# **ESC REST API**

# **ESC REST Northbound API Documentation**

# Table of Contents

- [Resources managed by ESC REST](#page-0-0)
- [Behavior of ESC REST operations](#page-0-1)
- **[ESC REST API Headers/Path/Body Parameters](#page-0-2)** 
	- [Callbacks](#page-0-3)
	- [Media Type](#page-1-0)
	- [Internal IDs](#page-1-1)
	- $\bullet$  [Body](#page-1-2)
	- [String Restrictions in Body/Internal IDs](#page-1-3)
- [REST API Security](#page-1-4)
	- [REST Authentication](#page-1-5)
	- [REST Https Support](#page-2-0)
- [REST API List](#page-3-0)

# <span id="page-0-0"></span>Resources managed by ESC REST

- Tenants
- Networks
- Subnets
- Flavors
- Images
- Volumes
- Deployments

# <span id="page-0-1"></span>Behavior of ESC REST operations

GET operations are synchronous the request/response parameters are described with an example of a request/response

POST, DELETE, and PUT operations are asynchronous. The asynchronous design use the "web hooks" approach using two independent "one-way" invocations - one to start a long-running operation (Client to ESC) and the other one to notify a requester that it is completed (ESC to client)

# <span id="page-0-2"></span>ESC REST API Headers/Path/Body Parameters

### <span id="page-0-3"></span>Callbacks

One of the header parameters of the operation request will contain a callback field, whose value is a URI where the client expects a callback. If this field is not present, no callback will be performed.

When the operation has completed (either successfully or unsuccessfully), ESC will perform a POST request to the callback URI, with an entity body containing the resource for this operation. The status will be returned in the HTTP header called esc-status-code and the status message will be returned in the HTTP header called esc-status-message.

ESC Clients can match a completion report back to the original request by comparing the value of the HTTP header called esc-transaction-id to the one returned in the initial status response.

ESC Clients are expected to provide a REST implementation for all the callbacks.

## <span id="page-1-0"></span>Media Type

All POST, DELETE, and PUT operations that require request and/or response body must provide a header parameter for media type. Note, that ESC is currently tested to accept and return XML.

## <span id="page-1-1"></span>Internal IDs

In some of the ESC REST API, there is a path parameter called "\*\_internal\_id" where the asterisk is replaced by the resource type. ESC Clients must provide an internal id for its resource it wants to create. The internal ids are enforced so the ESC Clients are able to refer to them in future operations such as GET, PUT, or DELETE requests.

It is recommended that the ESC Client generated internal ids within the scope of the ESC.

NOTE: Reusing (recycling) of internal ids is not recommended. This practice can lead to confusion in trouble shooting.

### <span id="page-1-2"></span>Body

In some of the POST, PUT, and DELETE requests you are required to provide a JSON/XML body. Depending on the resource, you will need to provide certain fields in the body to successfully execute a request. Check the body section for each API (bottom of page) to see what fields are supported.

### <span id="page-1-3"></span>String Restrictions in Body/Internal IDs

### Body

Some string parameters/fields, such as id, name, are restricted by the underlying cloud provider, such as Openstack. The allowable range for these parameters is included in the Create section for each resource, in this notation: String minimumlength . . maximum length, for example, for Tenant name: String 1 . . 64

Generally, names are either 1..64 (for Tenant/User) or 1..255 (for Network/Subnet/Flavor/Image/VM).

Internal ID

Ids are restricted to 72 characters such as internal\_id 1..72 and external\_id 1..72.

Internal id naming must conform the standards stated in RFC 3986 Uniform Resource Identifier (URI): Generic Syntax. See sections related to URI encoding, sections 2.2 Reserved Characters and 2.3 Unreserved Characters. ESC will accept an internal id specified in the request URL form the unreserved character set: unreserved = ALPHA / DIGIT / "-" / "." / "\_"

NOTE: the tilde "~" is not supported in the internal id character set.

The internal id received in a request must be unique within the scope of all the domain resources (tenant, network, subnet, service catalog, deployment ) For example, you cannot create 2 networks with the same internal\_network\_id, even if the networks are created under different tenants.

# <span id="page-1-4"></span>REST API Security

# <span id="page-1-5"></span>REST Authentication

Overview

ESC REST API uses http basic access authentication where the ESC client will have to provide a username and password when making ESC REST requests. The user name and password will be encoded with Base64 in transit, but not encrypted or hashed. HTTPS will be used in conjunction with Basic Authentication to provide the encryption.

#### Setup

By default, the REST authentication is disabled. To enable it the pass the argument --enable-auth to ESC bootvm.py, ESC installation script.

Username and Password

The REST interface has only one default username/password (admin credentials).

The REST password can be updated using escadm tool from the ESC VM CLI:

\$ escadm rest set --username admin --password test123

The REST password can be reset using escadm tool from the ESC VM CLI:

```
$ escadm rest set
```
You can also update the password through the REST API:

```
http://[ESCVM_IP]:8080/ESCManager/v0/authentication/setpassword?
userName=yourUsername&password=yourPassword
```
Sending an Authorized Request

To send an authorized request an ESC client should send the request with the following header:

### Authorization: Basic <**hashed-pass**>

where is the Base64 enconded string of the default username/password

Most libraries and web clients have an interface for simply providing the username/password and the app will encode the username/password and add the HTTP Basic Auth header.

Example using the default admin credentials:

http://[ESCVM\_IP]:8080/ESCManager/v0/tenants/

Headers: Content-Type application/xml Authorization Basic <**hashed-pass**>

### <span id="page-2-0"></span>REST Https Support

#### **Overview**

ESC supports https communication over port 8443. ESC will generate a self-signed certificate that the client will need to trust to get the https communication going.

#### Setup

By default, the REST https is disabled and restricted to localhost. To enable it pass the argument --enable-https-rest to ESC bootvm.py, ESC installation script.

HA Considerations

In an HA setup every ESC HA VM will have its own self-signed generated certificate. Upon an HA switchover, ESC north bound client will be required to re-accept the new certificate it will be served.

# <span id="page-3-0"></span>**REST API List**

# **01-Tenants : Manage ESC tenants**

```
GET \blacksquare /v0/tenants Get all tenants Get all tenants
Model Model Schema
Implementation Notes
All tenants in ESC will be returned as a List
Response Class (Status 200)
 \overline{[}{
     "internal_tenant_id": "string",
     "external_tenant_id": "string",
     "name": "string",
     "enabled": true,
     "vim_mapping": true,
     "extensions": {
       "extension": [
         {
           "name": "string",
           "properties": {
             "property": [
               {
                 "name": "string",
                 "value": "string"
               }
             ]
           },
           "containers": {
             "container": [
               {
                 "name": "string",
                 "properties": {
                   "property": [
                     {
                       "name": "string",
                       "value": "string"
                     }
                   ]
                 }
               }
             ]
           }
         }
       ]
```
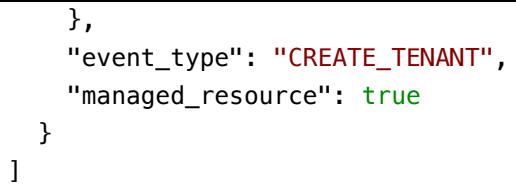

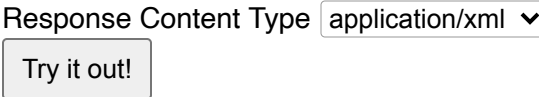

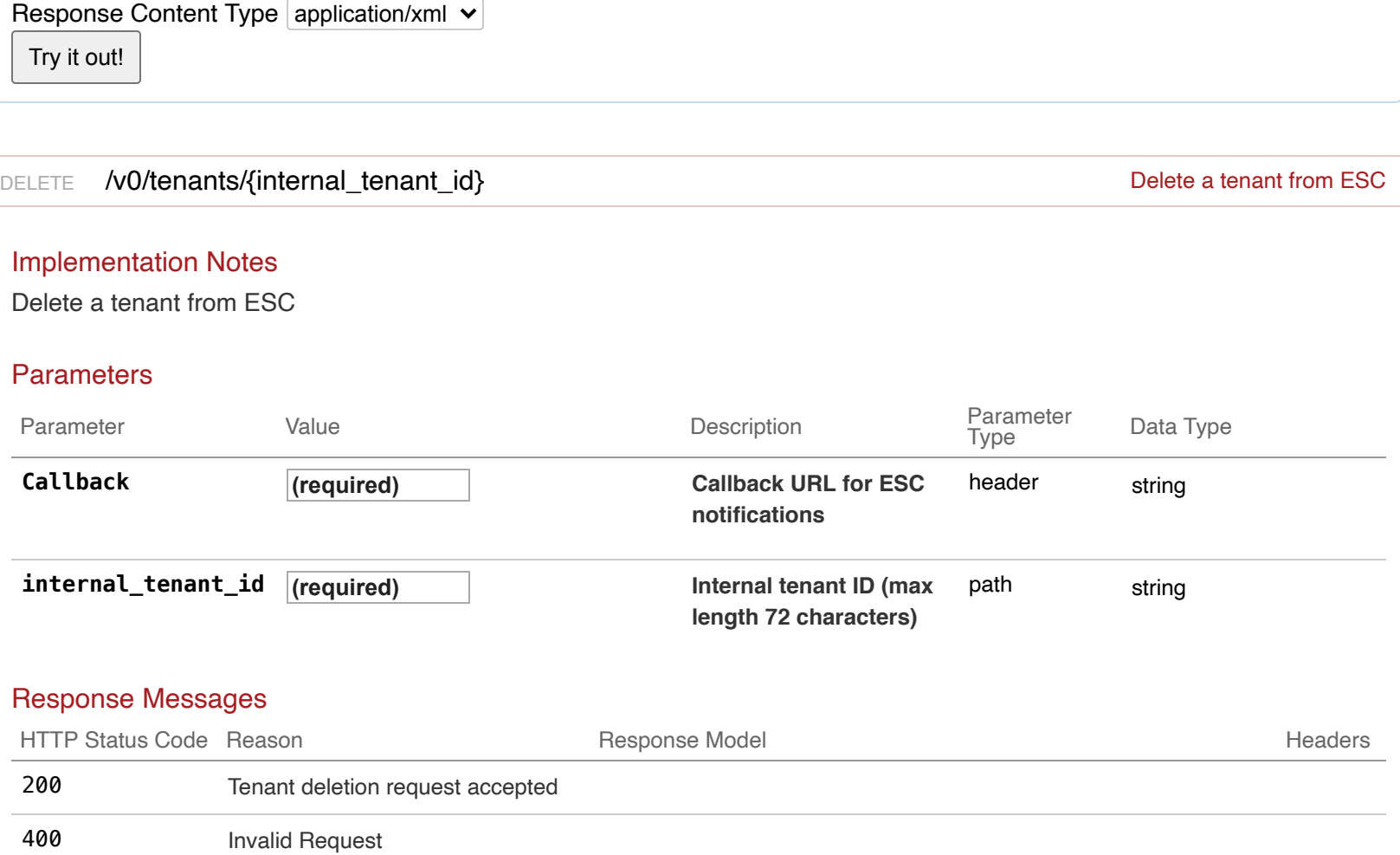

Try it out! 404 Invalid Tenant Id

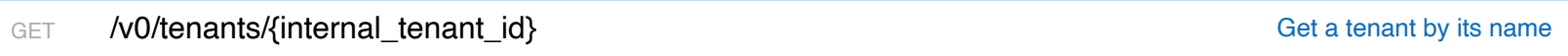

# Implementation Notes

Only tenants created using ESC will be checked

# **Parameters**

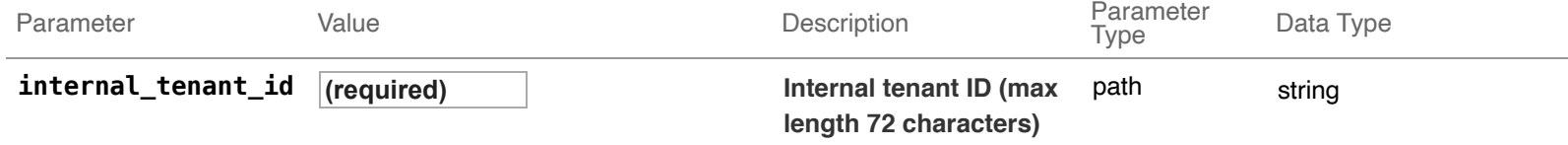

### Response Messages

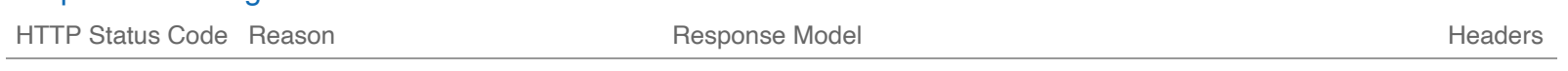

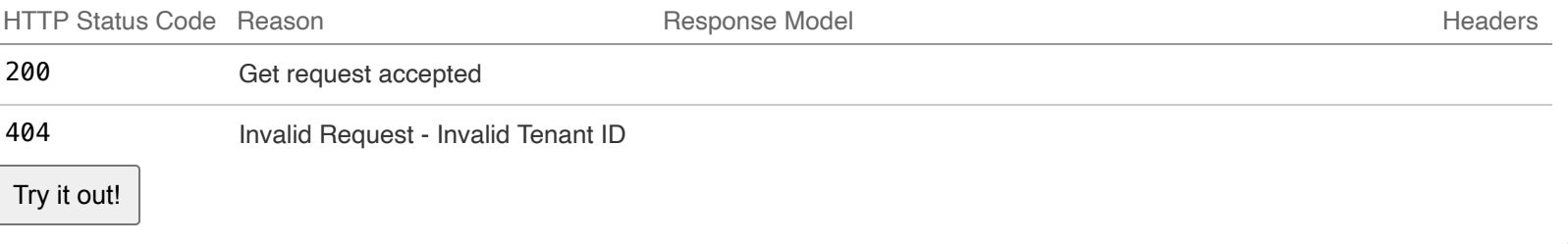

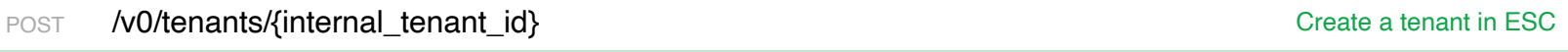

#### Implementation Notes

Creates a tenant which will be managed by ESC and can be used for creating other resources under it.Example request:

```
POST /v0/tenants/tentest HTTP/1.1
Content-Type: application/xml
Accept: application/xml
Callback: http://127.0.0.1:9010/
Body:
<tenant xmlns="urn:ietf:params:xml:ns:netconf:base:1.0">
   <name>example-tenant</name>
  <managed_resource>true</managed_resource>
</tenant>
```
After the tenant creation operation is done, ECS will send a callback to the client with the result. Example callback:

```
HTTP/1.1 201 OK
Content-Type: application/xml; charset=UTF-8
ESC_TRANSACTION_ID: d53f0047-2315-466c-b7e3-aa78e0a567e8
ESC-Status-Code: 200
ESC-Status-Message: Tenant successfully created
<tenant xmlns="urn:ietf:params:xml:ns:netconf:base:1.0">
   <enabled>true</enabled>
  <event_type>CREATE_TENANT</event_type>
  <external_tenant_id>484c620285ea4f588227ff3396215980</external_tenant_id>
   <internal_tenant_id>tentest</internal_tenant_id>
   <name>example-tenant</name>
   <managed_resource>true</managed_resource>
</tenant>
```
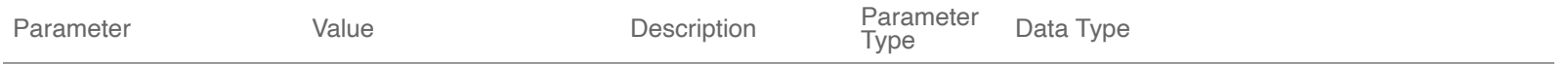

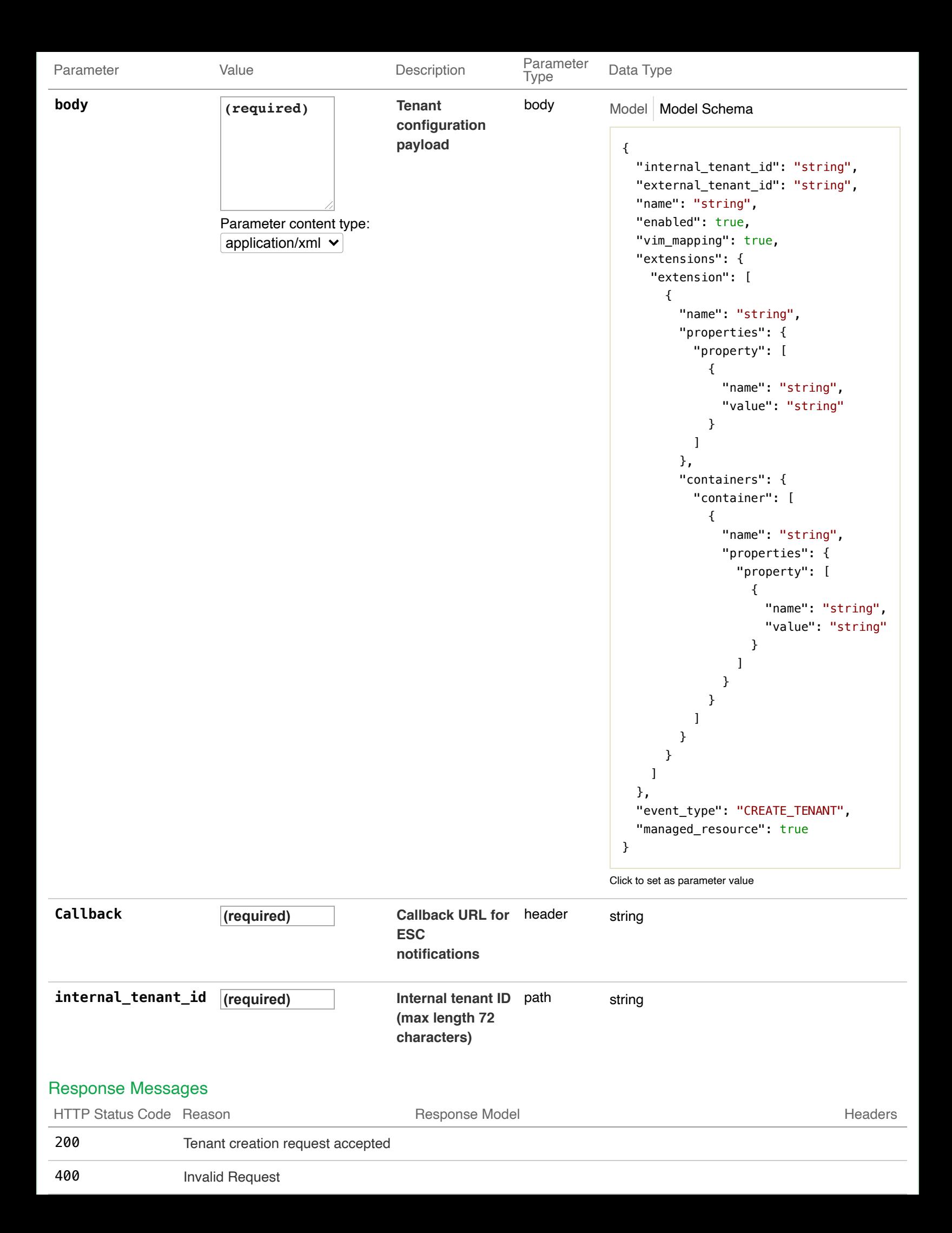

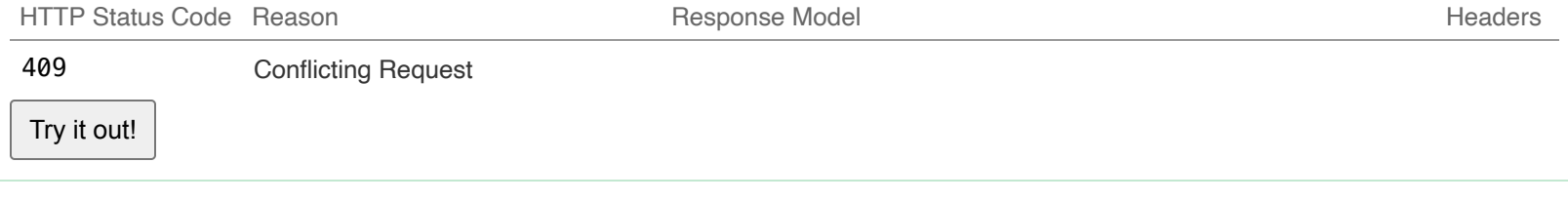

PUT **/v0/tenants/{internal\_tenant\_id}** entitled a tenant from ESC

# Implementation Notes

Update a tenant from ESC

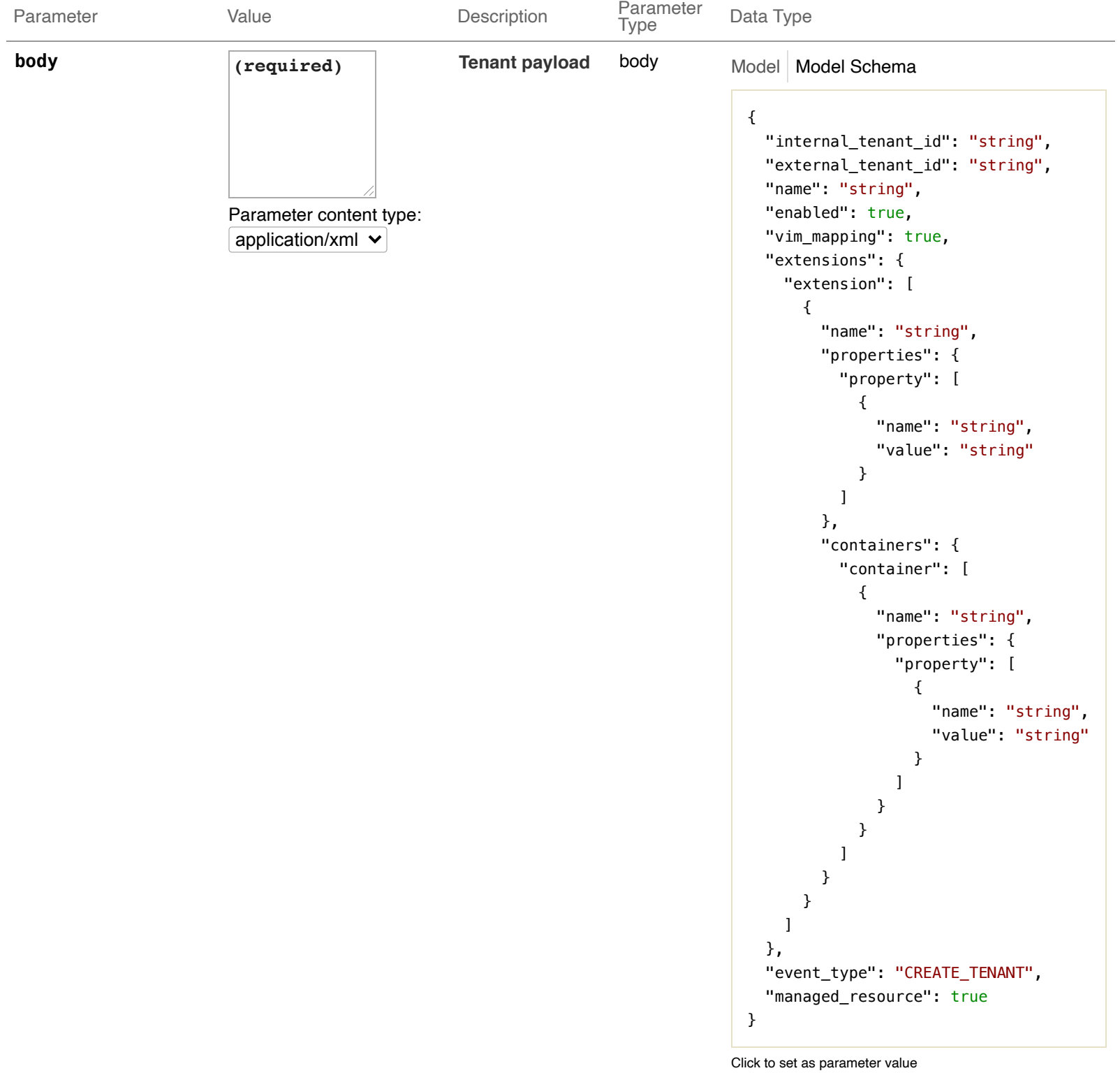

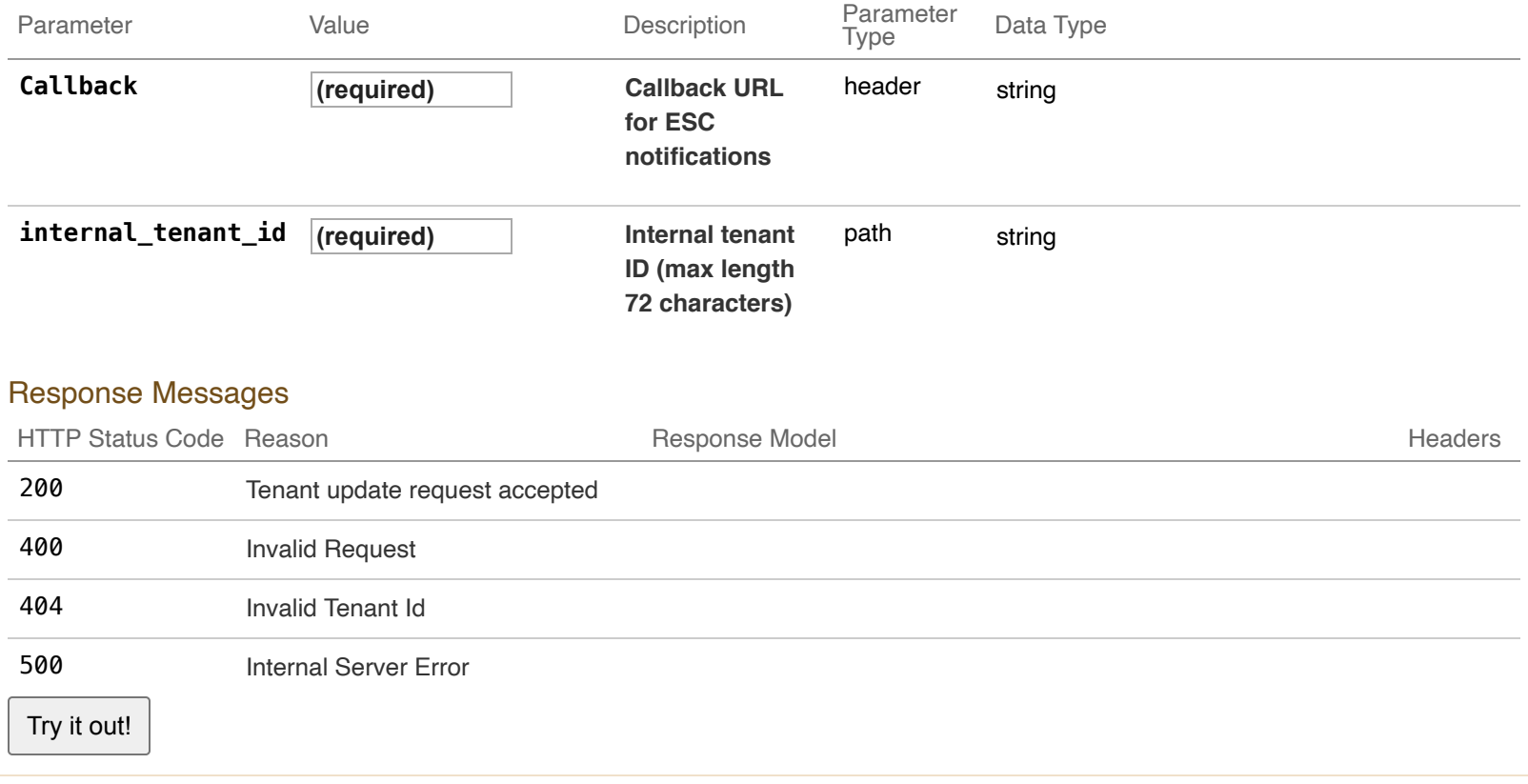

# **02-Networks : Manage ESC networks**

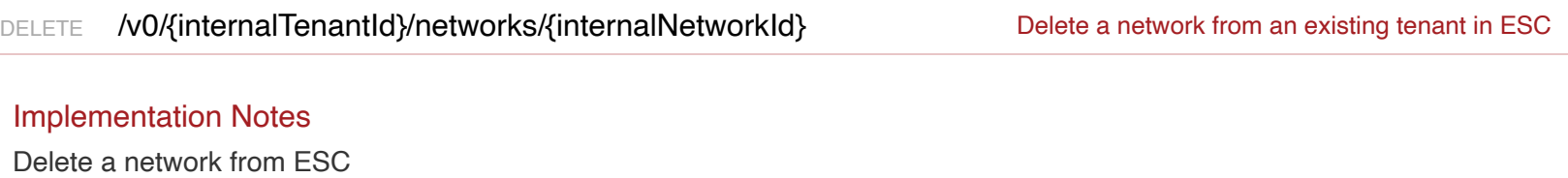

### **Parameters**

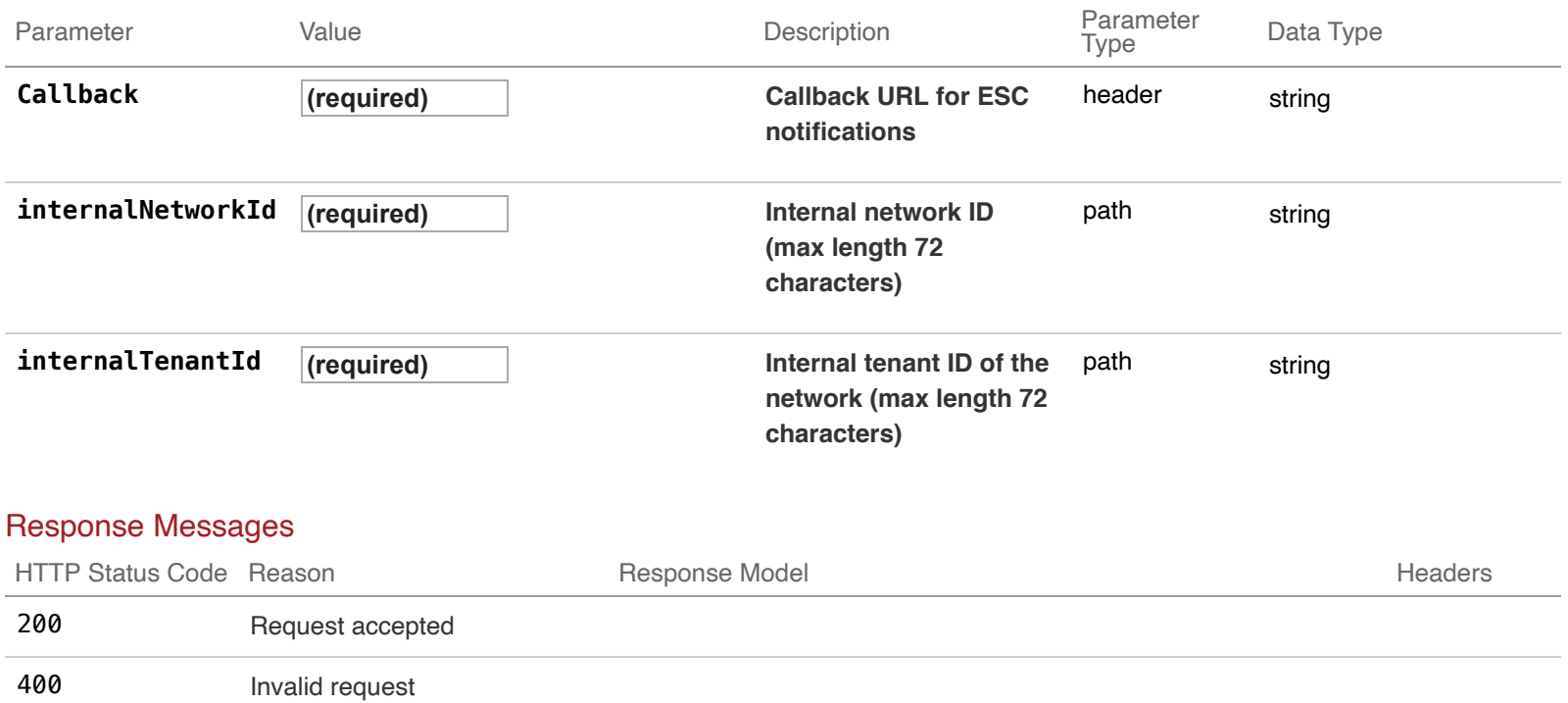

500 Internal server error

Try it out!

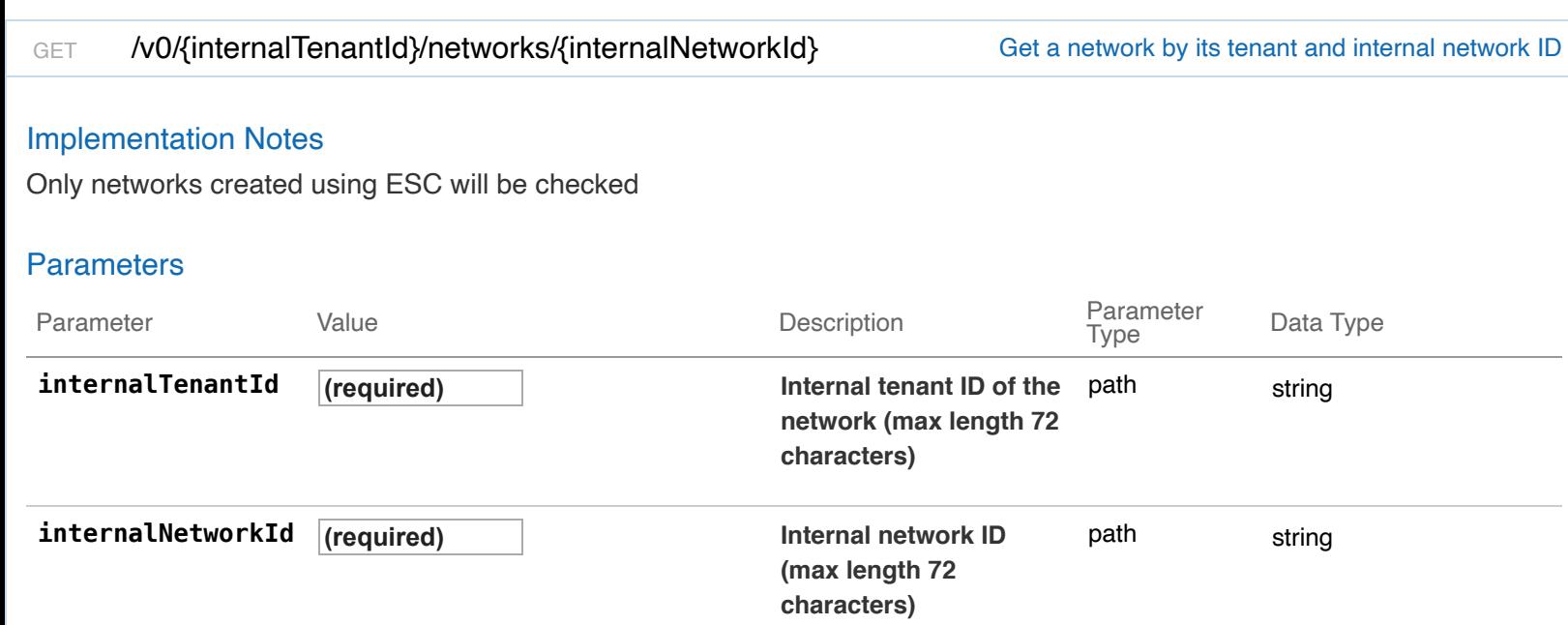

# Response Messages

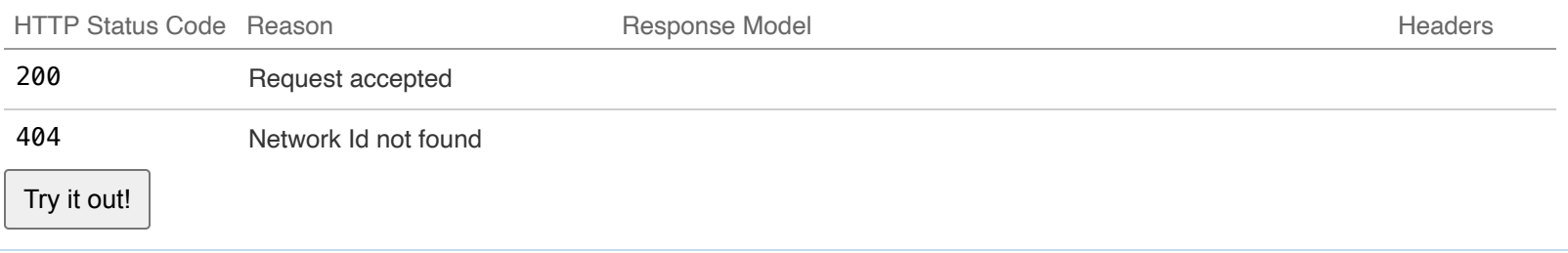

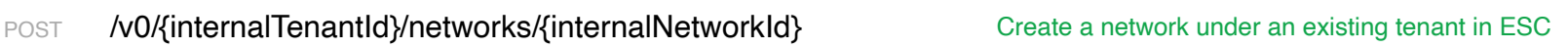

# Implementation Notes

# Create a network in ESC

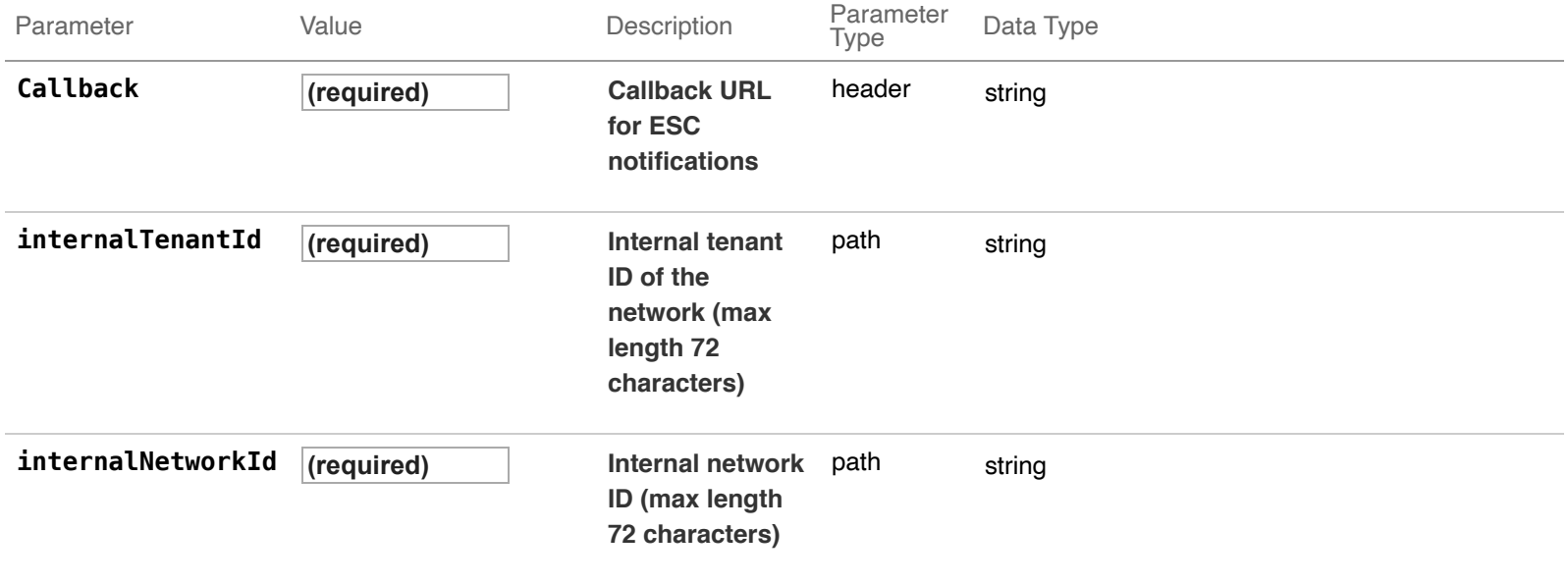

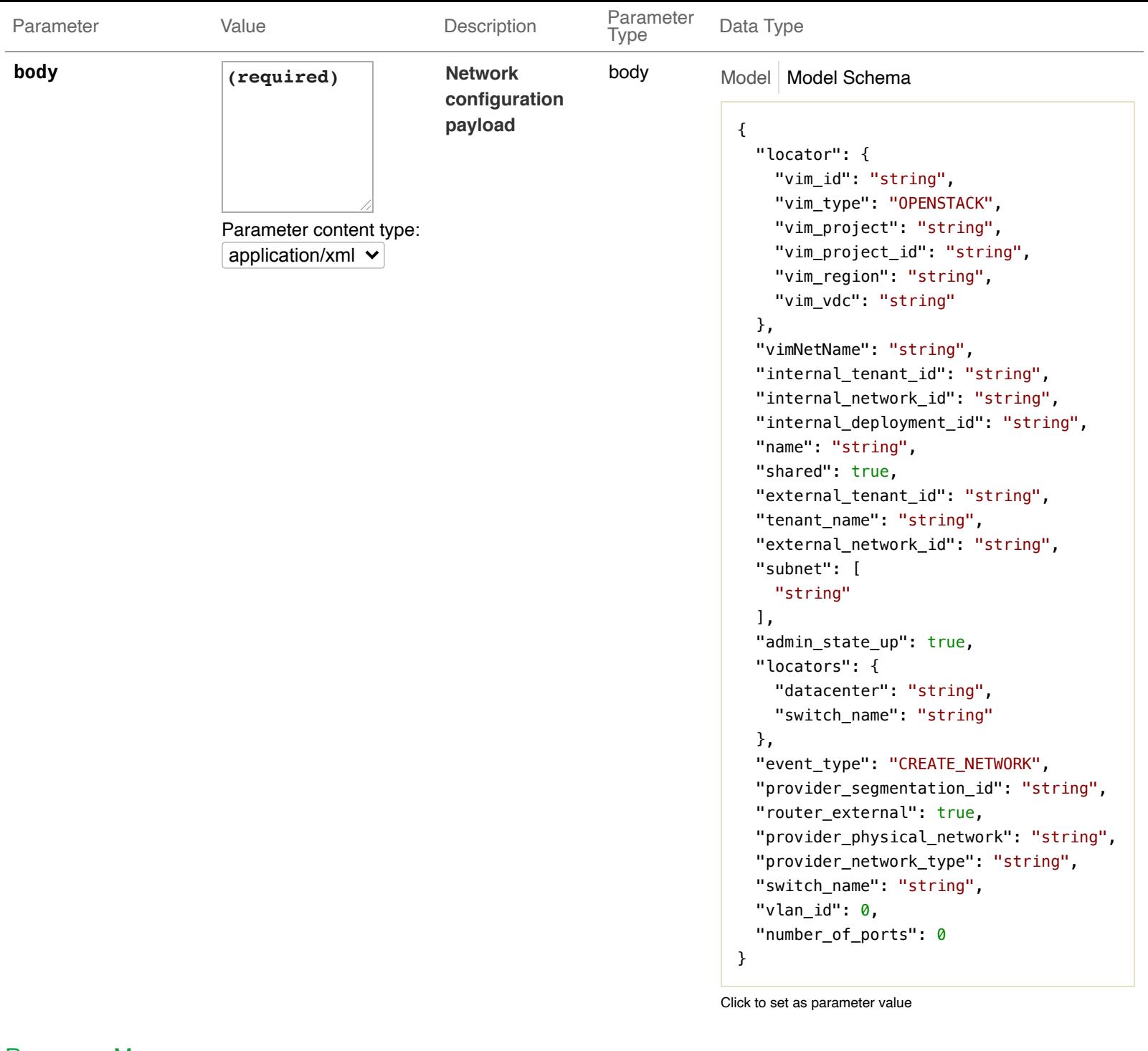

## Response Messages

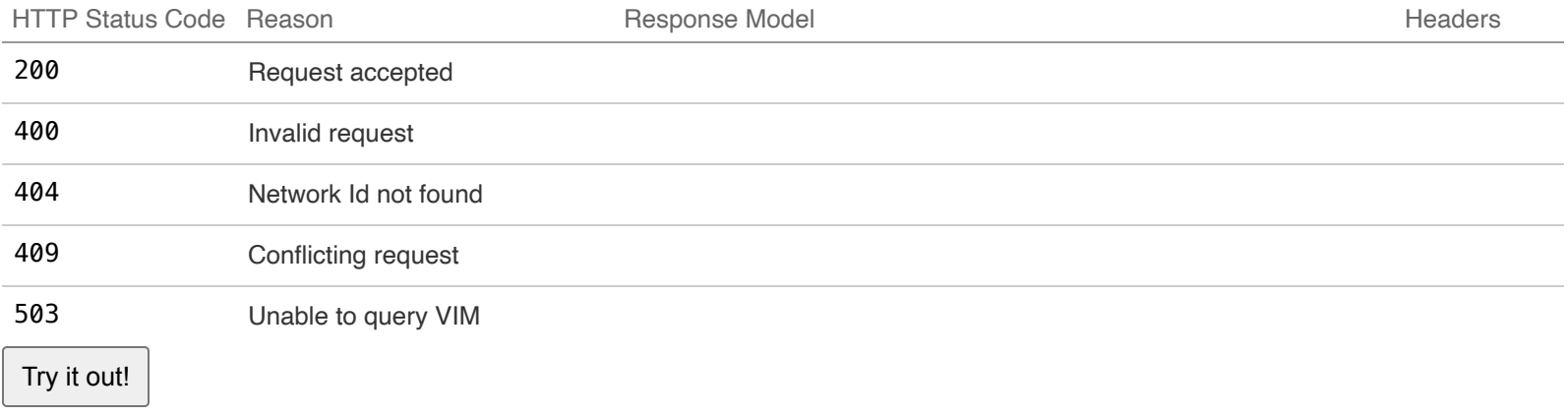

## Implementation Notes

All networks under that tenant in ESC will be returned as a List

### **Parameters**

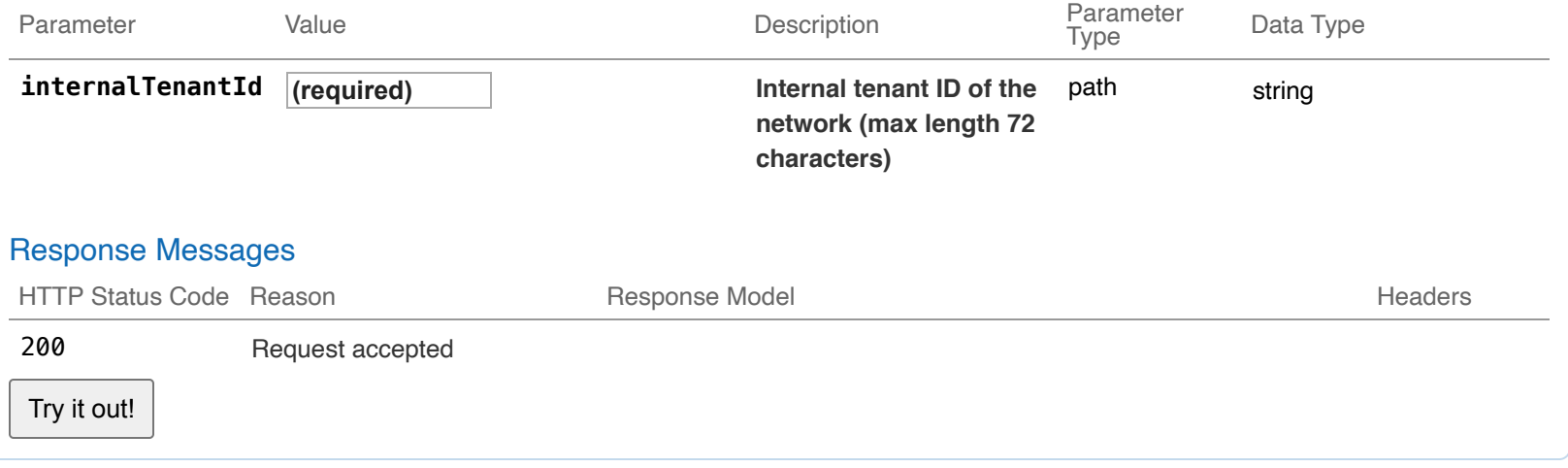

# **03-Subnets : Manage ESC subnets**

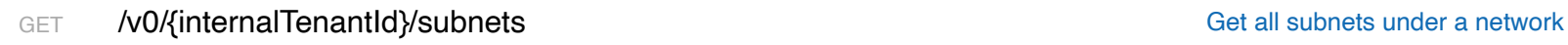

### Implementation Notes

All subnet under that network in ESC will be returned as a List

### **Parameters**

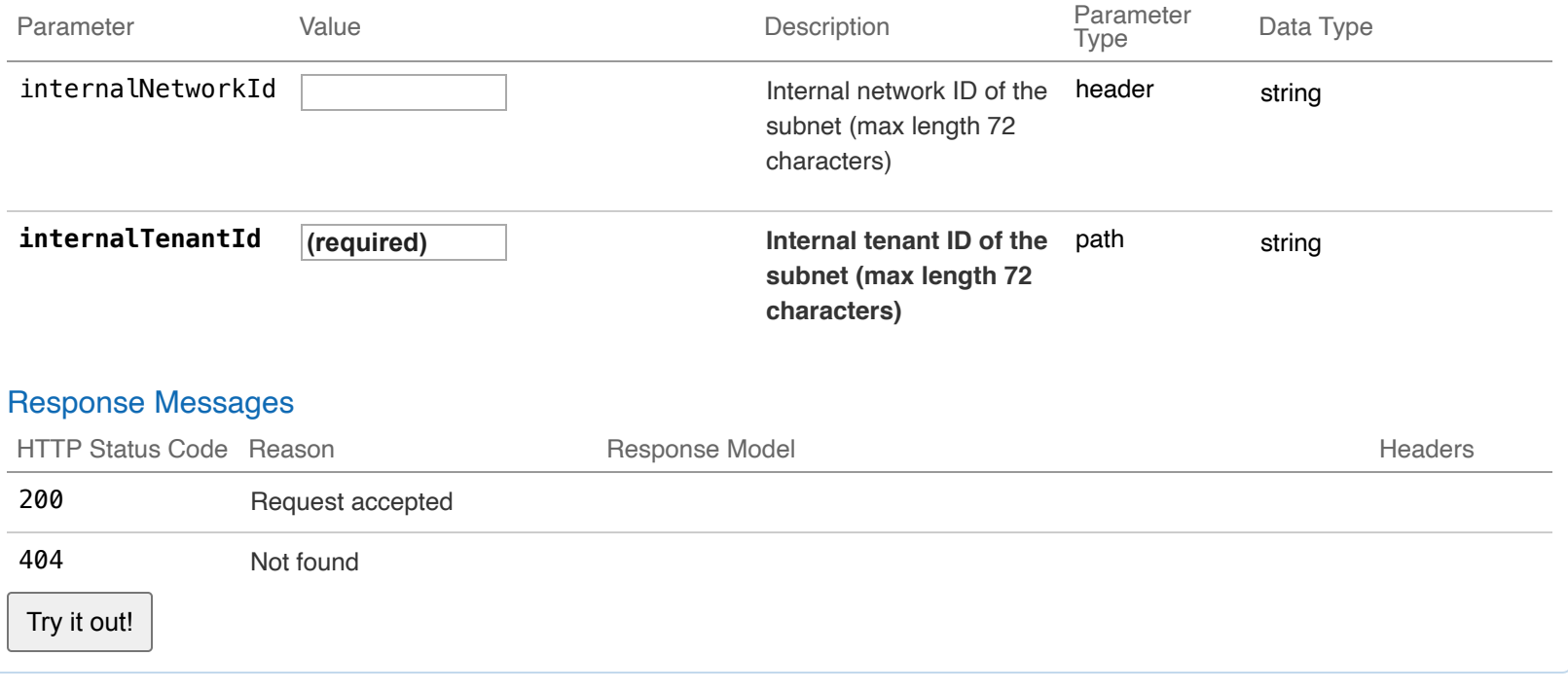

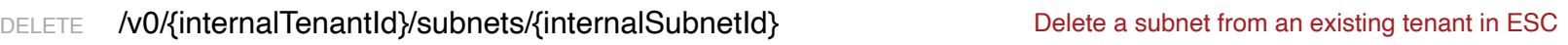

### Implementation Notes

Delete a subnet from ESC

**Parameters** 

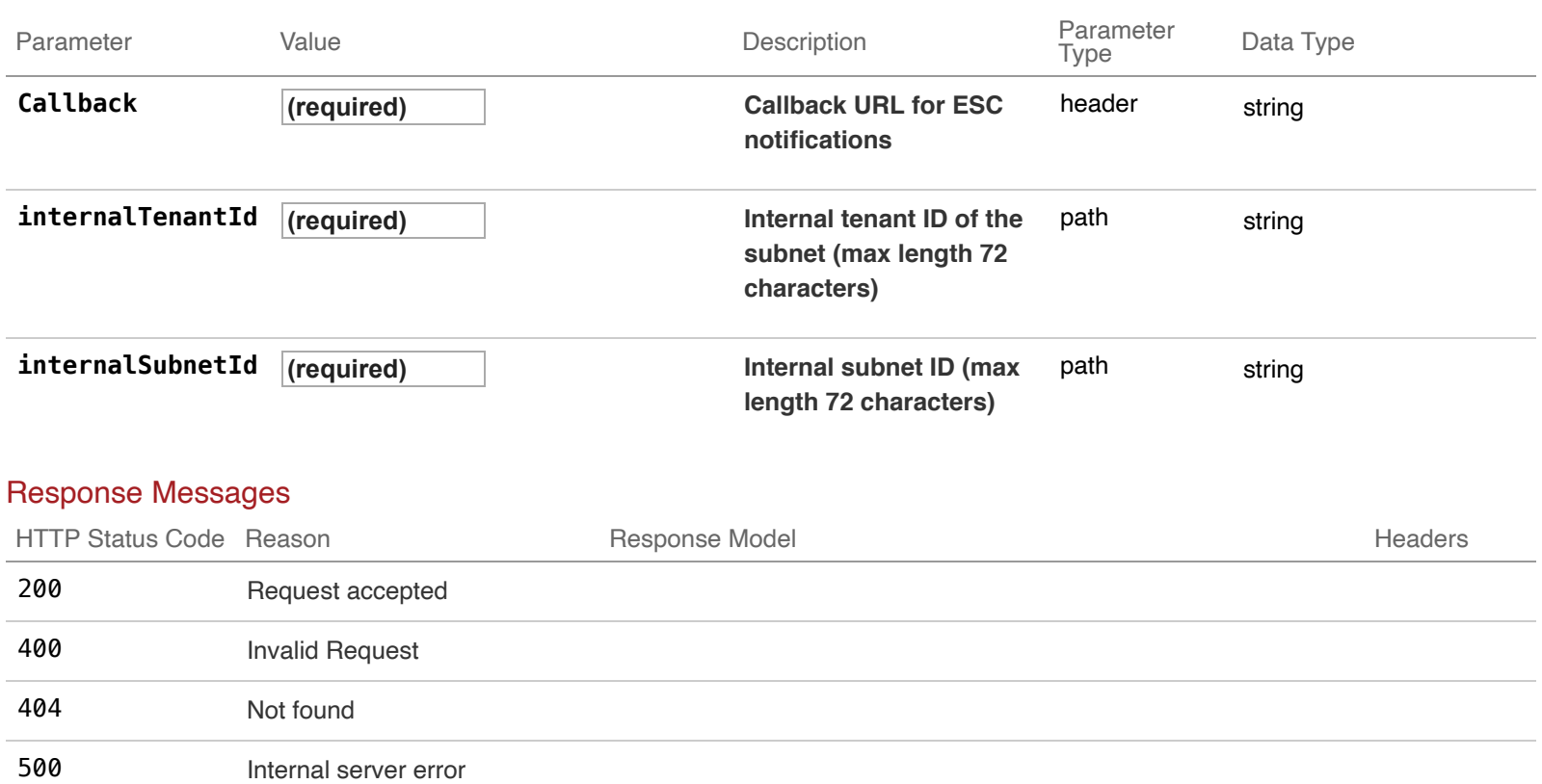

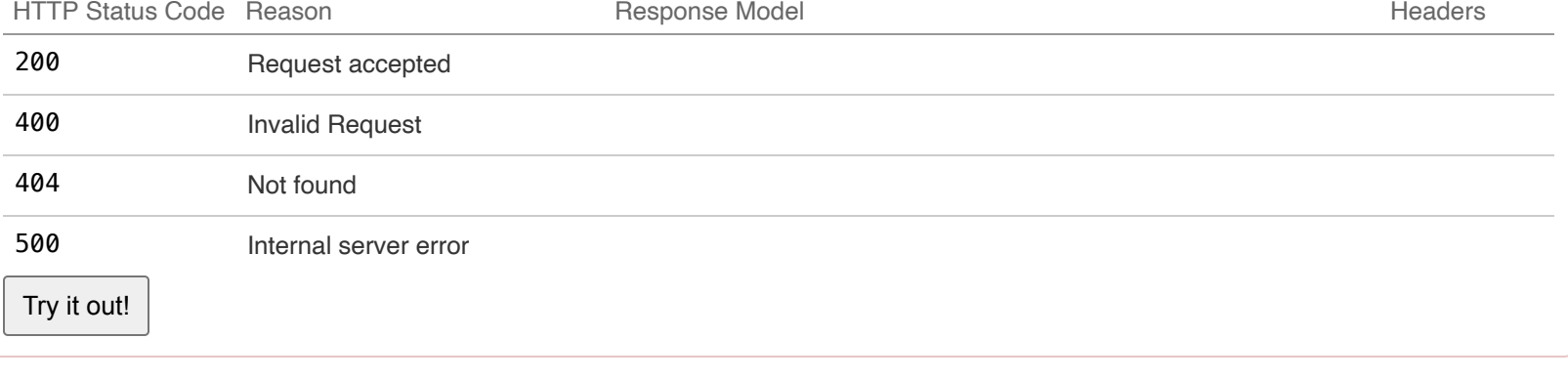

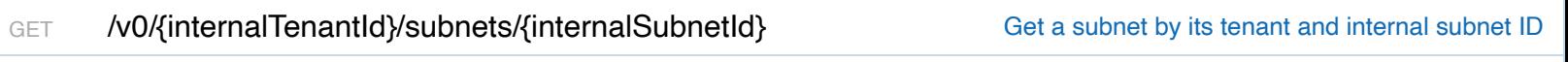

# Implementation Notes

Only subnets created using ESC will be checked

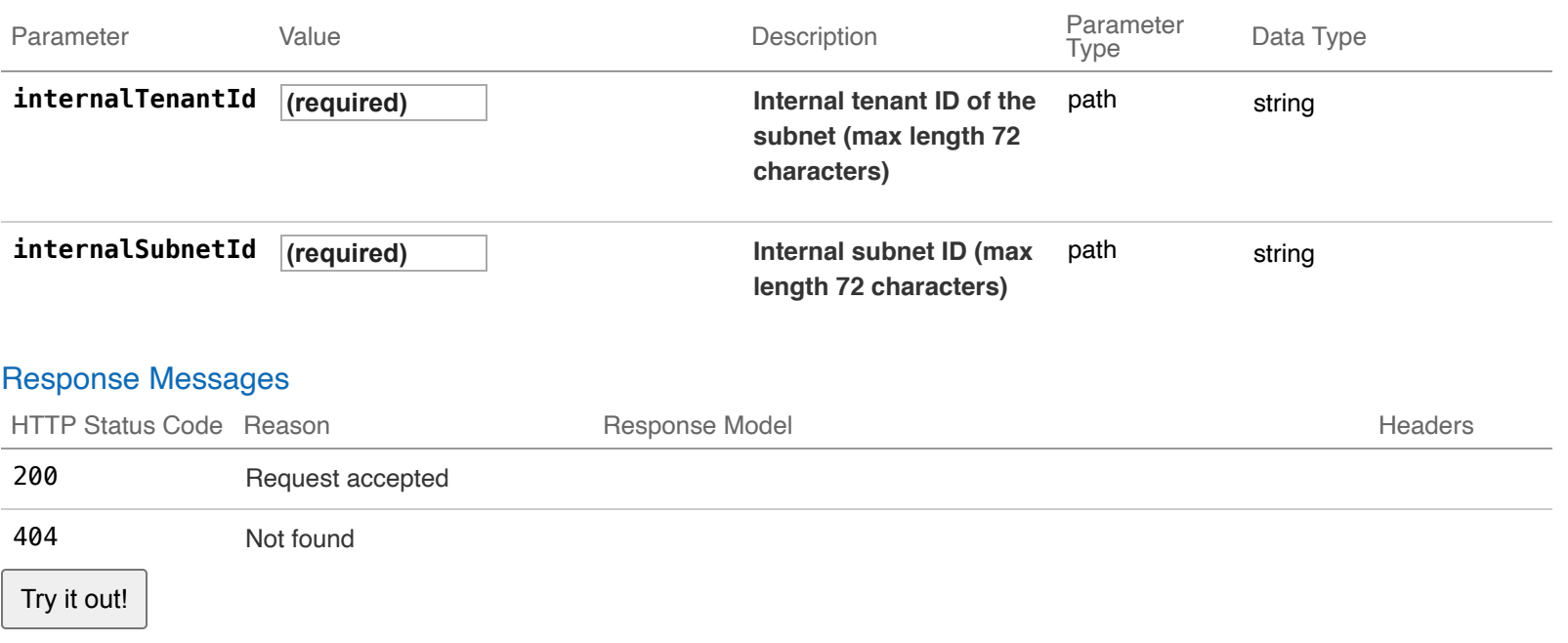

# Implementation Notes

Create a subnet in ESC

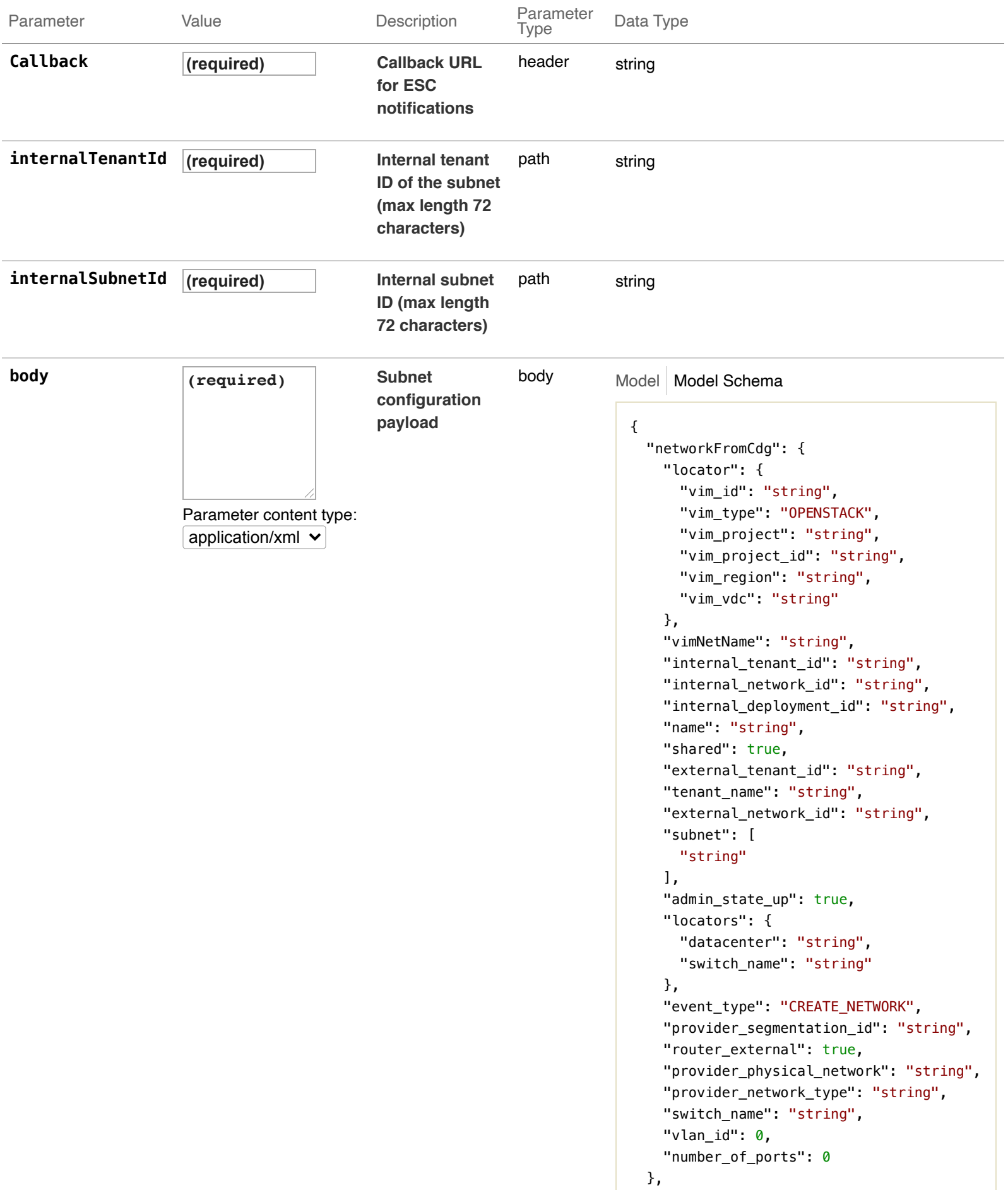

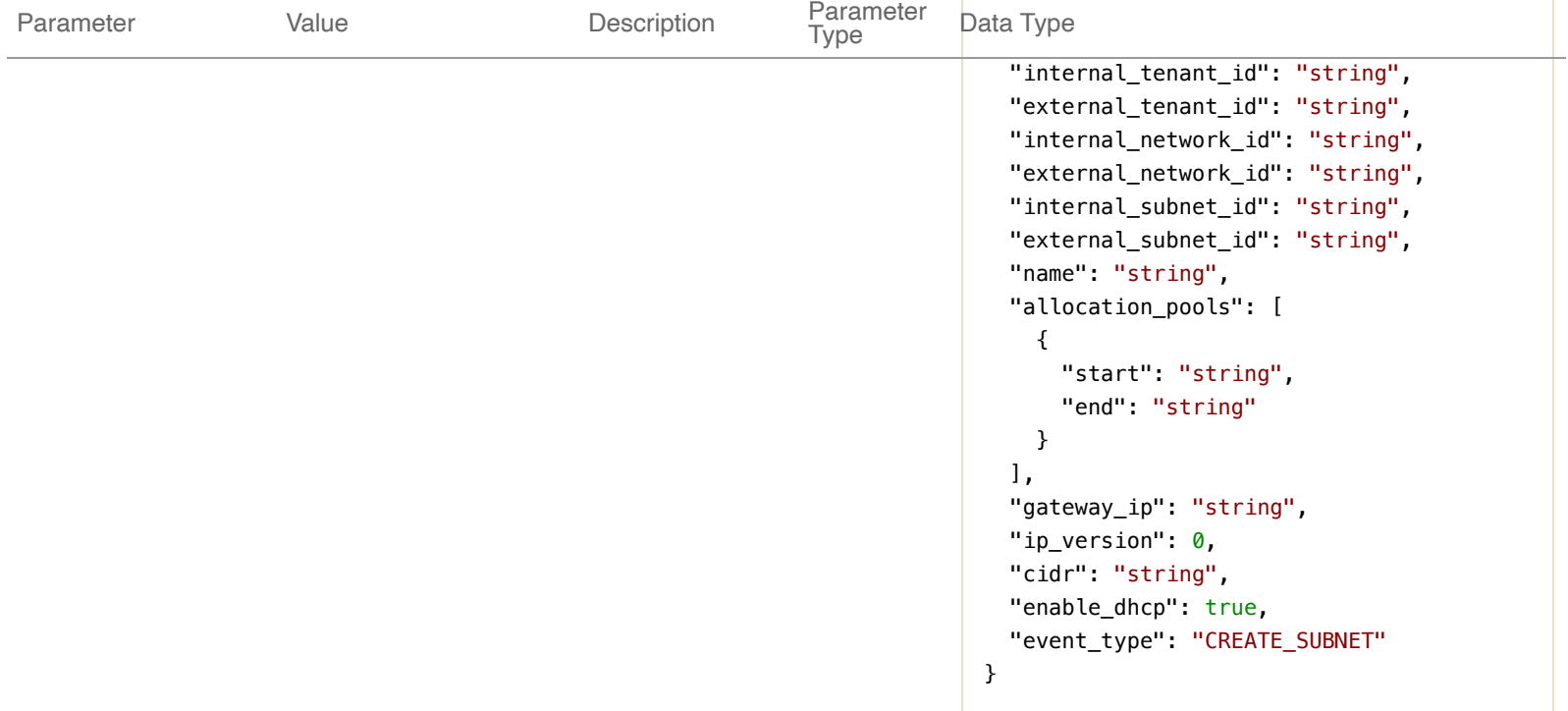

Click to set as parameter value

# Response Messages

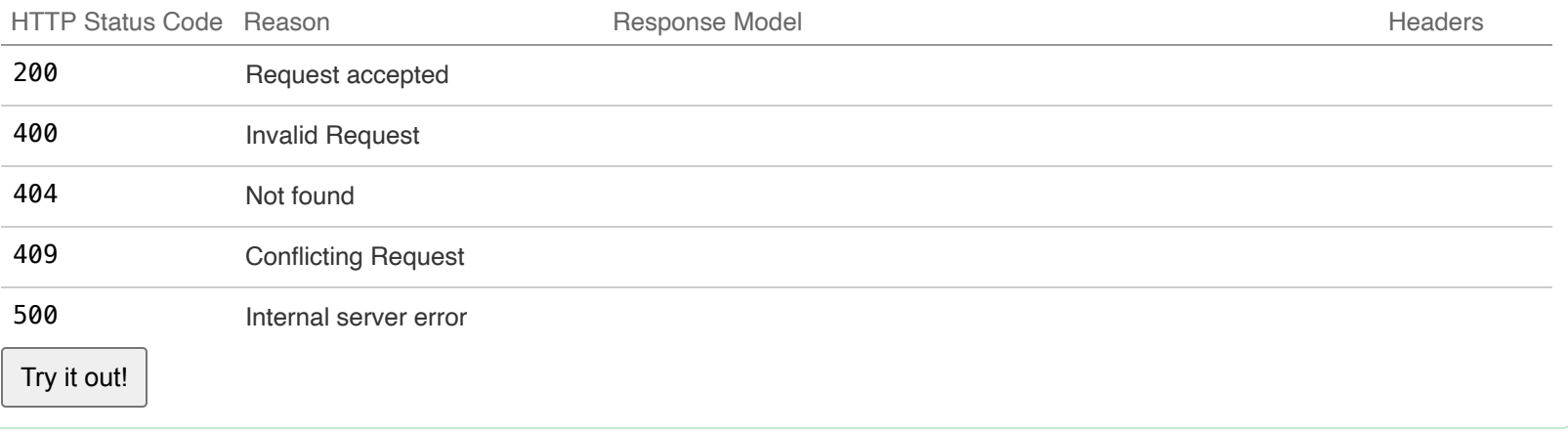

# **04-Images : Manage ESC images**

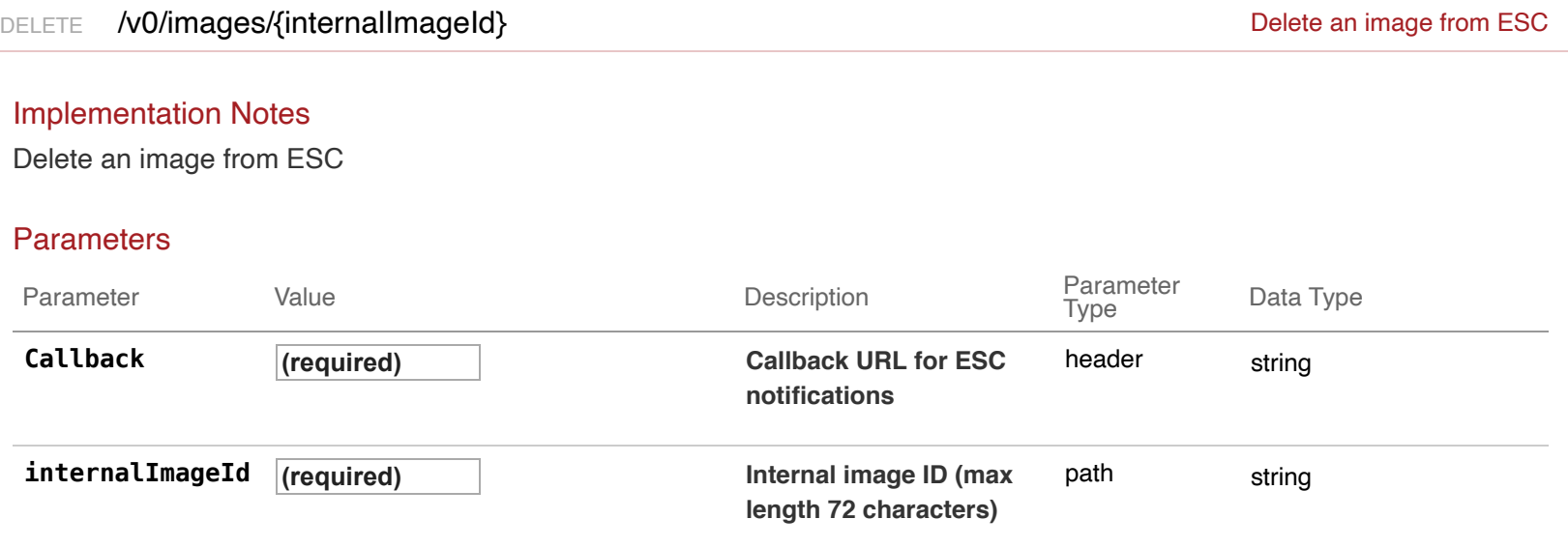

# Response Messages

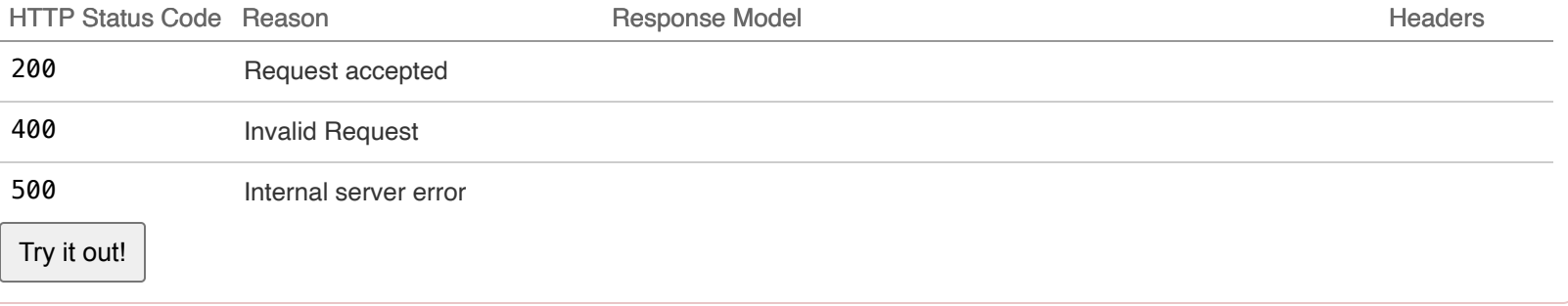

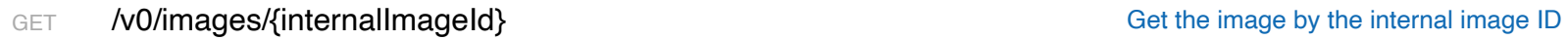

#### Implementation Notes

Images not created by ESC will not be checked

#### **Parameters**

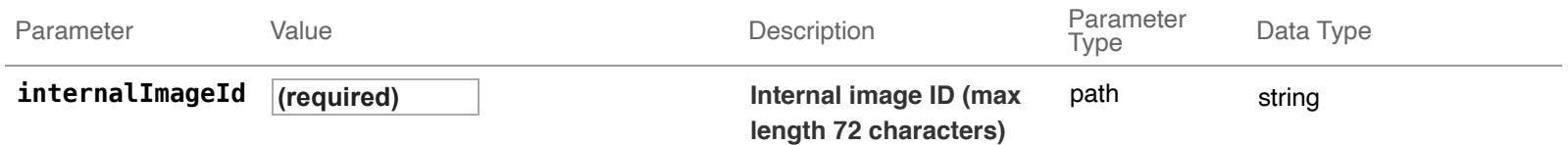

#### Response Messages

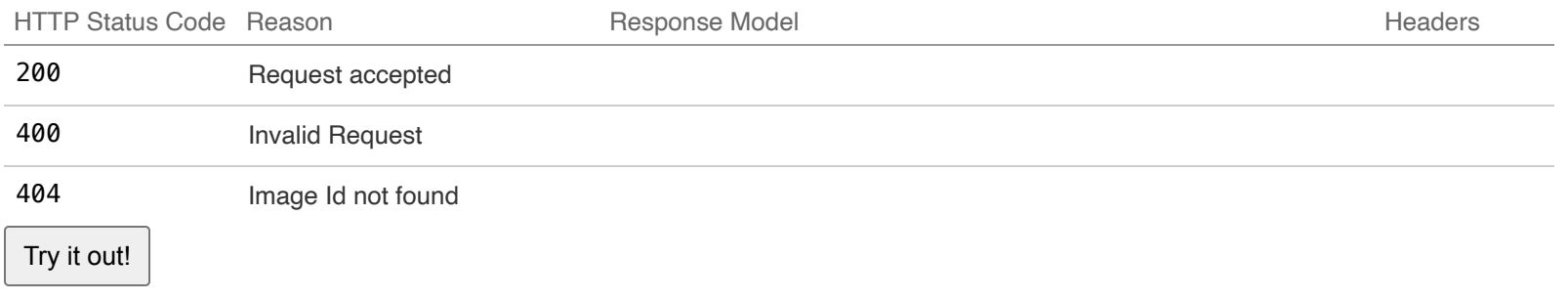

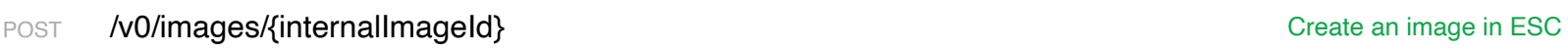

### Implementation Notes

Creates an Image(Template) which will be managed by ESC and can be used for creating instance VMs. An optional properties list can be included in the image creation payload. This is only supported for creation of images on openstack. Image properties will be be stored in openstack as image metadata. Property name and values are not validated by ESC.

Example 1 create image request (without properties):

```
POST /v0/images/my_image_id HTTP/1.1
Content-Type: application/xml
Accept: application/xml
Callback: http://127.0.0.1:9010/
Body:
<?xml version="1.0"?>
<image xmlns="urn:ietf:params:xml:ns:netconf:base:1.0">
     <name>uLinuxImg</name>
     <src>http://VAR_FILE_SERVER_IP/share/images/myULinux.qcow2</src>
```

```
 <disk_bus>virtio</disk_bus>
```

```
</image>
```
Example 2 create image request with properties:

```
POST /v0/images/my_image_id HTTP/1.1
Content-Type: application/xml
Accept: application/xml
Callback: http://127.0.0.1:9010/
Body:
<?xml version="1.0"?>
<image xmlns="urn:ietf:params:xml:ns:netconf:base:1.0">
     <name>uLinuxImg</name>
     <src>http://VAR_FILE_SERVER_IP/share/images/myULinux.qcow2</src>
     <disk_bus>virtio</disk_bus>
     <properties>
         <property>
            <name>os_secure_boot</name>
            <value>enabled</value>
         </property>
         <property>
            <name>hw_rng_model</name>
            <value>virtio</value>
         </property>
         <property>
            <name>hw_vif_multiqueue_enabled</name>
            <value>true</value>
         </property>
     </properties>
</image>
```
Example 3 create image with properties Use of image properties allow flexible assigment of image metadata, such as hw\_disk\_bus and hw\_vif\_model. This extends current limitation of ESC schema with disk\_bus := ide | scsi | virtio and e1000 net := true I false and virtio net : = true I false.

```
POST /v0/images/my_image_id HTTP/1.1
Content-Type: application/xml
Accept: application/xml
Callback: http://127.0.0.1:9010/
Body:
<?xml version="1.0"?>
<image xmlns="urn:ietf:params:xml:ns:netconf:base:1.0">
     <name>uLinuxImg</name>
     <src>http://VAR_FILE_SERVER_IP/share/images/myULinux.qcow2</src>
     <disk_bus>virtio</disk_bus>
     <properties>
         <property>
            <name>hw_disk_bus</name>
            <value>pcnet</value>
         </property>
         <property>
```

```
 <name>hw_vif_model</name>
             <value>pcnet</value>
         </property>
     </properties>
</image>
```
After the Image creation operation is done, ESC will send a callback to the client with the result.

Example callback:

```
HTTP/1.1 201 OK
Content-Type: application/xml; charset=UTF-8
ESC_TRANSACTION_ID: d53f0047-2315-466c-b7e3-aa78e0a567e8
ESC-Status-Code: 200
ESC-Status-Message: Image successfully created
<?xml version="1.0" encoding="UTF-8" standalone="yes"?>
<image xmlns="urn:ietf:params:xml:ns:netconf:base:1.0">
     <disk_bus>virtio</disk_bus>
     <e1000_net>false</e1000_net>
     <event_type>CREATE_IMAGE</event_type>
     <external_image_id>5021843b-fcc5-2c1b-8fc4-935147f95872</external_image_id>
     <external_tenant_id>SystemAdminTenantId</external_tenant_id>
     <imageisenabled>true</imageisenabled>
     <name>uLinuxImg</name>
     <internal_image_id>my_image_id</internal_image_id>
     <internal_tenant_id>SystemAdminTenantId</internal_tenant_id>
     <visibility>public</visibility>
     <src>http://VAR_FILE_SERVER_IP/share/images/myULinux.qcow2</src>
```
</**image**>

#### **Parameters**

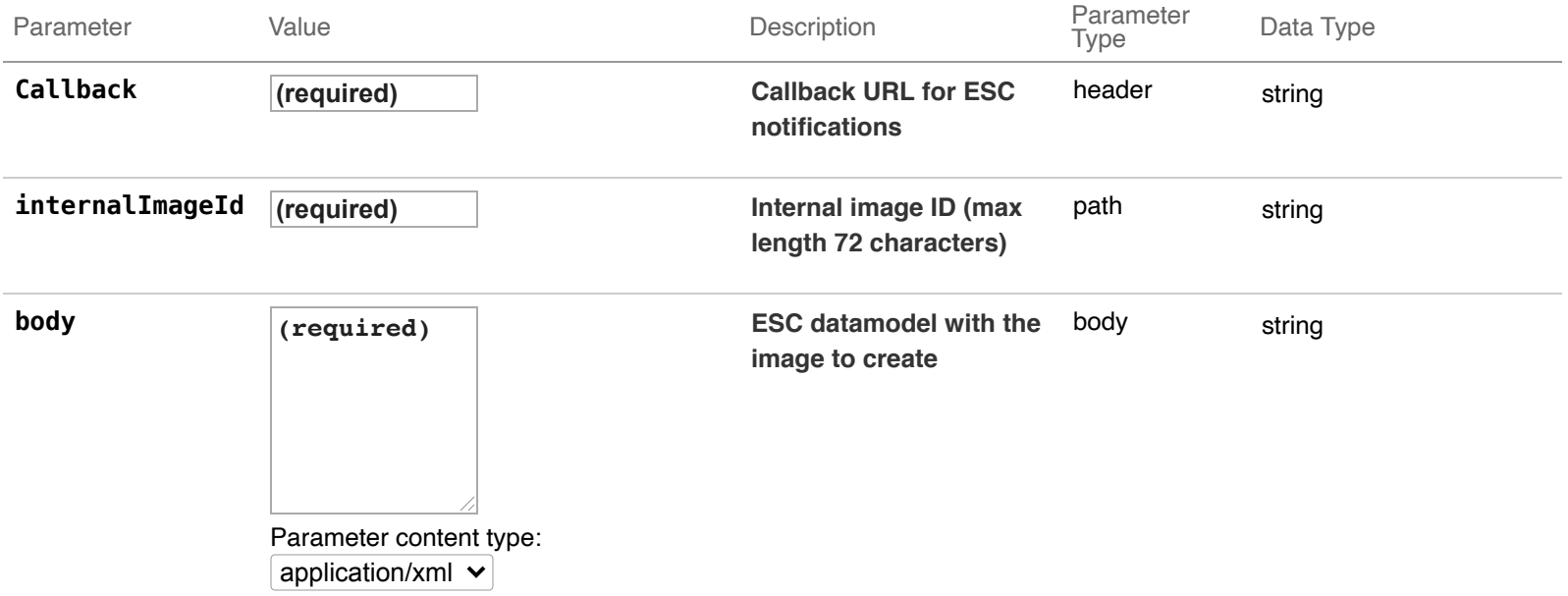

#### Response Messages

HTTP Status Code Reason **Response Model** Response Model According to the Meaders Response Model According to the Meaders

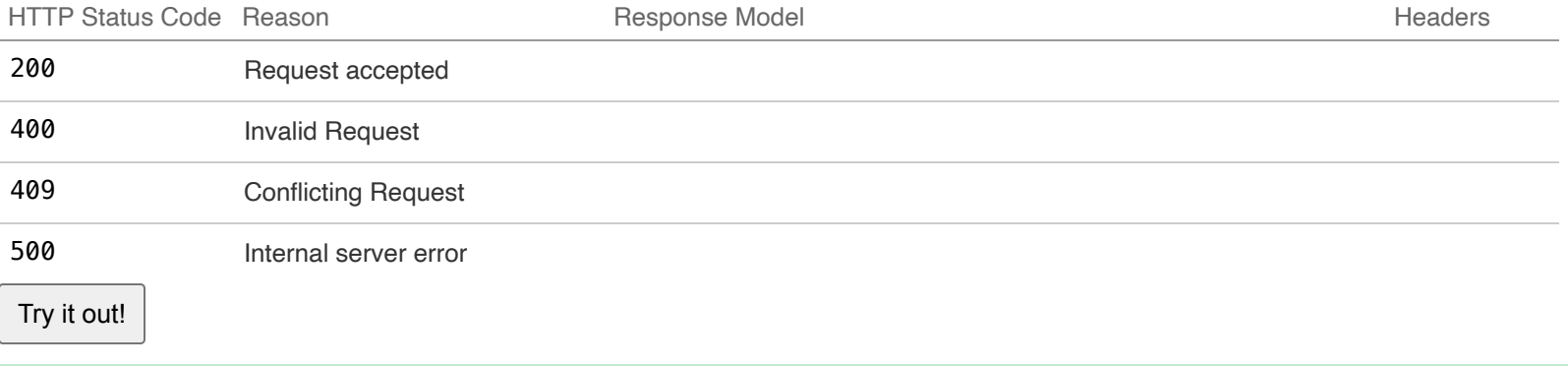

## GET **/v0/images** Get all images

### Implementation Notes

All images created in ESC will be returned as a List

### Response Messages

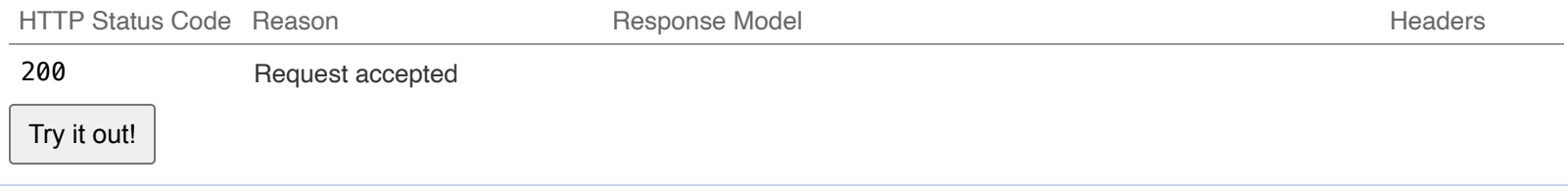

# **05-Flavors : Manage ESC flavors**

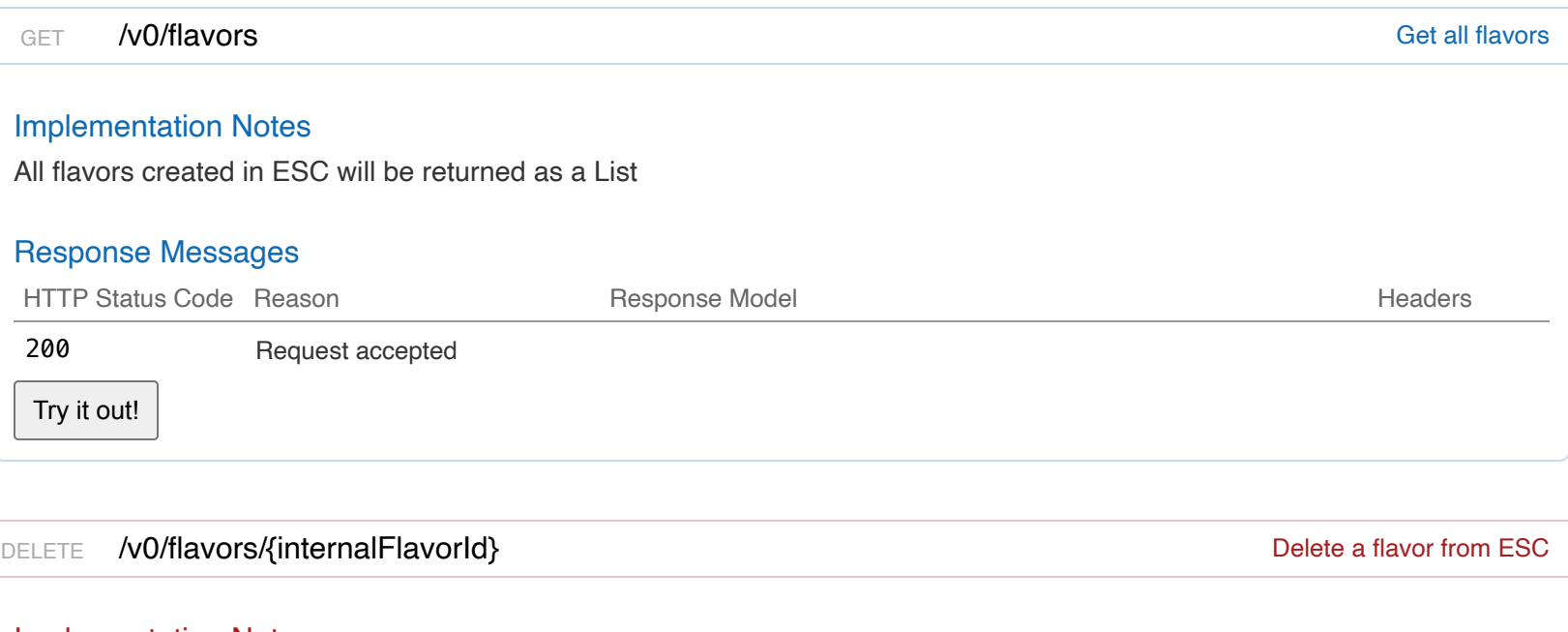

# Implementation Notes

Delete a flavor from ESC

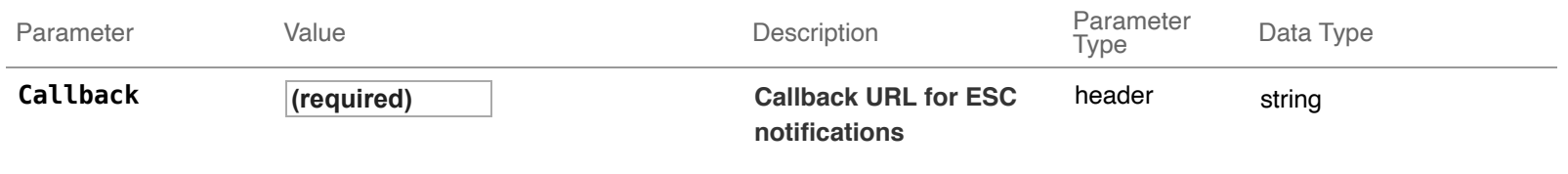

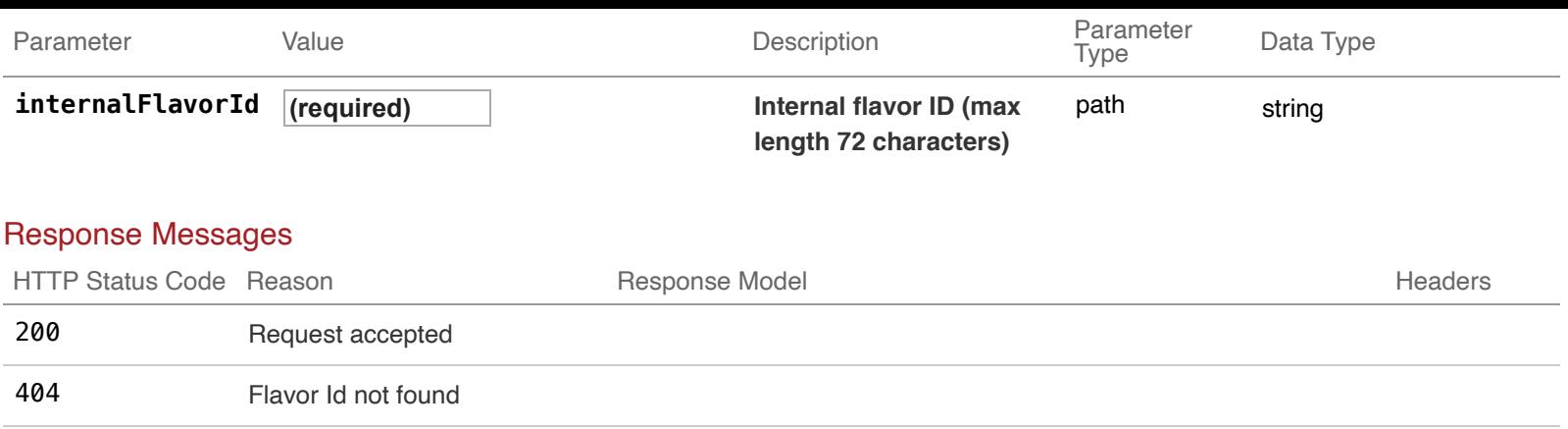

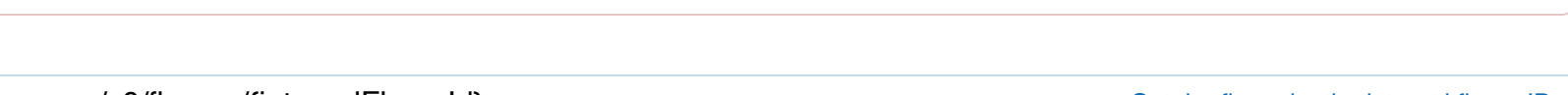

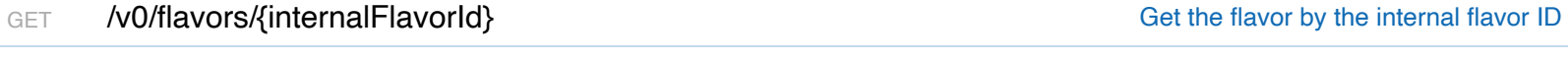

## Implementation Notes

Flavors not created by ESC will not be checked

500 Internal server error

### **Parameters**

Try it out!

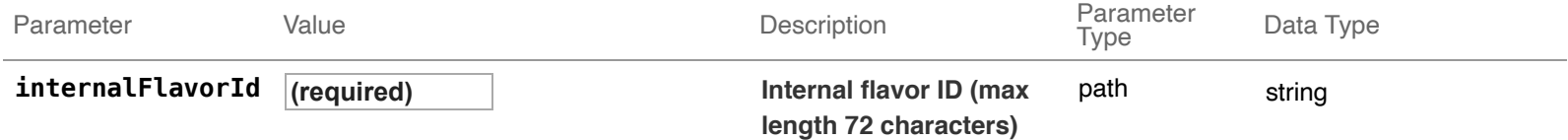

### Response Messages

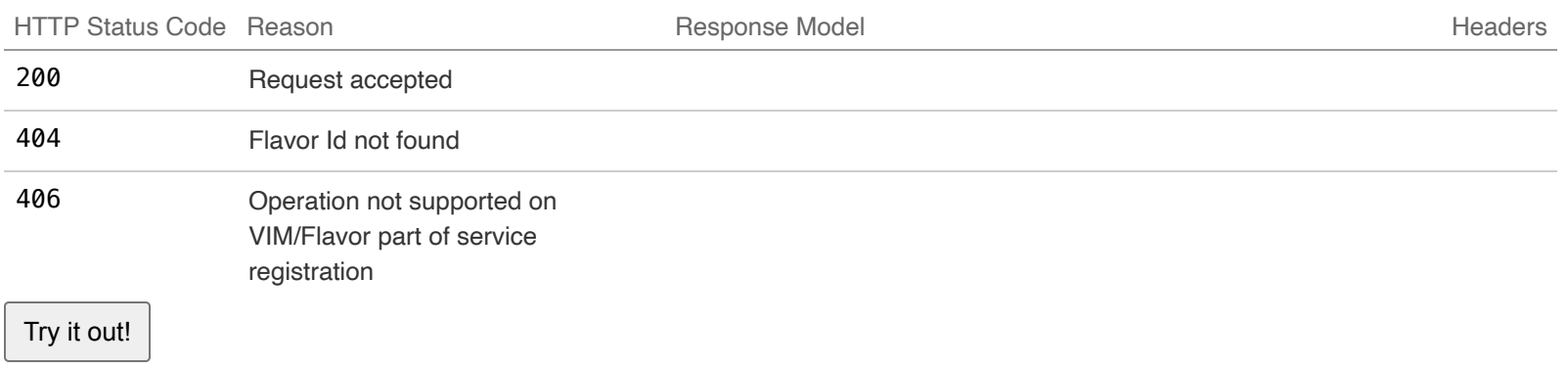

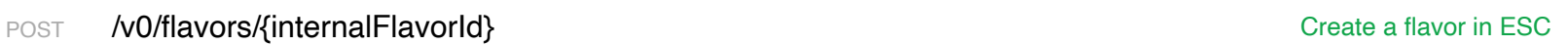

### Implementation Notes

Creates a Flavor which could be used for creating instance VMs.

Example request:

```
POST /v0/flavors/my_flavor_id HTTP/1.1
Content-Type: application/xml
Accept: application/xml
Callback: http://127.0.0.1:9010/
Body:
```

```
<?xml version="1.0"?>
<flavor xmlns="urn:ietf:params:xml:ns:netconf:base:1.0">
         <name>lightVMFlavor</name>
         <vcpus>2</vcpus>
         <memory_mb>2048</memory_mb>
</flavor>
```
After the Flavor creation operation is done, ESC will send a callback to the client with the result.

Example callback:

```
HTTP/1.1 201 OK
Content-Type: application/xml; charset=UTF-8
ESC_TRANSACTION_ID: d53f0047-2315-466c-b7e3-aa78e0a567e8
ESC-Status-Code: 200
ESC-Status-Message: Flavor creation completed successfully created
<?xml version="1.0" encoding="UTF-8" standalone="yes"?>
<flavor xmlns="urn:ietf:params:xml:ns:netconf:base:1.0">
     <ephemeral_disk_mb>0</ephemeral_disk_mb>
     <event_type>CREATE_FLAVOR</event_type>
     <external_flavor_id>fb63c114-de1a-40d8-abae-fa6011abd150</external_flavor_id>
     <name>lightVMFlavor</name>
     <internal_flavor_id>my_flavor_id</internal_flavor_id>
     <memory_mb>2048</memory_mb>
     <vcpus>2</vcpus>
</flavor>
```
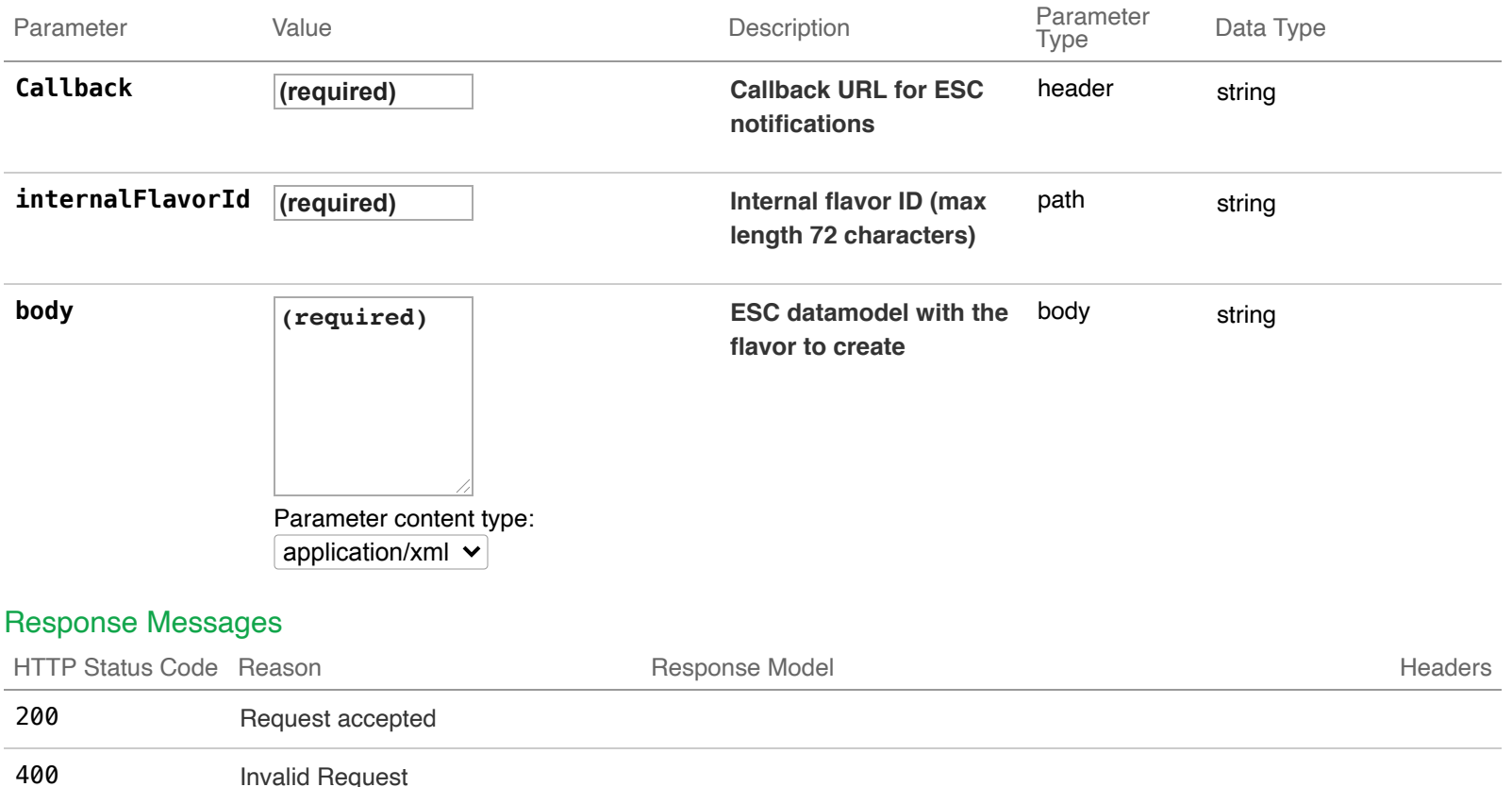

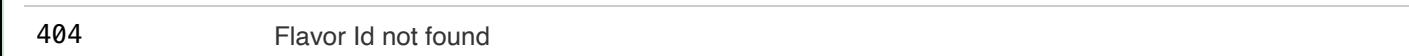

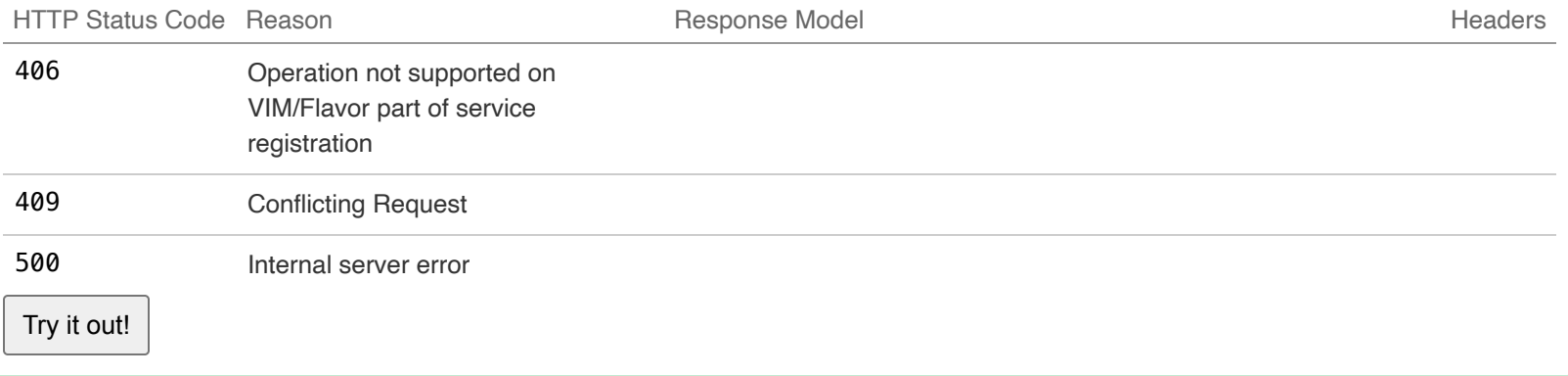

# **06-Deployments : Manage ESC deployments**

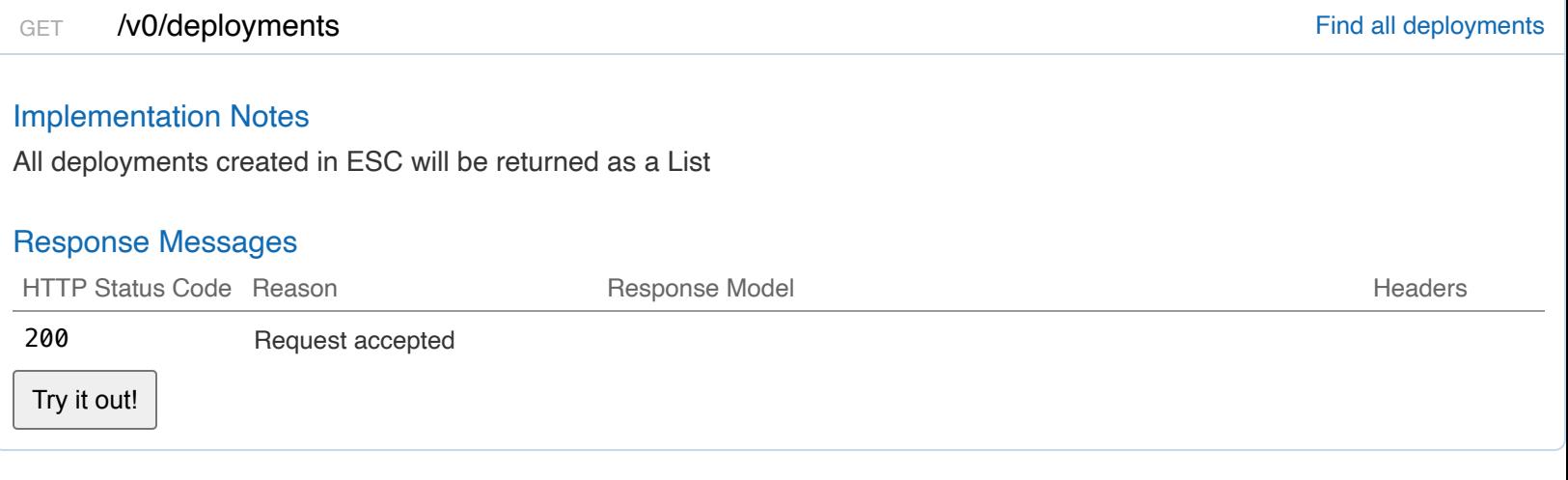

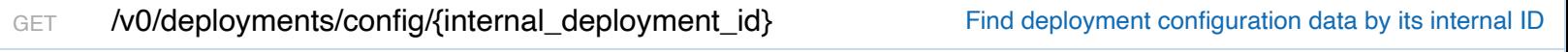

### Implementation Notes

Deployment configuration data will be returned if found in CDB

# **Parameters**

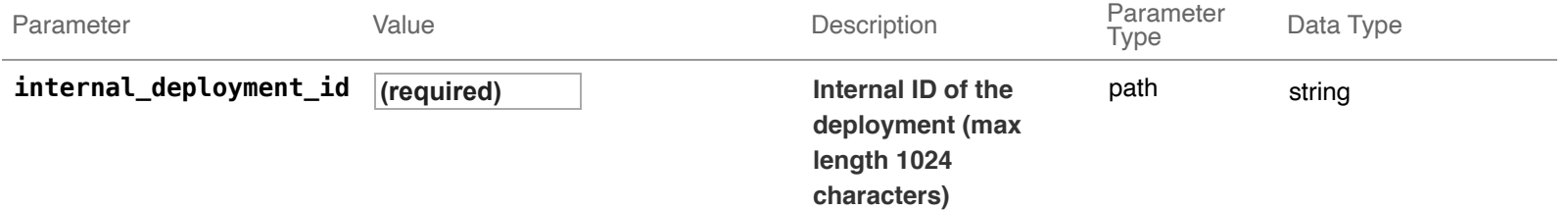

### Response Messages

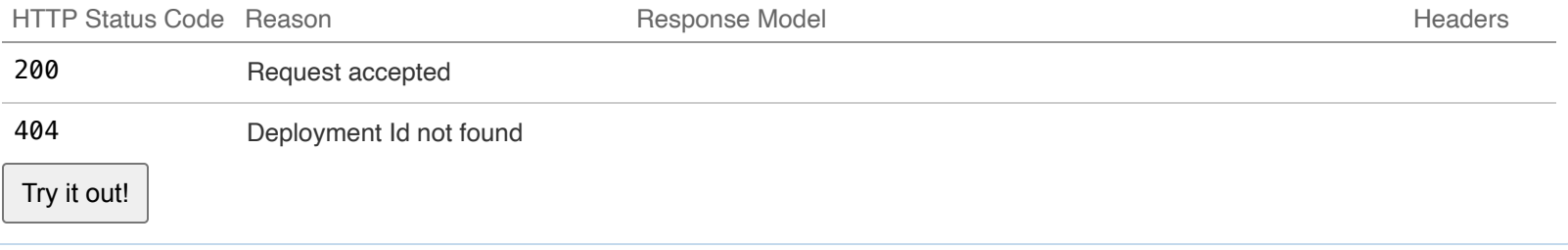

### Implementation Notes

Delete a deployment from ESC

### **Parameters**

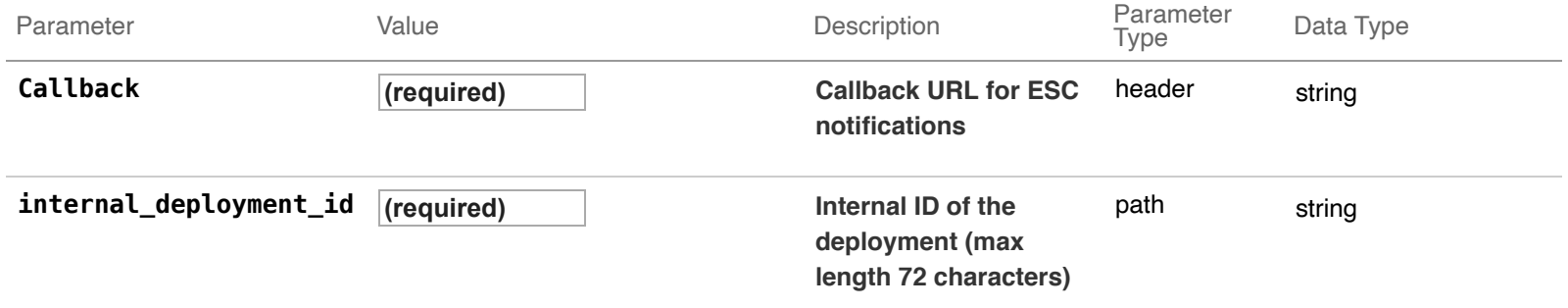

### Response Messages

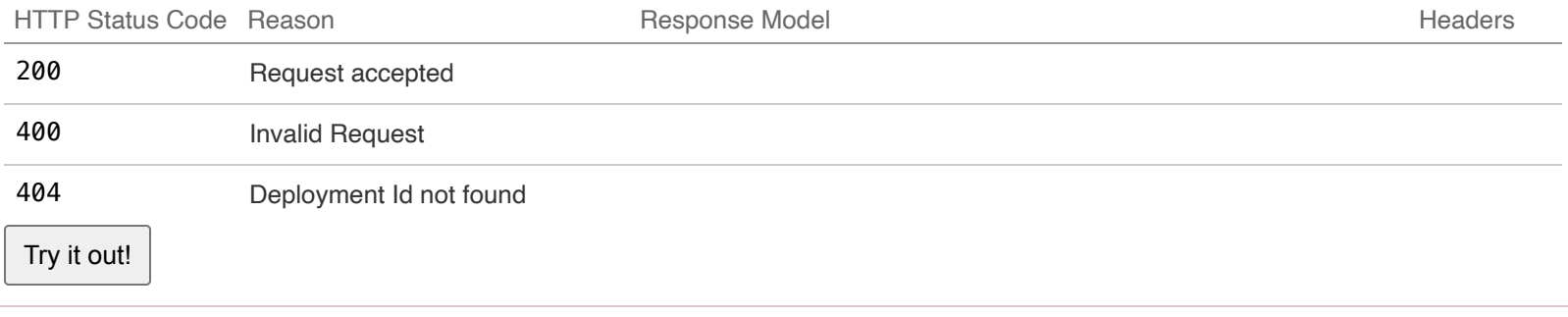

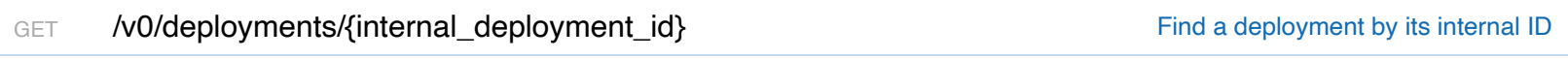

### Implementation Notes

A deployment will be returned if found in ESC

### **Parameters**

Try it out!

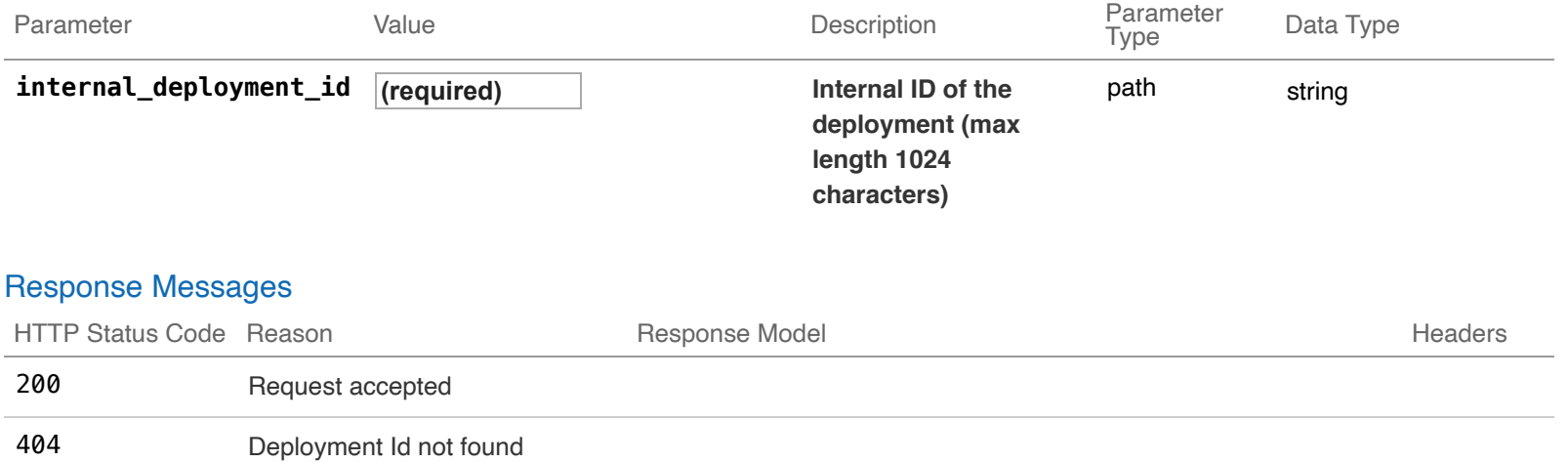

POST /v0/deployments/{internal\_deployment\_id} example a deployment creates a deployment

# Implementation Notes

Creates a Simple deployment of Instance VMs.

**NOTE:** As deployment requirements vary a lot, please see ESC User guide for datamodel excerpts of specific functionality you may desire that's not displayed in the simple example below.

Example request:

```
POST /v0/deployments/my_dep_id HTTP/1.1
Content-Type: application/xml
Accept: application/xml
Callback: http://127.0.0.1:9010/
Callback-ESC-Events: http://127.0.0.1:9010/
Body:
<esc_datamodel xmlns="http://www.cisco.com/esc/esc" xmlns:ns2="urn:ietf:params:xml:ns:netconf:notification:1.
   <tenants>
     <tenant>
       <name>admin</name>
       <deployments>
         <deployment>
           <name>MyDemoDepName</name>
           <vm_group>
             <name>ASA-1</name>
             <bootup_time>300</bootup_time>
             <reboot_time>100</reboot_time>
             <recovery_wait_time>10</recovery_wait_time>
             <image>ASA</image>
             <interfaces>
               <interface>
                  <nicid>1</nicid>
                  <network>MgtNetwork</network>
                  <ip_address>18.0.0.16</ip_address>
               </interface>
             </interfaces>
             <scaling>
               <min_active>1</min_active>
               <max_active>1</max_active>
               <elastic>true</elastic>
               <static_ip_address_pool>
                 <network>MgtNetwork</network>
                  <ip_address>18.0.0.16</ip_address>
               </static_ip_address_pool>
             </scaling>
             <kpi_data>
               <kpi>
                  <event_name>VM_ALIVE</event_name>
                  <metric_value>1</metric_value>
                  <metric_cond>GT</metric_cond>
                  <metric_type>UINT32</metric_type>
                  <metric_collector>
                    <type>ICMPPing</type>
                    <nicid>1</nicid>
                    <poll_frequency>3</poll_frequency>
                    <polling_unit>seconds</polling_unit>
```

```
 <continuous_alarm>false</continuous_alarm>
                </metric_collector></kpi>
              </kpi_data>
              <rules>
                <admin_rules>
                  <rule>
                    <event_name>VM_ALIVE</event_name>
                    <action>"ALWAYS log"</action>
                    <action>"TRUE esc_vm_alive_notification"</action>
                  </rule>
                </admin_rules>
              </rules>
              <config_data>
                <configuration>
                  <dst>day0-config</dst>
                  <file>http://MY_FILE_SERVER_IP:/share/images/day0-configASAv</file>
                </configuration>
                <configuration>
                  <dst>idtoken</dst>
                  <file>http://MY_FILE_SERVER_IP:/share/images/asa-smart.config</file>
                </configuration>
              </config_data>
              <placement>
                <type>zone_host</type>
                <zone>MY_CLUSTER1</zone>
              </placement>
              <volumes>
                <volume>
                  <name>MY_DATASTORE1</name>
                  <volid>1</volid>
                </volume>
              </volumes>
           </vm_group>
         </deployment>
       </deployments>
     </tenant>
   </tenants>
</esc_datamodel>
```
While the Deployment operation is being processed successfully, ESC will send a VM\_DEPLOYED callback for each VM created on the VIM as part of this deployment

```
HTTP/1.1 201 OK
Content-Type: application/xml; charset=UTF-8
ESC_TRANSACTION_ID: d53f0047-2315-466c-b7e3-aa78e0a567e8
ESC-Status-Code: 200
ESC-Status-Message: VM Deployed
<?xml version="1.0" encoding="UTF-8" standalone="yes"?>
<deployment xmlns="urn:ietf:params:xml:ns:netconf:base:1.0">
   <datacenter>
     <default>false</default>
   </datacenter>
   <deployment_details>
```

```
 <host_uuid>host-14882</host_uuid>
     <host_name>10.85.103.13</host_name>
     <vm_uuid>50217d2d-8afb-41c2-cffd-d76b1239f51d</vm_uuid>
     <interfaces>
       <interface>
         <network_uuid>MgtNetwork</network_uuid>
         <ip_address>18.0.0.16</ip_address>
         <mac_address>00:50:56:a1:6a:12</mac_address>
         <nic_id>1</nic_id>
         <port_forwarding></port_forwarding>
         <port_uuid></port_uuid>
         <security_groups></security_groups>
         <subnet_uuid></subnet_uuid>
         <type>virtual</type>
       </interface>
     </interfaces>
     <vm_group_name>ASA-1</vm_group_name>
     <vm_name>Sanity-vmware-de_ASA-1_0_b323effd-7f70-4055-b11e-0ef66f0a758d</vm_name>
     <vm_state_machine_state>VM_INERT_STATE</vm_state_machine_state>
   </deployment_details>
   <deployment_name>MyDemoDepName</deployment_name>
   <deployment_stage>VM_DEPLOYED</deployment_stage>
   <external_deployment_id>8d084aab-6a66-4a70-8f47-42b91f7477ac</external_deployment_id>
   <external_tenant_id>SystemAdminTenantId</external_tenant_id>
   <internal_deployment_id>my_dep_id</internal_deployment_id>
   <internal_tenant_id>SystemAdminTenantId</internal_tenant_id>
   <service_state_machine_state>SERVICE_DEPLOYING_STATE</service_state_machine_state>
</deployment>
```
While the Deployment operation is being processed successfully, ESC will send a VM\_ALIVE callback for each monitorable/pingable VM created on the VIM as part of this deployment

```
HTTP/1.1 201 OK
Content-Type: application/xml; charset=UTF-8
ESC_TRANSACTION_ID: d53f0047-2315-466c-b7e3-aa78e0a567e8
ESC-Status-Code: 200
ESC-Status-Message: VM_Alive event received, VM ID: [Sanity-vmware-de_ASA-1_0_b323effd-7f70-4055-b11e-0ef66f0
<?xml version="1.0" encoding="UTF-8" standalone="yes"?>
<deployment xmlns="urn:ietf:params:xml:ns:netconf:base:1.0">
   <datacenter>
     <default>false</default>
   </datacenter>
   <deployment_details>
     <host_uuid>host-14882</host_uuid>
     <host_name>10.85.103.13</host_name>
     <vm_uuid>50217d2d-8afb-41c2-cffd-d76b1239f51d</vm_uuid>
     <interfaces>
       <interface>
         <network_uuid>MgtNetwork</network_uuid>
         <ip_address>18.0.0.16</ip_address>
         <mac_address>00:50:56:a1:6a:12</mac_address>
         <nic_id>1</nic_id>
         <port_forwarding></port_forwarding>
```

```
 <port_uuid></port_uuid>
         <security_groups></security_groups>
         <subnet_uuid></subnet_uuid>
         <type>virtual</type>
       </interface>
     </interfaces>
     <vm_group_name>ASA-1</vm_group_name>
     <vm_name>Sanity-vmware-de_ASA-1_0_b323effd-7f70-4055-b11e-0ef66f0a758d</vm_name>
     <vm_state_machine_state>VM_ALIVE_STATE</vm_state_machine_state>
   </deployment_details>
   <deployment_name>MyDemoDepName</deployment_name>
   <deployment_stage>VM_ALIVE</deployment_stage>
   <external_deployment_id>8d084aab-6a66-4a70-8f47-42b91f7477ac</external_deployment_id>
   <external_tenant_id>SystemAdminTenantId</external_tenant_id>
   <internal_deployment_id>my_dep_id</internal_deployment_id>
   <internal_tenant_id>SystemAdminTenantId</internal_tenant_id>
   <service_state_machine_state>SERVICE_INERT_STATE</service_state_machine_state>
</deployment>
```
After the Deployment operation is done, ESC will send a SERVICE\_ALIVE callback to the client with the result.

Example callback:

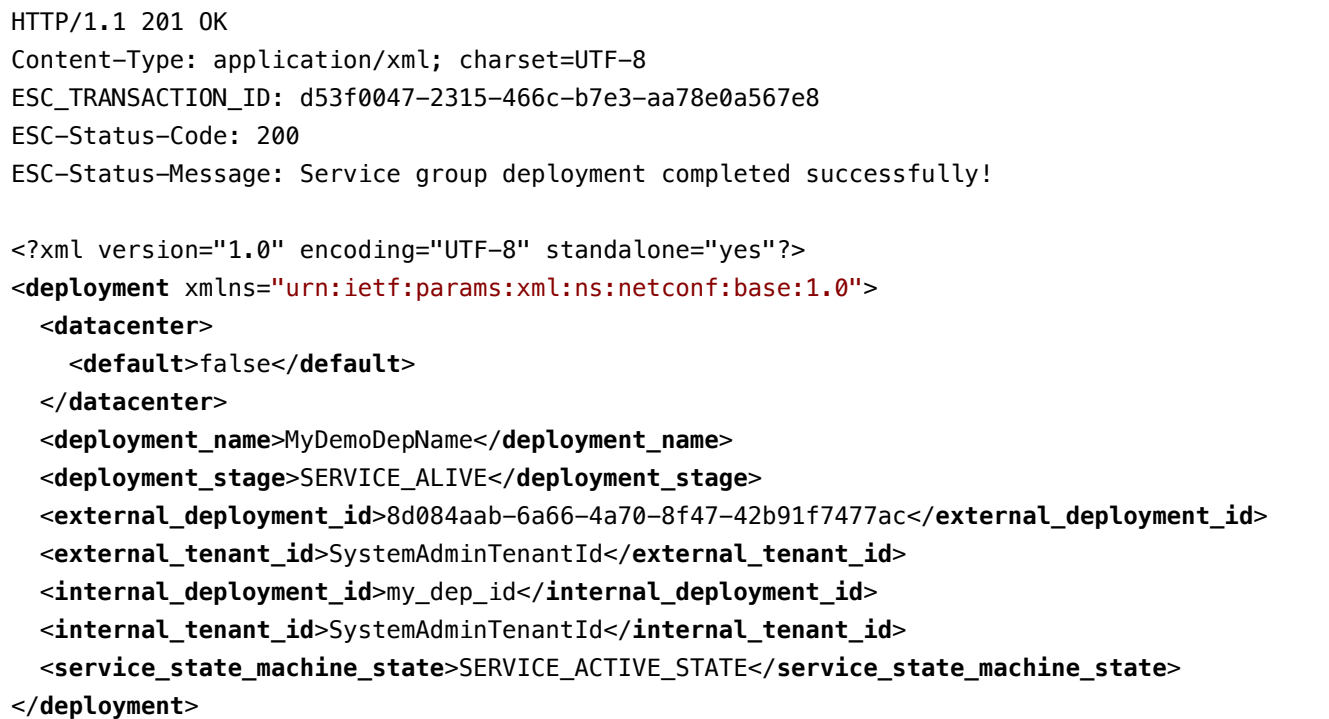

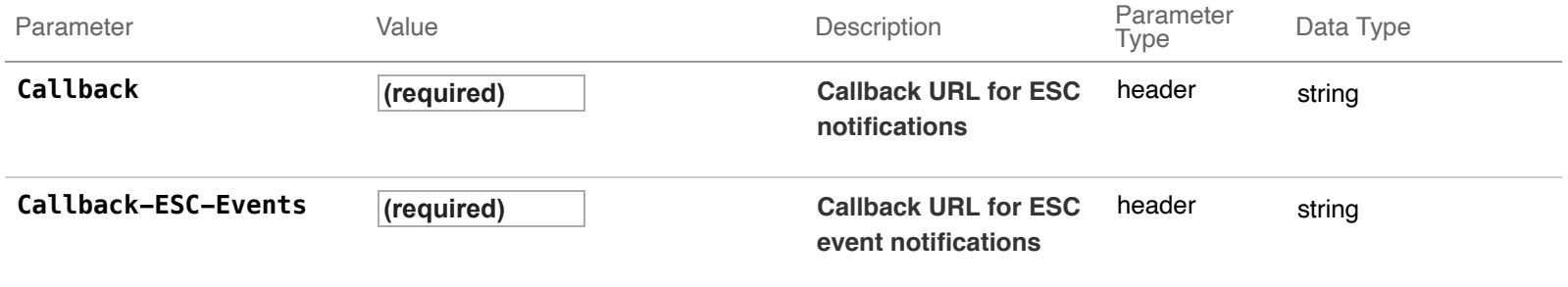

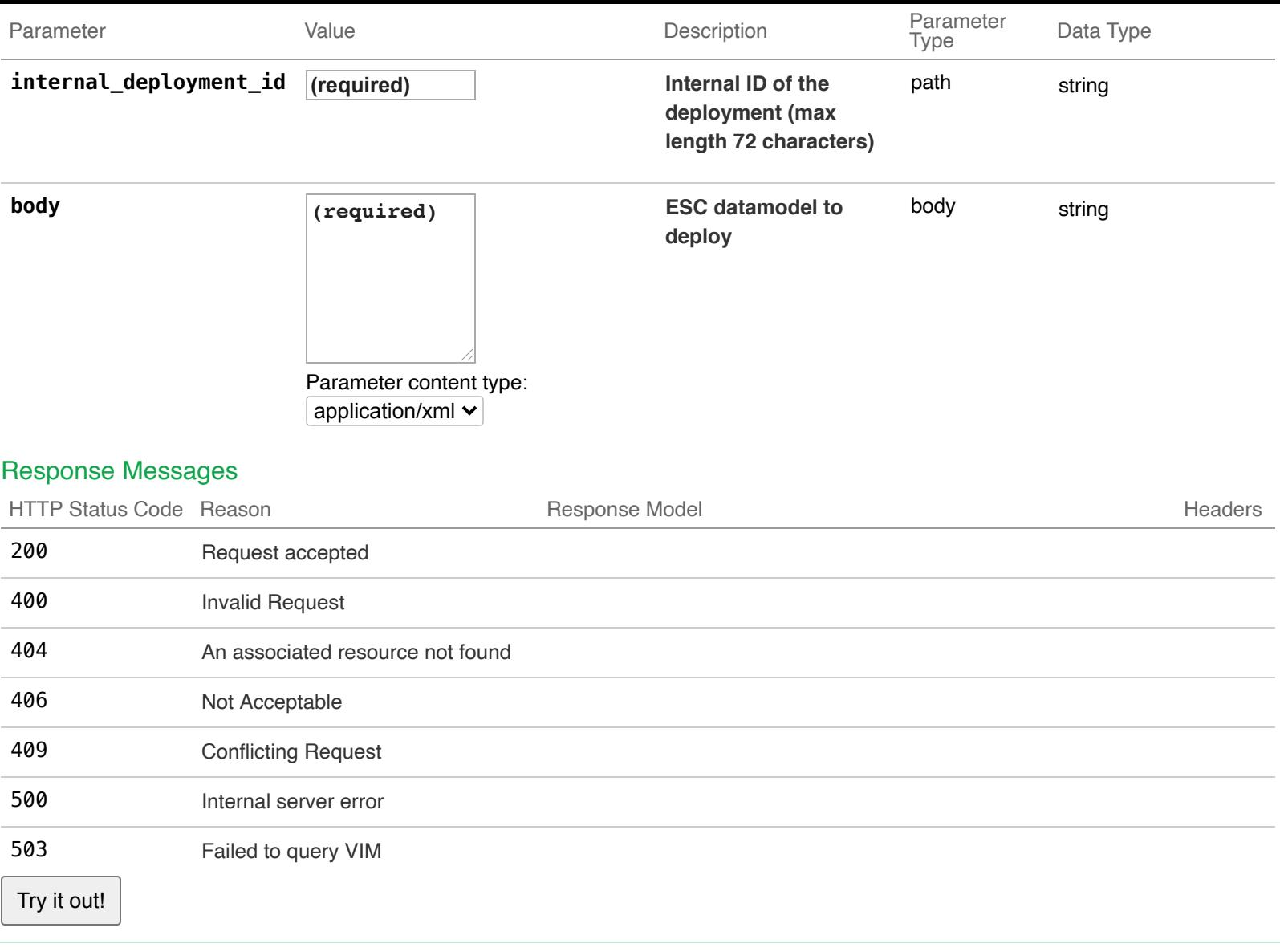

#### PUT /v0/deployments/{internal\_deployment\_id} decays are visiting deployment in ESC

#### Implementation Notes

Updates an existing deployment. Updates could be addition or removal of VM groups, interfaces, networks, KPIs and Rules, Day 0 config.

After the service update operation is done, ESC will send a callback to the client with the result.

Example request of adding VM group:

PUT /v0/deployments/my\_dep\_id HTTP/1.1 Content-Type: application/xml Accept: application/xml Callback: http://127.0.0.1:9010/ Callback-ESC-Events: http://127.0.0.1:9010/

Body:

```
 <esc_datamodel xmlns:ns2="urn:ietf:params:xml:ns:netconf:notification:1.0" xmlns="http://www.cisco.com/es
 <tenants>
 <tenant>
 <name>admin</name>
```

```
 <deployments>
 <deployment>
 <name>MyDemoDepName</name>
 <vm_group>
 <name>ASA-1</name>
 <bootup_time>300</bootup_time>
 <recovery_wait_time>0</recovery_wait_time>
 <image>ASA</image>
 <interfaces>
 <interface>
 <nicid>1</nicid>
 <network>MgtNetwork</network>
 <ip_address>18.0.0.16</ip_address>
 </interface>
 </interfaces>
 <scaling>
  <min_active>1</min_active>
  <max_active>1</max_active>
  <elastic>true</elastic>
  <static_ip_address_pool>
   <network>MgtNetwork</network>
   <ip_address>18.0.0.16</ip_address>
  </static_ip_address_pool>
 </scaling>
 <kpi_data>
  <kpi>
   <event_name>VM_ALIVE</event_name>
   <metric_value>1</metric_value>
   <metric_cond>GT</metric_cond>
   <metric_type>UINT32</metric_type>
   <metric_collector>
   <type>ICMPPing</type>
   <nicid>1</nicid>
   <poll_frequency>3</poll_frequency>
   <polling_unit>seconds</polling_unit>
   <continuous_alarm>false</continuous_alarm>
  </metric_collector></kpi>
 </kpi_data>
 <rules>
  <admin_rules>
   <rule>
    <event_name>VM_ALIVE</event_name>
    <action>"ALWAYS log"</action>
    <action>"TRUE esc_vm_alive_notification"</action>
   </rule>
 </admin_rules>
 </rules>
 <config_data>
  <configuration>
   <dst>day0-config</dst>
   <file>http://MY_FILE_SERVER_IP:/share/images/day0-configASAv</file>
  </configuration>
  <configuration>
   <dst>idtoken</dst>
   <file>http://MY_FILE_SERVER_IP:/share/images/asa-smart.config</file>
```

```
 </configuration>
 </config_data>
 <placement>
 <type>zone_host</type>
  <zone>MY_CLUSTER1</zone>
 </placement>
 <volumes>
 <volume>
 <name>MY_DATASTORE1</name>
 <volid>1</volid>
 </volume>
 </volumes>
 </vm_group>
 <name>CSR-1</name>
 <bootup_time>300</bootup_time>
 <recovery_wait_time>0</recovery_wait_time>
 <image>ASA</image>
 <interfaces>
 <interface>
 <nicid>1</nicid>
 <network>MgtNetwork</network>
 <ip_address>18.0.0.16</ip_address>
 </interface>
 </interfaces>
 <scaling>
  <min_active>1</min_active>
  <max_active>1</max_active>
  <elastic>true</elastic>
  <static_ip_address_pool>
   <network>MgtNetwork</network>
   <ip_address>18.0.0.16</ip_address>
  </static_ip_address_pool>
 </scaling>
 <kpi_data>
  <kpi>
   <event_name>VM_ALIVE</event_name>
   <metric_value>1</metric_value>
   <metric_cond>GT</metric_cond>
   <metric_type>UINT32</metric_type>
   <metric_collector>
   <type>ICMPPing</type>
   <nicid>1</nicid>
   <poll_frequency>3</poll_frequency>
   <polling_unit>seconds</polling_unit>
   <continuous_alarm>false</continuous_alarm>
  </metric_collector></kpi>
 </kpi_data>
 <rules>
  <admin_rules>
   <rule>
    <event_name>VM_ALIVE</event_name>
    <action>"ALWAYS log"</action>
    <action>"TRUE esc_vm_alive_notification"</action>
   </rule>
  </admin_rules>
```

```
 </rules>
 <config_data>
  <configuration>
   <dst>day0-config</dst>
   <file>http://MY_FILE_SERVER_IP:/share/images/day0-configASAv</file>
  </configuration>
  <configuration>
   <dst>idtoken</dst>
   <file>http://MY_FILE_SERVER_IP:/share/images/asa-smart.config</file>
  </configuration>
 </config_data>
 <placement>
 <type>zone_host</type>
  <zone>MY_CLUSTER1</zone>
 </placement>
 <volumes>
 <volume>
 <name>MY_DATASTORE1</name>
 <volid>1</volid>
 </volume>
 </volumes>
 </deployment>
 </deployments>
 </tenant>
 </tenants>
 </esc_datamodel>
```
While the Deployment Update operation is being processed successfully, ESC will send a VM\_DEPLOYED callback for each VM created on the VIM as part of this update request.

```
HTTP/1.1 201 OK
Content-Type: application/xml; charset=UTF-8
ESC_TRANSACTION_ID: d53f0047-2315-466c-b7e3-aa78e0a567e8
ESC-Status-Code: 200
ESC-Status-Message: VM Deployed
     <?xml version="1.0" encoding="UTF-8" standalone="yes"?>
     <deployment xmlns="urn:ietf:params:xml:ns:netconf:base:1.0">
     <datacenter><default>false</default></datacenter>
     <deployment_details>
     <host_uuid>host-14882</host_uuid>
     <host_name>10.85.103.13</host_name>
     <vm_uuid>50217d2d-8afb-41c2-cffd-d76b1239f51e</vm_uuid>
     <interfaces>
     <interface>
     <network_uuid>MgtNetwork</network_uuid>
     <ip_address>18.0.0.17</ip_address>
     <mac_address>00:50:56:a1:6a:13</mac_address>
     <nic_id>1</nic_id>
     <port_forwarding></port_forwarding>
     <port_uuid></port_uuid>
     <security_groups></security_groups>
     <subnet_uuid></subnet_uuid>
```
 <**type**>virtual</**type**> </**interface**> </**interfaces**> <**vm\_group\_name**>CSR-1</**vm\_group\_name**> <**vm\_name**>Sanity-vmware-de\_CSR-1\_0\_b323effd-7f70-4055-b11e-0ef66f0a758d</**vm\_name**> <**vm\_state\_machine\_state**>VM\_INERT\_STATE</**vm\_state\_machine\_state**> </**deployment\_details**> <**deployment\_name**>MyDemoDepName</**deployment\_name**> <**deployment\_stage**>VM\_DEPLOYED</**deployment\_stage**> <**external\_deployment\_id**>8d084aab-6a66-4a70-8f47-42b91f7477ad</**external\_deployment\_id**> <**external\_tenant\_id**>SystemAdminTenantId</**external\_tenant\_id**> <**internal\_deployment\_id**>my\_dep\_id</**internal\_deployment\_id**> <**internal\_tenant\_id**>SystemAdminTenantId</**internal\_tenant\_id**> <**service\_state\_machine\_state**>SERVICE\_DEPLOYING\_STATE</**service\_state\_machine\_state**> </**deployment**>

While the Deployment Update operation is being processed successfully, ESC will send a VM\_ALIVE callback for each monitorable/pingable VM on the VIM created as part of this update request.

```
HTTP/1.1 201 OK
Content-Type: application/xml; charset=UTF-8
ESC_TRANSACTION_ID: d53f0047-2315-466c-b7e3-aa78e0a567e8
ESC-Status-Code: 200
ESC-Status-Message: VM_Alive event received, VM ID: [Sanity-vmware-de_CSR-1_0_b323effd-7f70-4055-b11e-0ef66f0
     <?xml version="1.0" encoding="UTF-8" standalone="yes"?>
     <deployment xmlns="urn:ietf:params:xml:ns:netconf:base:1.0">
     <datacenter><default>false</default></datacenter>
     <deployment_details>
     <host_uuid>host-14882</host_uuid>
     <host_name>10.85.103.13</host_name>
     <vm_uuid>50217d2d-8afb-41c2-cffd-d76b1239f51e</vm_uuid>
     <interfaces>
     <interface>
     <network_uuid>MgtNetwork</network_uuid>
     <ip_address>18.0.0.17</ip_address>
     <mac_address>00:50:56:a1:6a:13</mac_address>
     <nic_id>1</nic_id>
     <port_forwarding></port_forwarding>
     <port_uuid></port_uuid>
     <security_groups></security_groups>
     <subnet_uuid></subnet_uuid>
     <type>virtual</type>
     </interface>
     </interfaces>
     <vm_group_name>CSR-1</vm_group_name>
     <vm_name>Sanity-vmware-de_CSR-1_0_b323effd-7f70-4055-b11e-0ef66f0a758d</vm_name>
     <vm_state_machine_state>VM_ALIVE_STATE</vm_state_machine_state>
     </deployment_details>
     <deployment_name>MyDemoDepName</deployment_name>
     <deployment_stage>VM_ALIVE</deployment_stage>
     <external_deployment_id>8d084aab-6a66-4a70-8f47-42b91f7477ac</external_deployment_id>
     <external_tenant_id>SystemAdminTenantId</external_tenant_id>
     <internal_deployment_id>my_dep_id</internal_deployment_id>
```

```
 <internal_tenant_id>SystemAdminTenantId</internal_tenant_id>
 <service_state_machine_state>SERVICE_INERT_STATE</service_state_machine_state>
 </deployment>
```
After the Deployment Update operation is done, ESC will send a SERVICE\_UPDATED callback to the client with the result.

Example callback:

```
HTTP/1.1 201 OK
Content-Type: application/xml; charset=UTF-8
ESC_TRANSACTION_ID: d53f0047-2315-466c-b7e3-aa78e0a567e8
ESC-Status-Code: 200
ESC-Status-Message: Service group update completed successfully
     <?xml version="1.0" encoding="UTF-8" standalone="yes"?>
     <deployment xmlns="urn:ietf:params:xml:ns:netconf:base:1.0">
     <datacenter><default>false</default></datacenter>
     <deployment_name>MyDemoDepName</deployment_name>
     <deployment_stage>SERVICE_UPDATED</deployment_stage>
     <external_deployment_id>8d084aab-6a66-4a70-8f47-42b91f7477ac</external_deployment_id>
     <external_tenant_id>SystemAdminTenantId</external_tenant_id>
     <internal_deployment_id>my_dep_id</internal_deployment_id>
     <internal_tenant_id>SystemAdminTenantId</internal_tenant_id>
     <service_state_machine_state>SERVICE_ACTIVE_STATE</service_state_machine_state>
     </deployment>
```
If a VM specific resource like interface, is updated, then a VM\_UPDATED followed by a SERVICE\_UPDATED notification is received.

Example callback:

```
HTTP/1.1 201 OK
Content-Type: application/xml; charset=UTF-8
ESC_TRANSACTION_ID: d53f0047-2315-466c-b7e3-aa78e0a567e8
ESC-Status-Code: 200
ESC-Status-Message: VM has been updated successfully. vm: VM ID: [Sanity-vmware-de_CSR-1_0_b323effd-7f70-4055
     <?xml version="1.0" encoding="UTF-8" standalone="yes"?>
     <deployment xmlns="urn:ietf:params:xml:ns:netconf:base:1.0">
     <datacenter><default>false</default></datacenter>
     <deployment_details>
     <host_uuid>host-14882</host_uuid>
     <host_name>10.85.103.13</host_name>
     <vm_uuid>50217d2d-8afb-41c2-cffd-d76b1239f51e</vm_uuid>
     <interfaces>
     <interface>
     <network_uuid>MgtNetwork</network_uuid>
     <ip_address>18.0.0.17</ip_address>
     <mac_address>00:50:56:a1:6a:13</mac_address>
     <nic_id>1</nic_id>
     <port_forwarding></port_forwarding>
     <port_uuid></port_uuid>
     <security_groups></security_groups>
     <subnet_uuid></subnet_uuid>
```

```
 <type>virtual</type>
 </interface>
 <interface>
 <network_uuid>MgtNetwork2</network_uuid>
 <ip_address>18.0.1.18</ip_address>
 <mac_address>00:50:56:a1:6b:14</mac_address>
 <nic_id>2</nic_id>
 <port_forwarding></port_forwarding>
 <port_uuid></port_uuid>
 <security_groups></security_groups>
 <subnet_uuid></subnet_uuid>
 <type>virtual</type>
 </interface>
 </interfaces>
 <vm_group_name>CSR-1</vm_group_name>
 <vm_name>Sanity-vmware-de_CSR-1_0_b323effd-7f70-4055-b11e-0ef66f0a758d</vm_name>
 <vm_state_machine_state>VM_ALIVE_STATE</vm_state_machine_state>
 </deployment_details>
 <deployment_name>MyDemoDepName</deployment_name>
 <deployment_stage>VM_ALIVE</deployment_stage>
 <external_deployment_id>8d084aab-6a66-4a70-8f47-42b91f7477ac</external_deployment_id>
 <external_tenant_id>SystemAdminTenantId</external_tenant_id>
 <internal_deployment_id>my_dep_id</internal_deployment_id>
 <internal_tenant_id>SystemAdminTenantId</internal_tenant_id>
 <service_state_machine_state>SERVICE_INERT_STATE</service_state_machine_state>
 </deployment>
```
Followed by:

```
HTTP/1.1 201 OK
Content-Type: application/xml; charset=UTF-8
ESC_TRANSACTION_ID: d53f0047-2315-466c-b7e3-aa78e0a567e8
ESC-Status-Code: 200
ESC-Status-Message: Service group update completed successfully
     <?xml version="1.0" encoding="UTF-8" standalone="yes"?>
     <deployment xmlns="urn:ietf:params:xml:ns:netconf:base:1.0">
     <datacenter><default>false</default></datacenter>
     <deployment_name>MyDemoDepName</deployment_name>
     <deployment_stage>SERVICE_UPDATED</deployment_stage>
     <external_deployment_id>8d084aab-6a66-4a70-8f47-42b91f7477ac</external_deployment_id>
     <external_tenant_id>SystemAdminTenantId</external_tenant_id>
```
<**internal\_deployment\_id**>my\_dep\_id</**internal\_deployment\_id**>

<**internal\_tenant\_id**>SystemAdminTenantId</**internal\_tenant\_id**>

<**service\_state\_machine\_state**>SERVICE\_ACTIVE\_STATE</**service\_state\_machine\_state**>

</**deployment**>

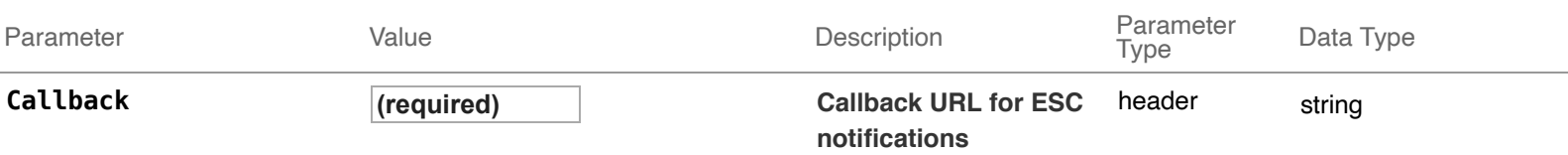

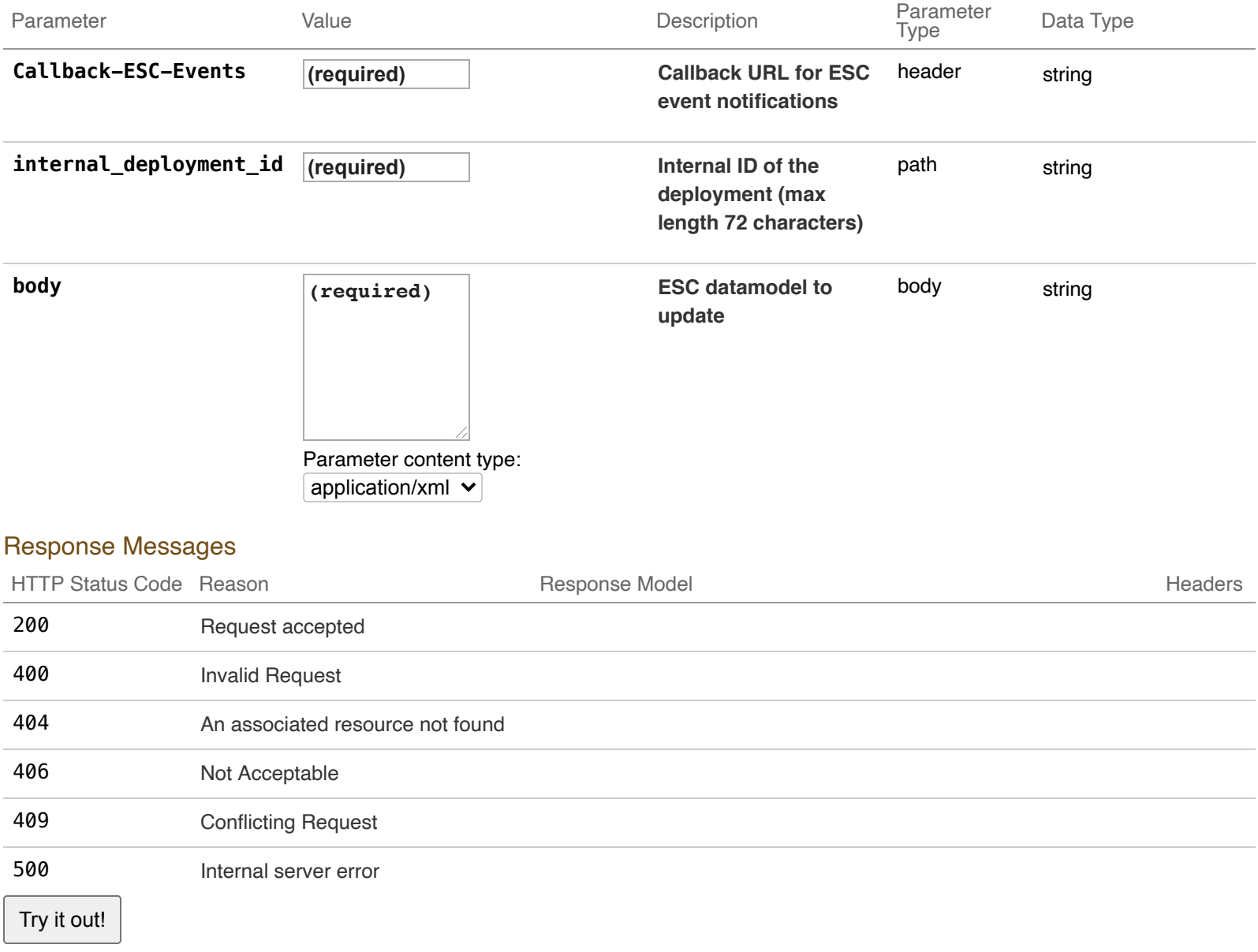

# **07-Deployment Operations : Operations to a deployment**

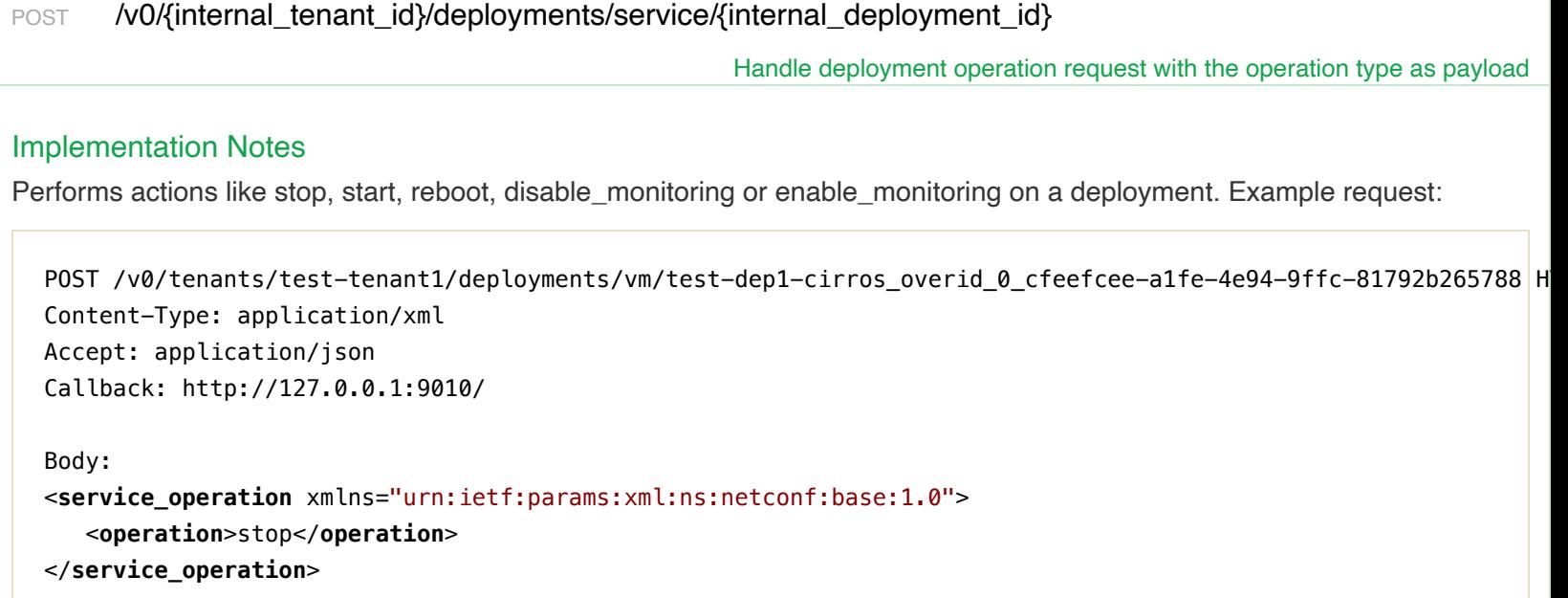

While the stop deployment operation is being performed, ESC will send a VM\_STOPPED callback to the client for each VM stopped as part of this request. Example callback:

```
HTTP/1.1 200 OK
Content-Type: application/xml; charset=UTF-8
ESC_TRANSACTION_ID: 5e47b5ff-bc59-4ece-b15b-8941910def74
ESC-Status-Code: 200
ESC-Status-Message: VM successfully stopped
<?xml version="1.0" encoding="UTF-8" standalone="yes"?>
<deployment xmlns="urn:ietf:params:xml:ns:netconf:base:1.0">
   <datacenter>
     <default>false</default>
   </datacenter>
   <deployment_details>
     <host_uuid>17be6eae40795ec068ce77a05fcb1c47f7ac42dfba160261719d4087</host_uuid>
     <host_name>my-ucs-3</host_name>
     <vm_uuid>cb86a952-c030-46f6-96f6-e81069bcea3a</vm_uuid>
     <interfaces>
       <interface>
         <network_uuid>943fda9e-79f8-400c-b442-3506f102721a</network_uuid>
         <gateway>192.168.0.1</gateway>
         <ip_address>192.168.0.135</ip_address>
         <mac_address>fa:16:3e:3c:17:b0</mac_address>
         <netmask>255.255.255.0</netmask>
         <nic_id>0</nic_id>
         <port_forwarding></port_forwarding>
         <port_uuid>263eaf20-2662-4a6b-a1f1-ed76001a1b5c</port_uuid>
         <security_groups></security_groups>
         <subnet_uuid>e313b95c-ca1f-4c81-8d60-c9e721a85d0b</subnet_uuid>
         <type>virtual</type>
       </interface>
     </interfaces>
     <vm_group_name>overidegrp2</vm_group_name>
     <vm_name>test-dep1-cirros_overid_0_cfeefcee-a1fe-4e94-9ffc-81792b265788</vm_name>
     <vm_state_machine_state>VM_SHUTOFF_STATE</vm_state_machine_state>
   </deployment_details>
   <deployment_name>test-dep1-cirros</deployment_name>
   <deployment_stage>VM_STOPPED</deployment_stage>
   <external_deployment_id>5c278010-ad0f-4e29-bdce-f4b6c6946c38</external_deployment_id>
   <external_tenant_id>29f2cd7934dc4311ad3a34d72d1ab7b8</external_tenant_id>
   <internal_deployment_id>test-tenant1test-dep1-cirros</internal_deployment_id>
   <internal_tenant_id>test-tenant1</internal_tenant_id>
   <service_state_machine_state>SERVICE_STOPPED_STATE</service_state_machine_state>
</deployment>
```
After the stop deployment operation is done successfully, ESC will send a SERVICE\_STOPPED callback to the client with the result. Example callback:

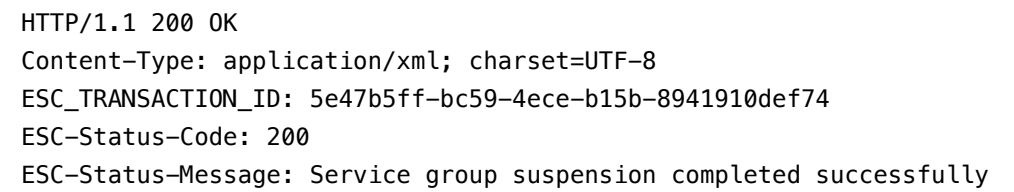

```
<?xml version="1.0" encoding="UTF-8" standalone="yes"?>
<deployment xmlns="urn:ietf:params:xml:ns:netconf:base:1.0">
   <datacenter>
     <default>false</default>
   </datacenter>
   <deployment_details>
     <host_uuid>17be6eae40795ec068ce77a05fcb1c47f7ac42dfba160261719d4087</host_uuid>
     <host_name>my-ucs-3</host_name>
     <vm_uuid>cb86a952-c030-46f6-96f6-e81069bcea3a</vm_uuid>
     <interfaces>
       <interface>
         <network_uuid>943fda9e-79f8-400c-b442-3506f102721a</network_uuid>
         <gateway>192.168.0.1</gateway>
         <ip_address>192.168.0.135</ip_address>
         <mac_address>fa:16:3e:3c:17:b0</mac_address>
         <netmask>255.255.255.0</netmask>
         <nic_id>0</nic_id>
         <port_forwarding></port_forwarding>
         <port_uuid>263eaf20-2662-4a6b-a1f1-ed76001a1b5c</port_uuid>
         <security_groups></security_groups>
         <subnet_uuid>e313b95c-ca1f-4c81-8d60-c9e721a85d0b</subnet_uuid>
         <type>virtual</type>
       </interface>
     </interfaces>
     <vm_group_name>overidegrp2</vm_group_name>
     <vm_name>test-dep1-cirros_overid_0_cfeefcee-a1fe-4e94-9ffc-81792b265788</vm_name>
     <vm_state_machine_state>VM_SHUTOFF_STATE</vm_state_machine_state>
   </deployment_details>
   <deployment_name>test-dep1-cirros</deployment_name>
   <deployment_stage>SERVICE_STOPPED</deployment_stage>
   <external_deployment_id>5c278010-ad0f-4e29-bdce-f4b6c6946c38</external_deployment_id>
   <external_tenant_id>29f2cd7934dc4311ad3a34d72d1ab7b8</external_tenant_id>
   <internal_deployment_id>test-tenant1test-dep1-cirros</internal_deployment_id>
   <internal_tenant_id>test-tenant1</internal_tenant_id>
   <service_state_machine_state>SERVICE_STOPPED_STATE</service_state_machine_state>
</deployment>
```
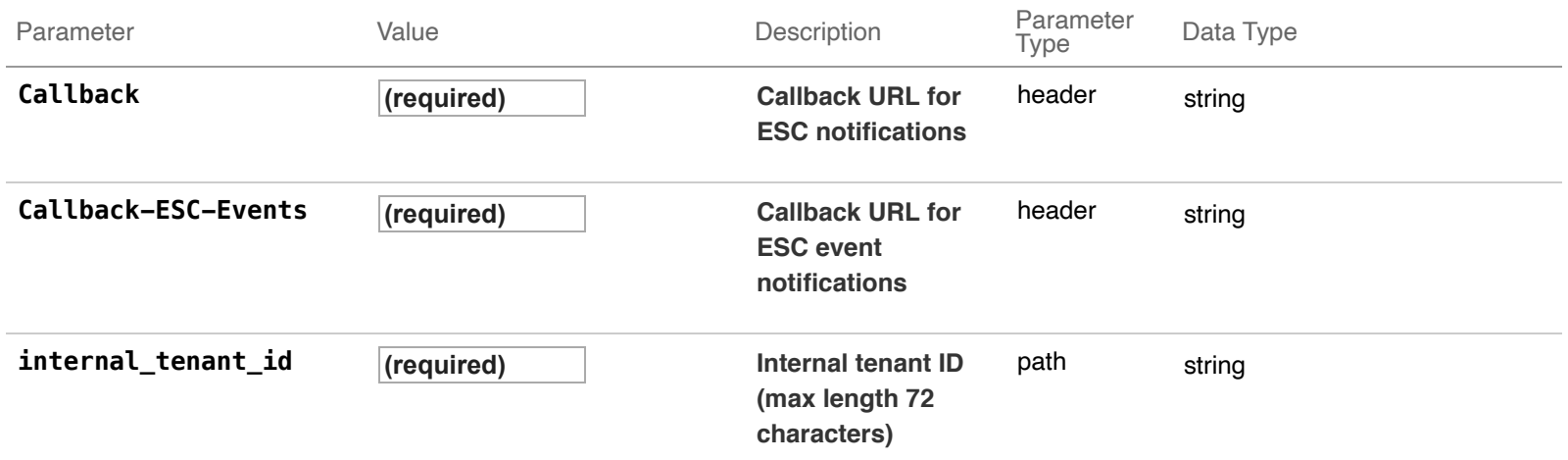

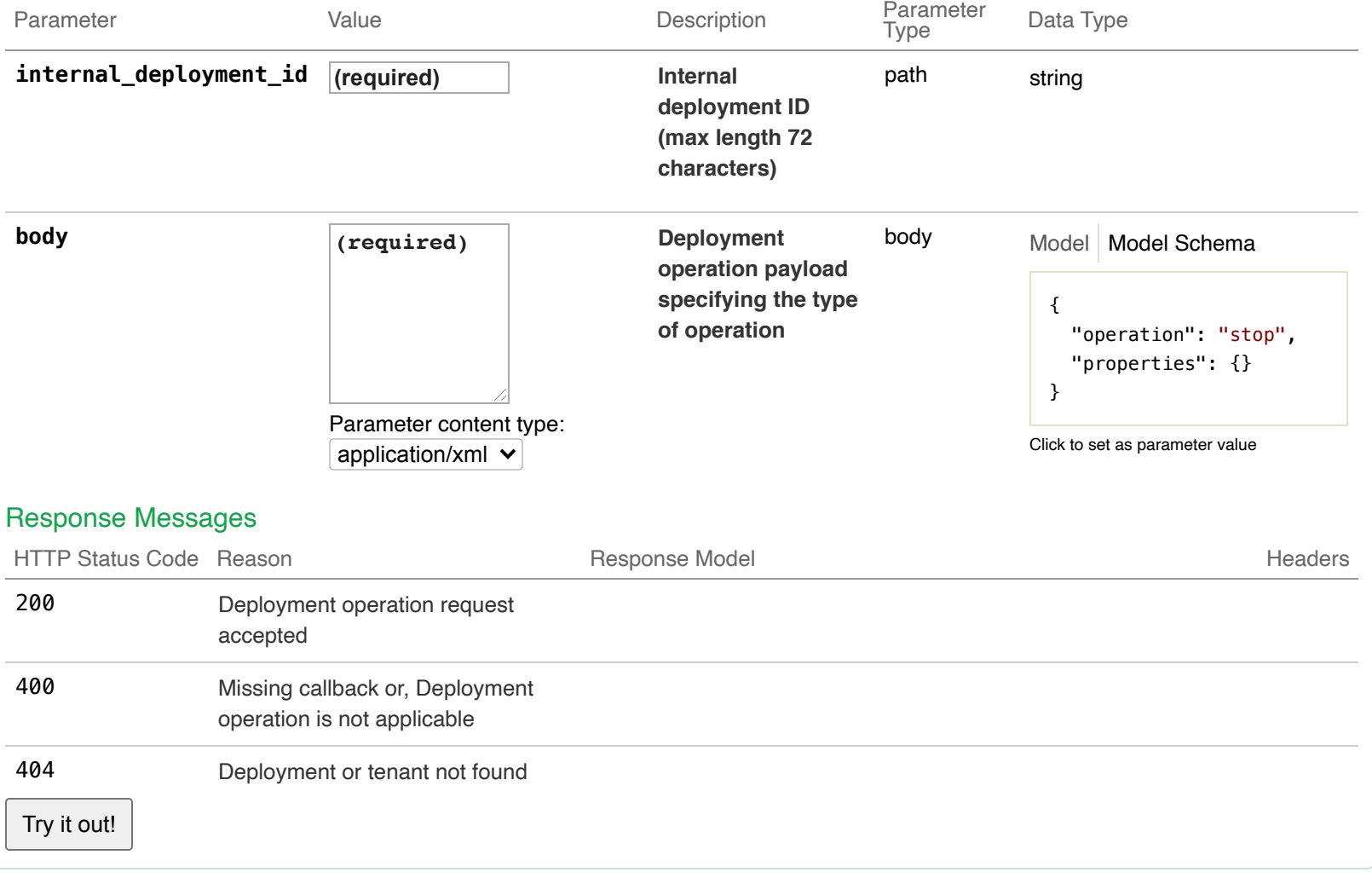

# **08-VM Operations : Operations to a VM**

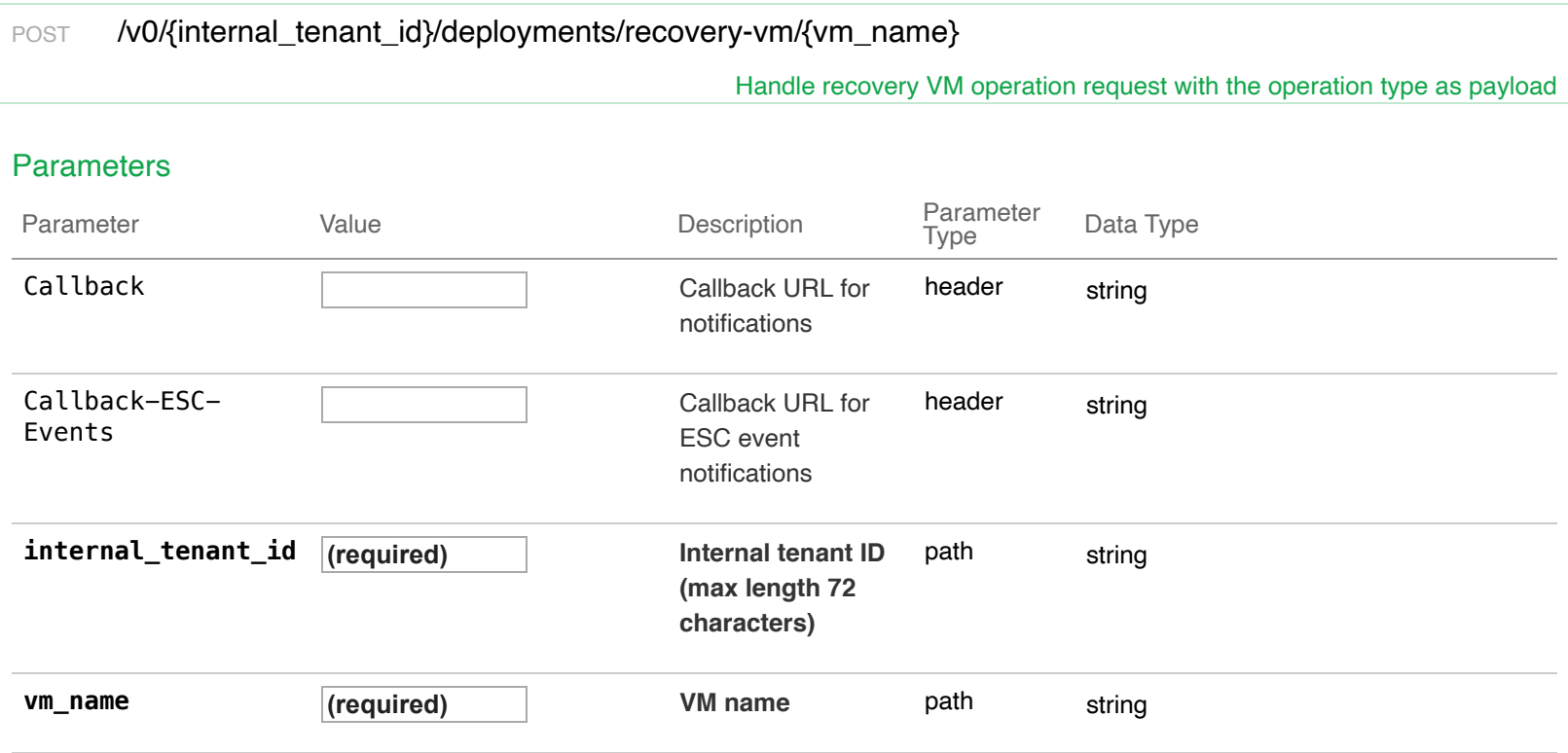

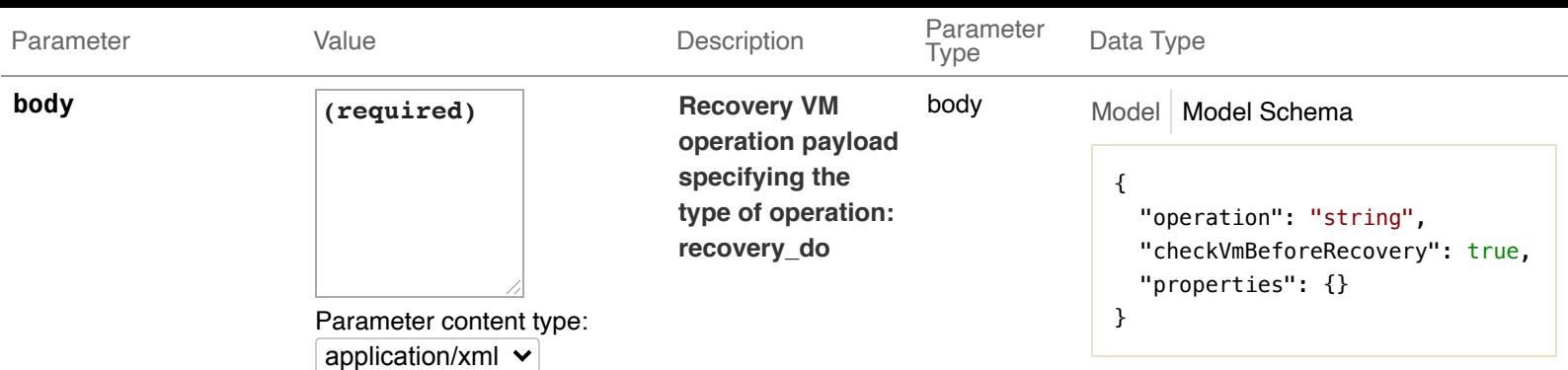

### Click to set as parameter value

# Response Messages

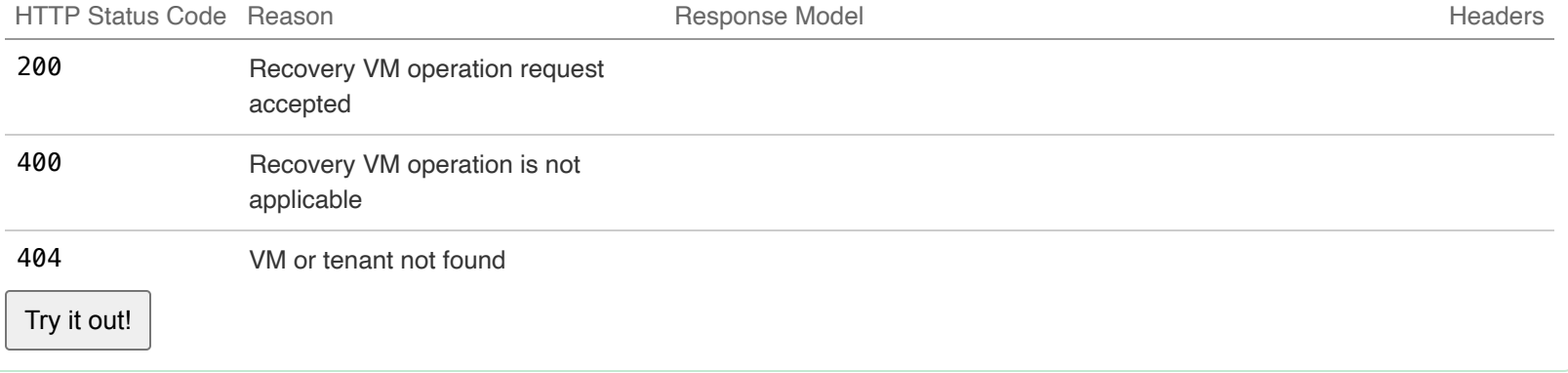

POST /v0/{internal\_tenant\_id}/deployments/snapshot-vm/{vm\_name}

Handle VM snapshot operation request with the operation type as payload

### Implementation Notes

vm\_operation\_notes

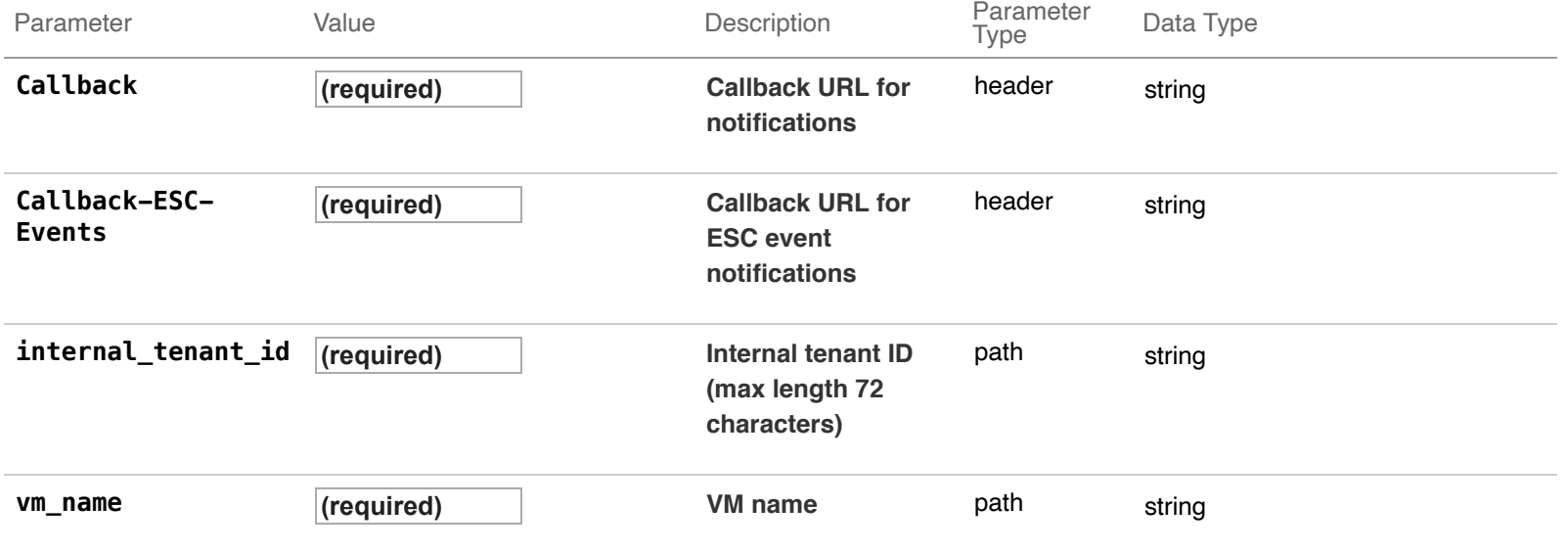

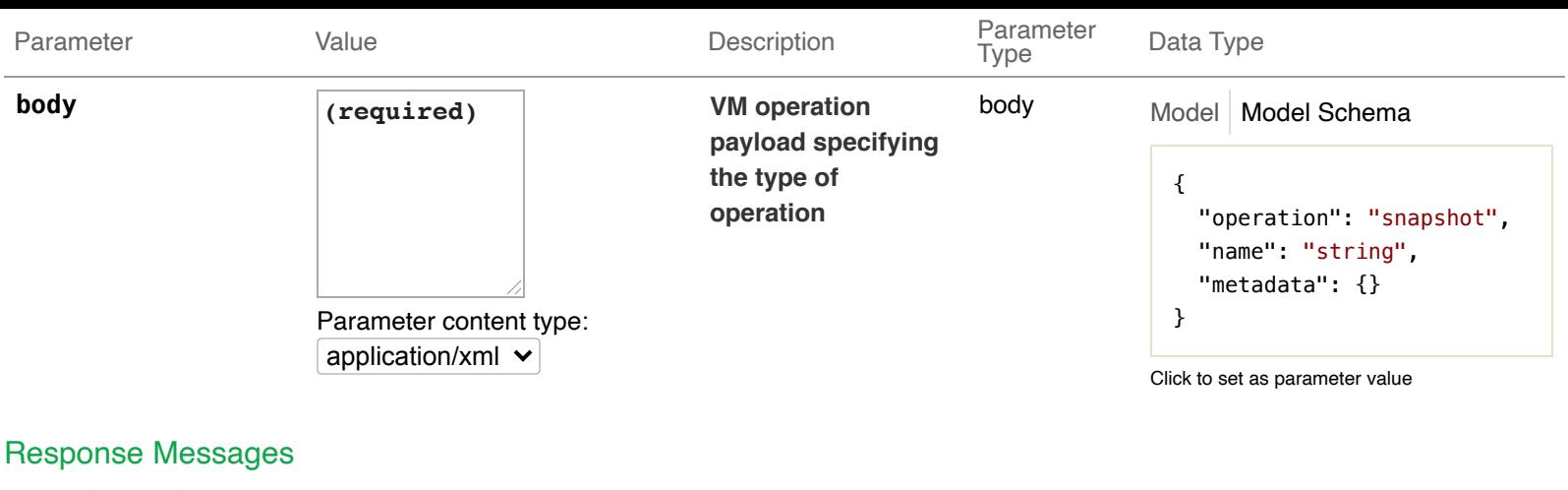

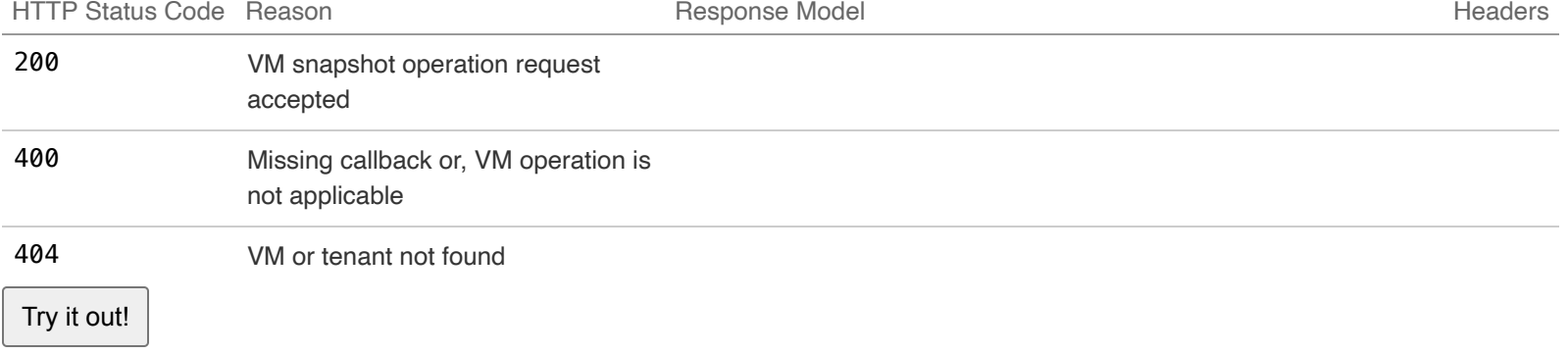

POST /v0/{internal\_tenant\_id}/deployments/vm/{vm\_name}

Handle VM operation request with the operation type as payload

#### Implementation Notes

Performs actions like stop, start, reboot, disable\_monitoring or enable\_monitoring on an existing VM managed by ESC. Example request:

```
POST /v0/tenants/test-tenant1/deployments/vm/test-dep1-cirros_overid_0_cfeefcee-a1fe-4e94-9ffc-81792b265788 H
Content-Type: application/xml
Accept: application/json
Callback: http://127.0.0.1:9010/
Callback-ESC-Events: http://127.0.0.1:9010/
Body:
```

```
<vm_operation xmlns="urn:ietf:params:xml:ns:netconf:base:1.0">
    <operation>stop</operation>
</vm_operation>
```
After the VM stop operation is done, ESC will send a VM\_STOP\_COMPLETE callback to the client with the result. Example callback:

HTTP/1.1 200 OK Content-Type: application/xml; charset=UTF-8 ESC\_TRANSACTION\_ID: 4546c40a-d6e3-4abe-a7e7-51afd4fc5362 ESC-Status-Code: 200 ESC-Status-Message: Successfully stopped VM [test-dep1-cirros\_overid\_0\_cfeefcee-a1fe-4e94-9ffc-81792b265788].

<?xml version="1.0" encoding="UTF-8" standalone="yes"?>

```
<esc_event xmlns="urn:ietf:params:xml:ns:netconf:base:1.0">
   <deployment_name>test-dep1-cirros</deployment_name>
   <event_details></event_details>
   <event_type>VM_STOP_COMPLETE</event_type>
   <external_deployment_id>5c278010-ad0f-4e29-bdce-f4b6c6946c38</external_deployment_id>
   <external_tenant_id>29f2cd7934dc4311ad3a34d72d1ab7b8</external_tenant_id>
   <internal_deployment_id>test-tenant1test-dep1-cirros</internal_deployment_id>
   <internal_tenant_id>test-tenant1</internal_tenant_id>
   <vm_source>
     <interfaces>
       <network_uuid>943fda9e-79f8-400c-b442-3506f102721a</network_uuid>
       <gateway>192.168.0.1</gateway>
       <ip_address>192.168.0.135</ip_address>
       <mac_address>fa:16:3e:3c:17:b0</mac_address>
       <netmask>255.255.255.0</netmask>
       <nic_id>0</nic_id>
       <port_forwarding></port_forwarding>
       <port_uuid>263eaf20-2662-4a6b-a1f1-ed76001a1b5c</port_uuid>
       <security_groups></security_groups>
       <subnet_uuid>e313b95c-ca1f-4c81-8d60-c9e721a85d0b</subnet_uuid>
       <type>virtual</type>
     </interfaces>
     <host_uuid>17be6eae40795ec068ce77a05fcb1c47f7ac42dfba160261719d4087</host_uuid>
     <host_name>my-ucs-3</host_name>
     <vm_uuid>cb86a952-c030-46f6-96f6-e81069bcea3a</vm_uuid>
     <vm_group_name>overidegrp2</vm_group_name>
     <vm_name>test-dep1-cirros_overid_0_cfeefcee-a1fe-4e94-9ffc-81792b265788</vm_name>
   </vm_source>
</esc_event>
```
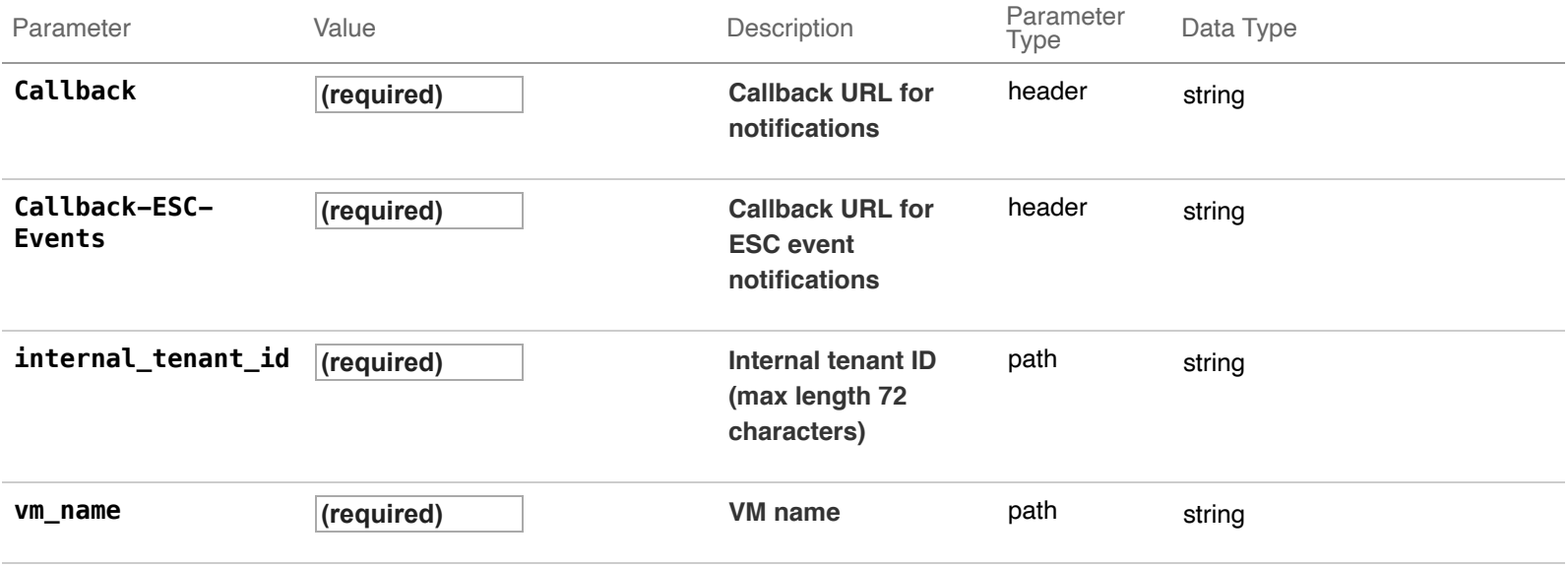

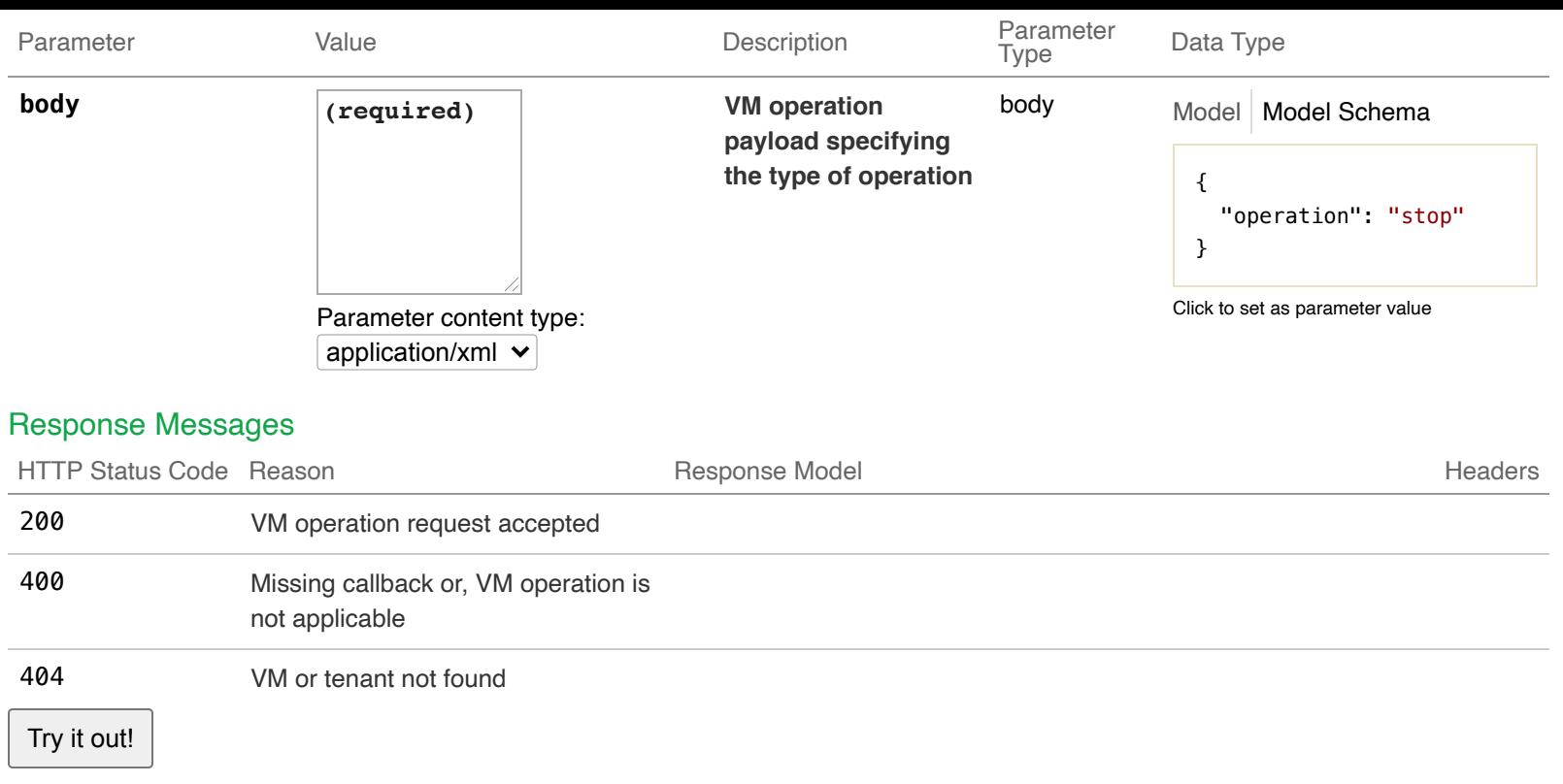

# **09-Configuration Parameters**

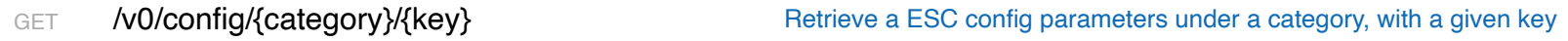

### Implementation Notes

Retrieve a ESC config parameters under a category, with a given key

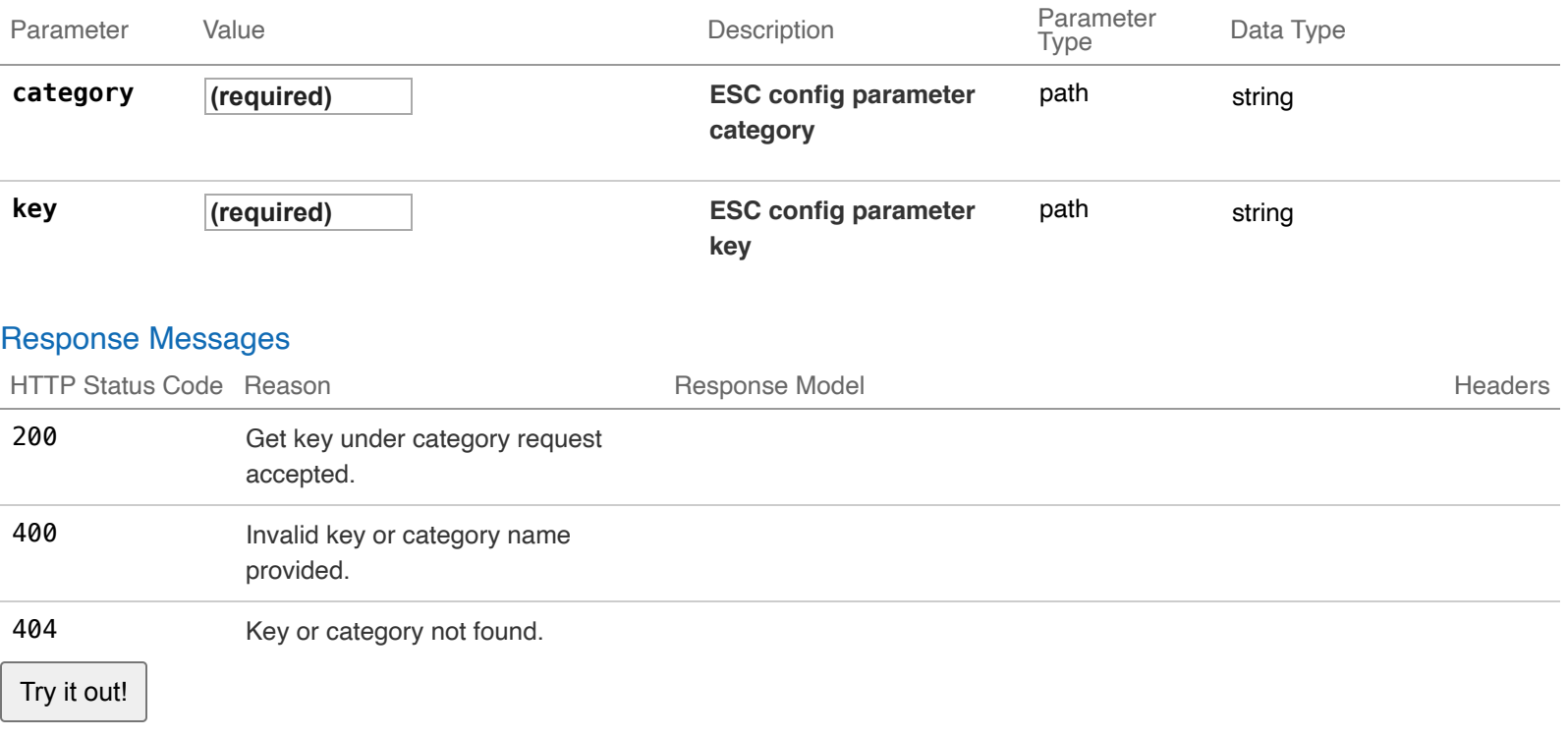

### Implementation Notes

Create a new key under a catgeory.

### Response Class (Status 200)

Model Model Schema

```
{
  "category": "DEFAULT",
 "key": "MAX_LOGS",
 "value": \{\},
 "type": "STRING"
}
```
#### Response Content Type application/xml  $\vee$

#### **Parameters**

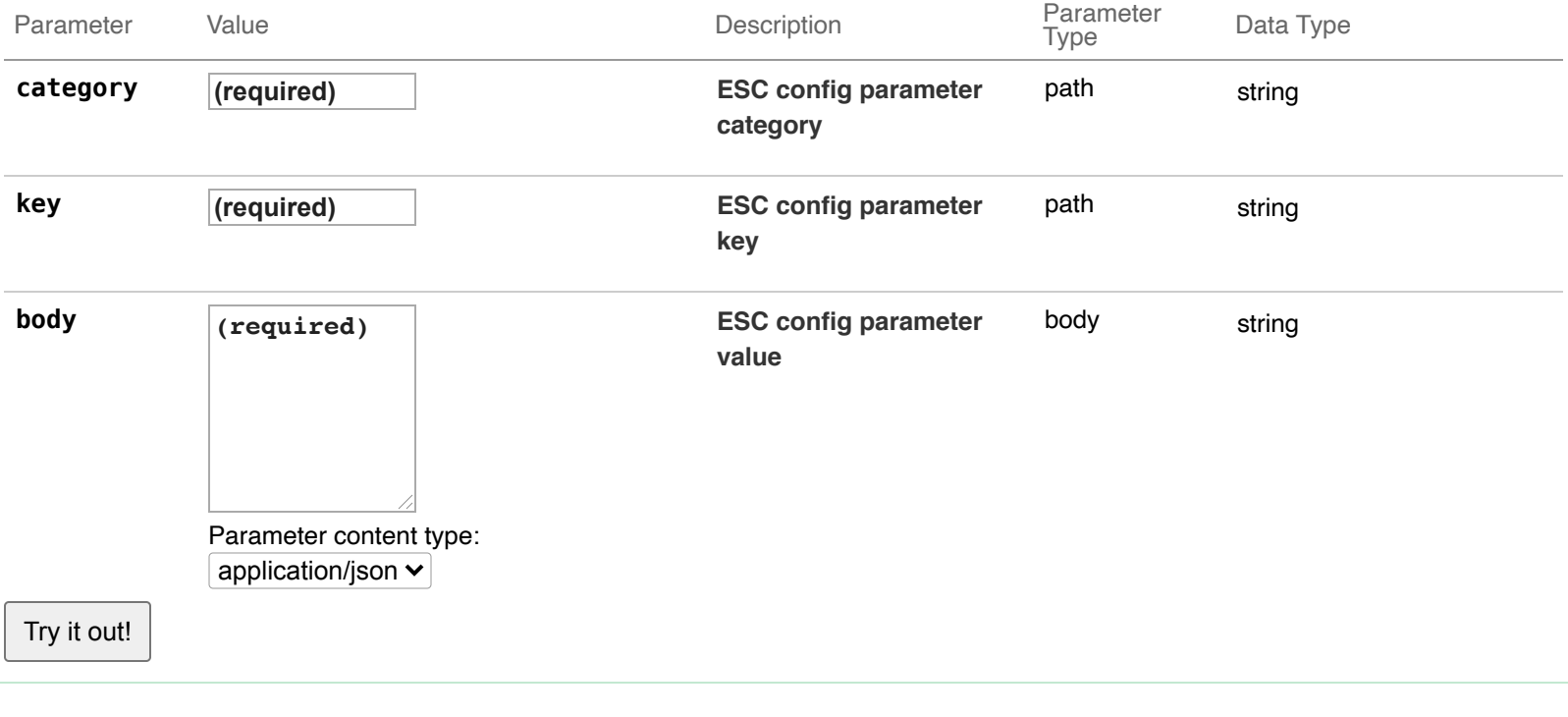

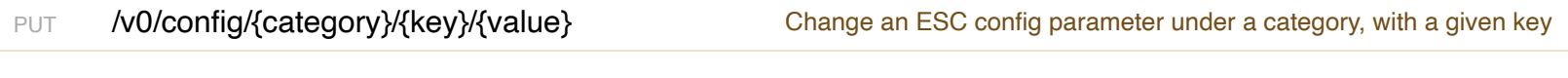

### Implementation Notes

Change an ESC config parameter under a category, with a given key.

Format: PUT /v0/config/{category}/{key}/{value}

Example request:

curl -X PUT -H "accept: Application/xml" <http://127.0.0.1:8080/ESCManager/v0/config/log/level/debug>

Example response:

 <?xml version="1.0" encoding="UTF-8" standalone="yes"?> <**escconfigparameter**> <**category**>LOG</**category**>

 <**key**>LEVEL</**key**> <**type**>STRING</**type**> <**value** xmlns:xsi="http://www.w3.org/2001/XMLSchema-instance" xmlns:xs="http://www.w3.org/2001/XMLSchema" x </**escconfigparameter**>

Details of Config Parameters: Please refer to installation and user guide for more details.

Category: DEFAULT Key: VM\_RECOVERY\_RETRIES\_MAX Default Value: 3 Type: Int Description: Number of maximum recovery attempts allowed per VM.

Category: OPENSTACK Key: ENDPOINT Default Value: adminURL Type: String Description: The parameter to set up the keystone endpoint value of ESC. Options : adminURL, publicURL

Category: LOG Key: LEVEL Default Value: INFO Type: String Description: Level of logging of ESCManager. Options: INFO, TRACE, DEBUG.

Category: AFFINITY Key: FILTER Default Value: SameHostFilter Type: String Description: A constant string used to build PolicyEngine and initializing VM policy table. Options: SameHostFilter, ServerGroupAffinity

Category: ANTI-AFFINITY Key: FILTER Default Value: DifferentHostFilter Type: String Description: A constant string used to build PolicyEngine and initializing VM policy table. Options: DifferentHostFilter, ServerGroupAffinity

### **Parameters**

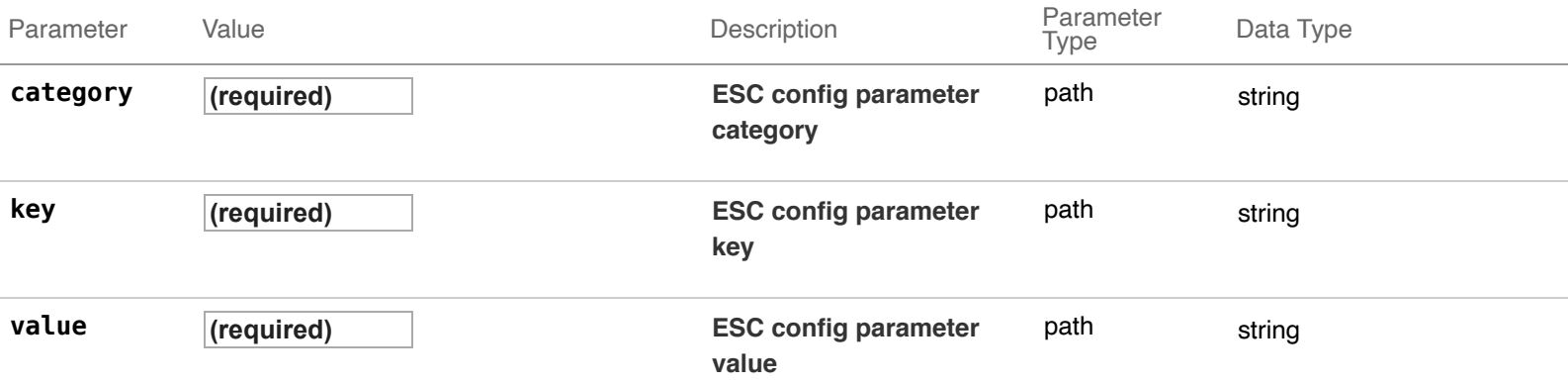

### Response Messages

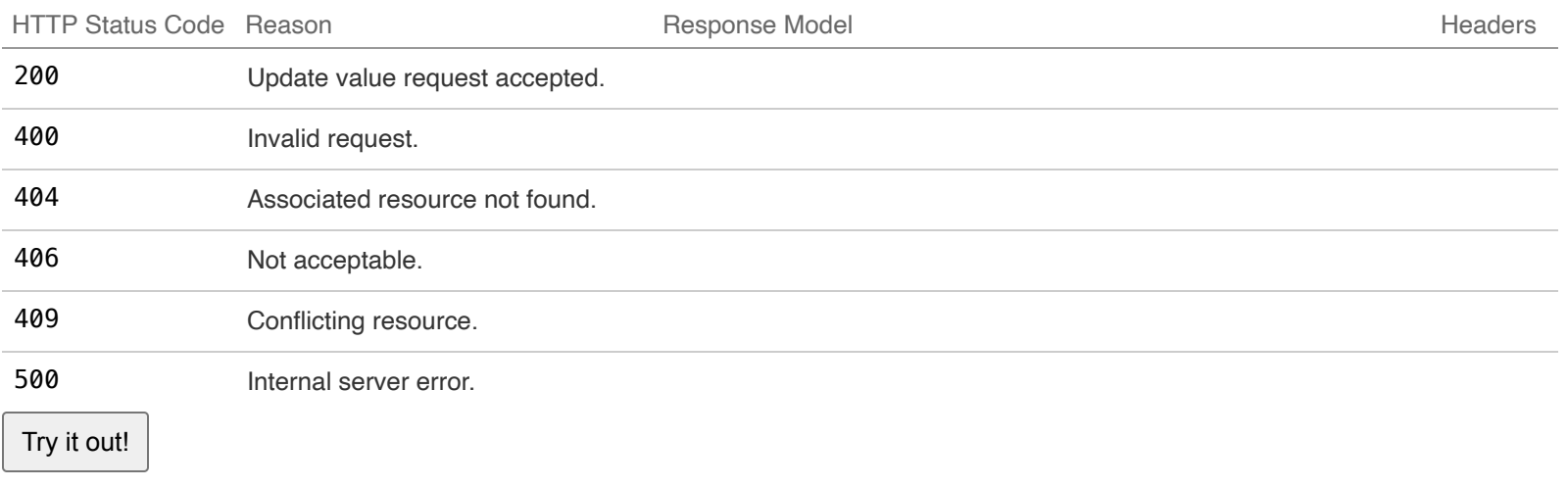

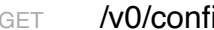

ig and the configuration of the configuration of the configuration  $\mathsf{Retrieve}$  all ESC config parameters

# Implementation Notes

Retrieve all ESC config parameters

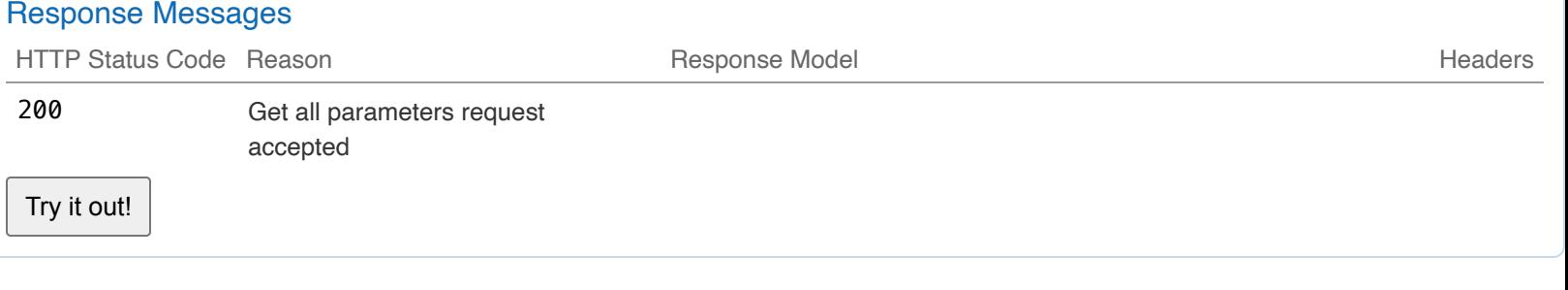

GET /v0/config/{category} Material Retrieve all ESC config parameters under a category

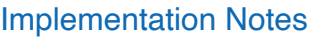

Retrieve all ESC config parameters under a category

# **Parameters**

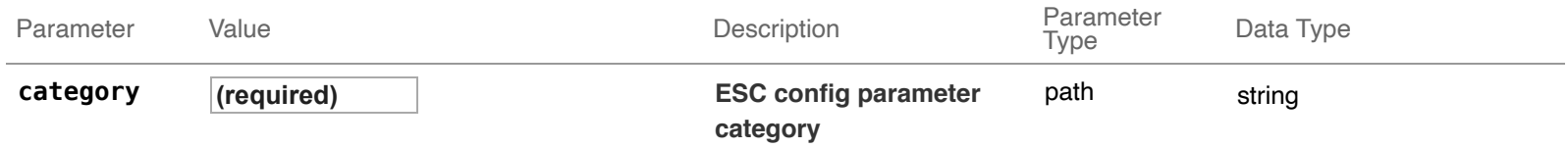

## Response Messages

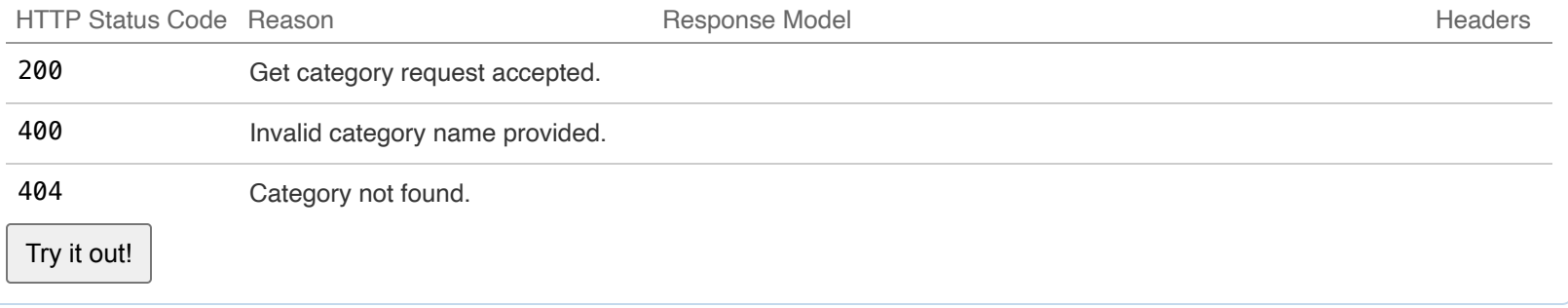

# **10-Volumes**

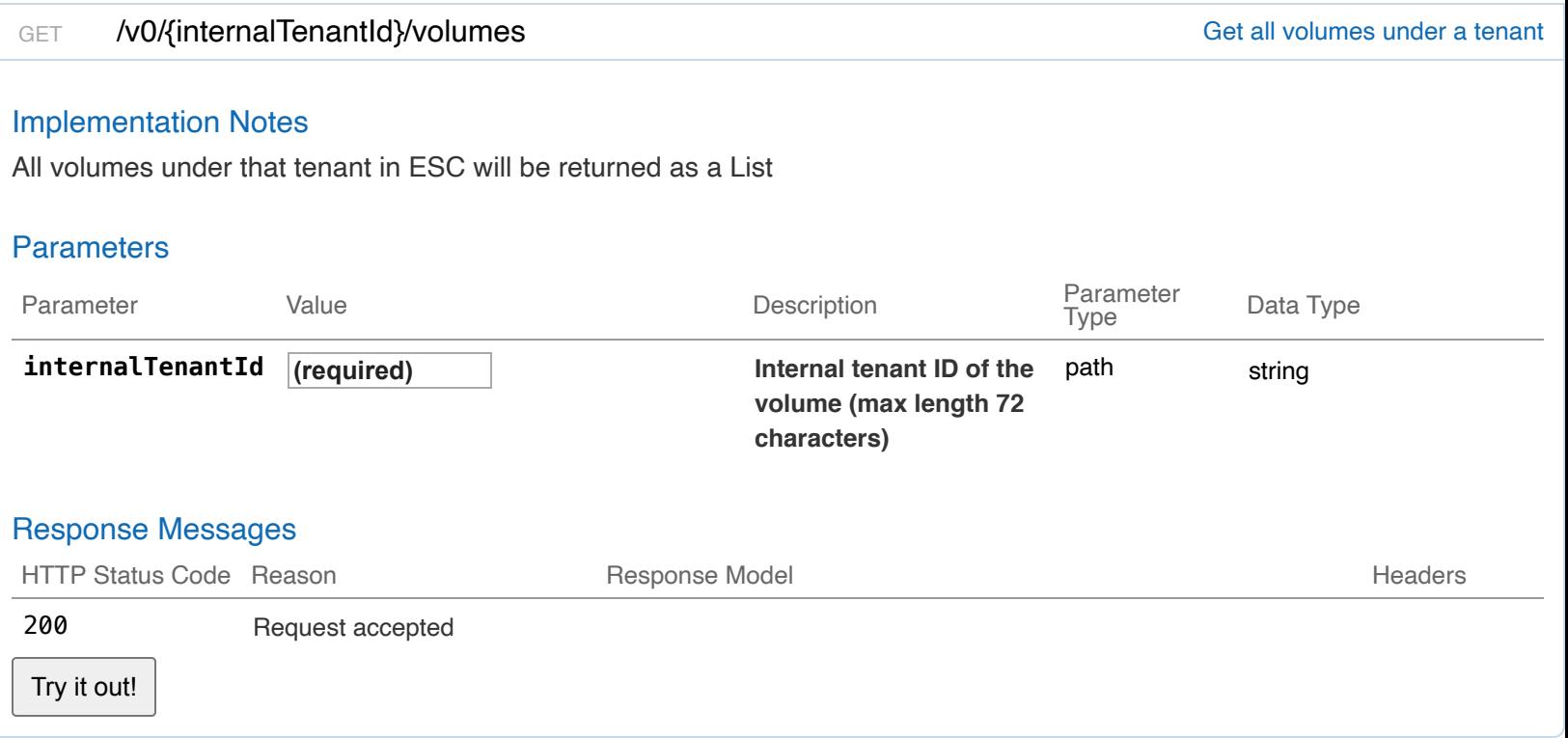

### Implementation Notes

Delete a volume from ESC

### **Parameters**

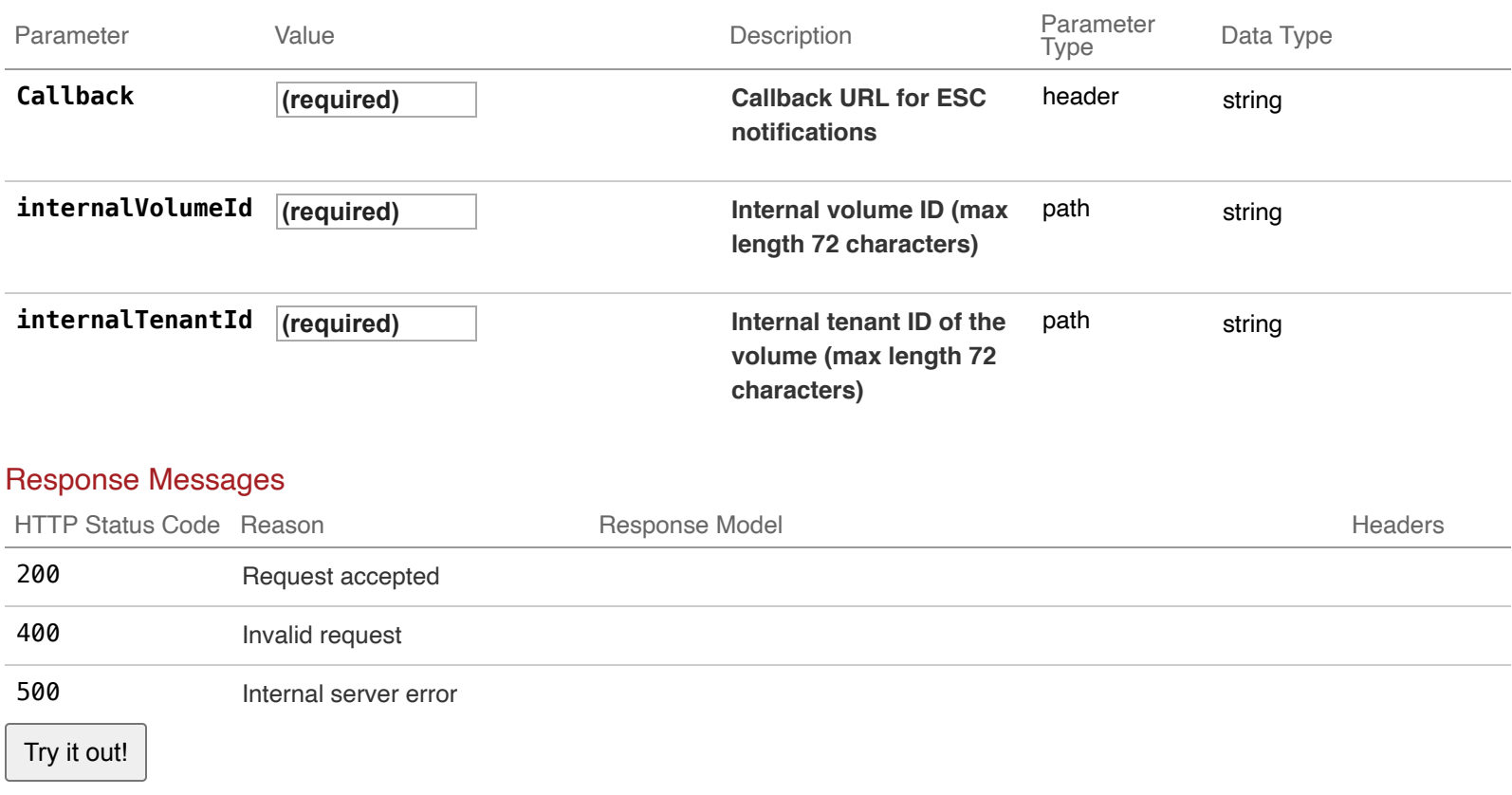

### GET /v0/{internalTenantId}/volumes/{internalVolumeId} Get a volume by its tenant and internal volume ID

### Implementation Notes

Only volumes created using ESC will be checked

404 Volume Id not found

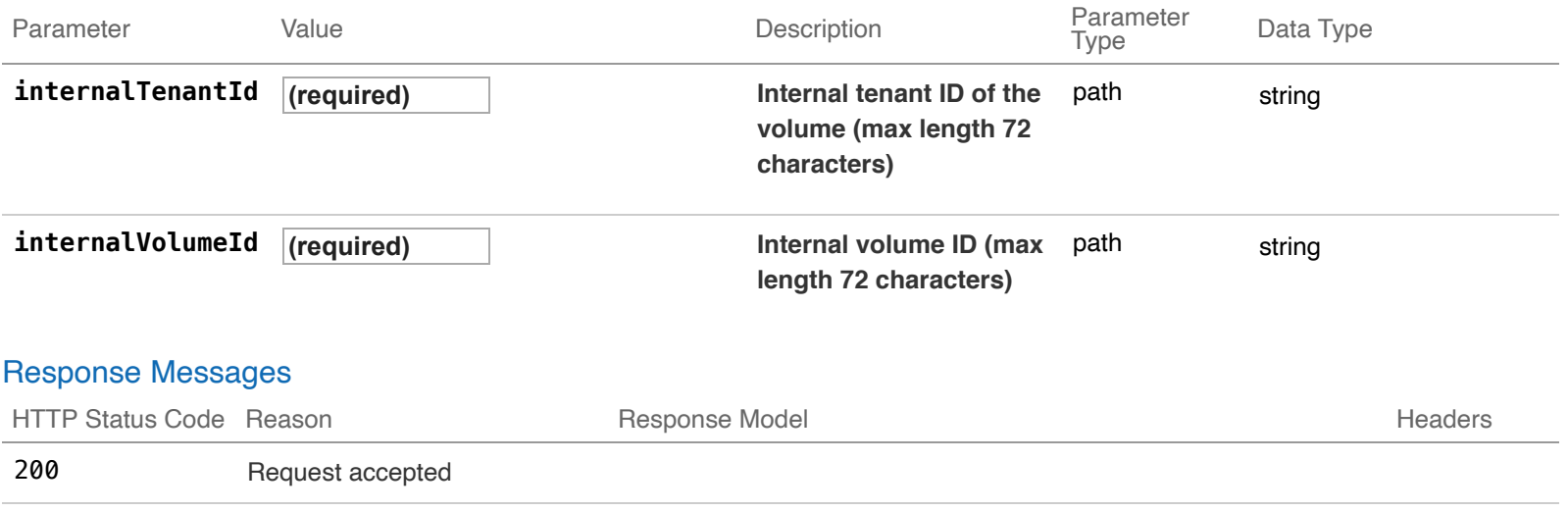

# POST /v0/{internalTenantId}/volumes/{internalVolumeId} Create a volume under an existing tenant in ESC

## Implementation Notes

Create a volume in ESC

### **Parameters**

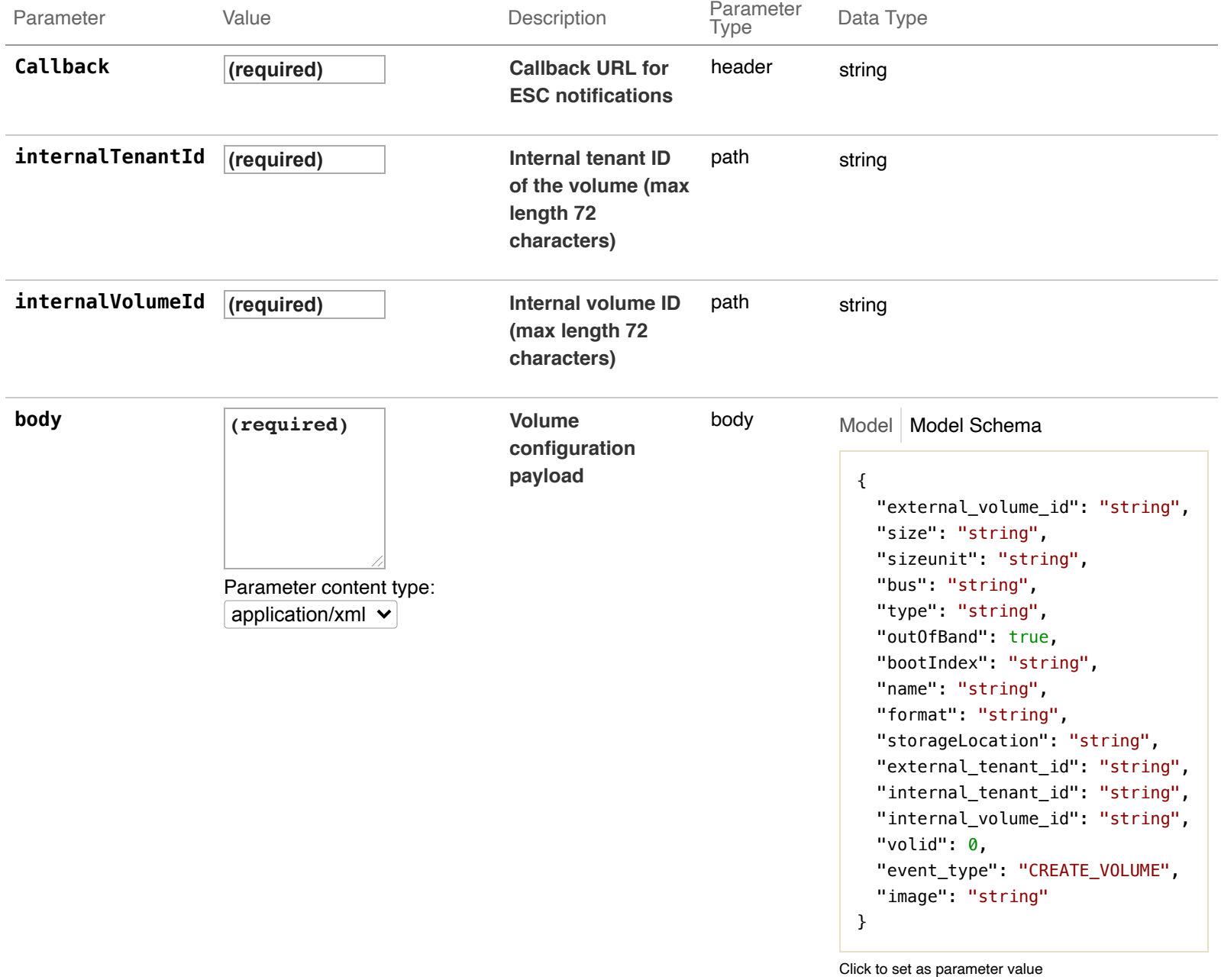

## Response Messages

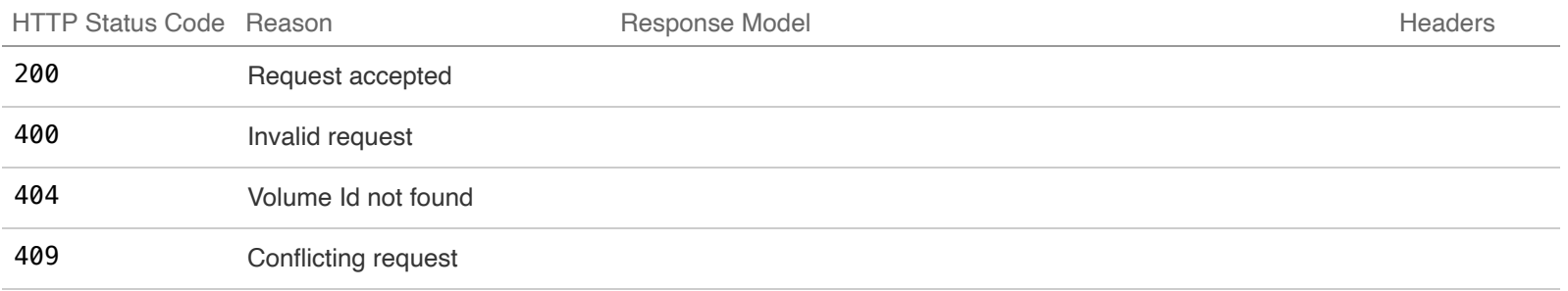

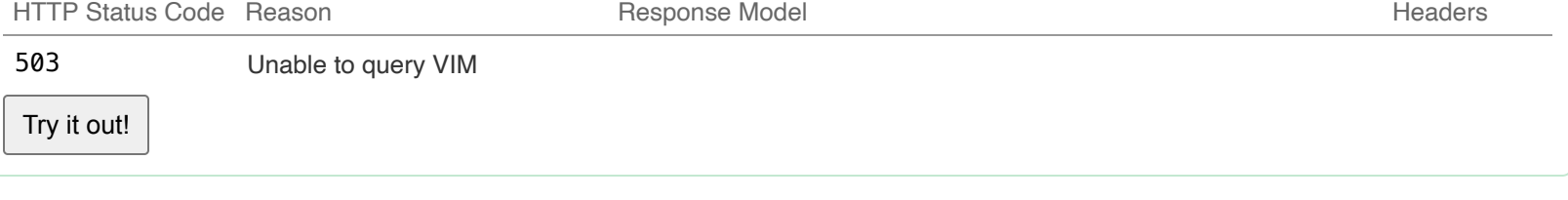

# **11-ESC Operation Mode**

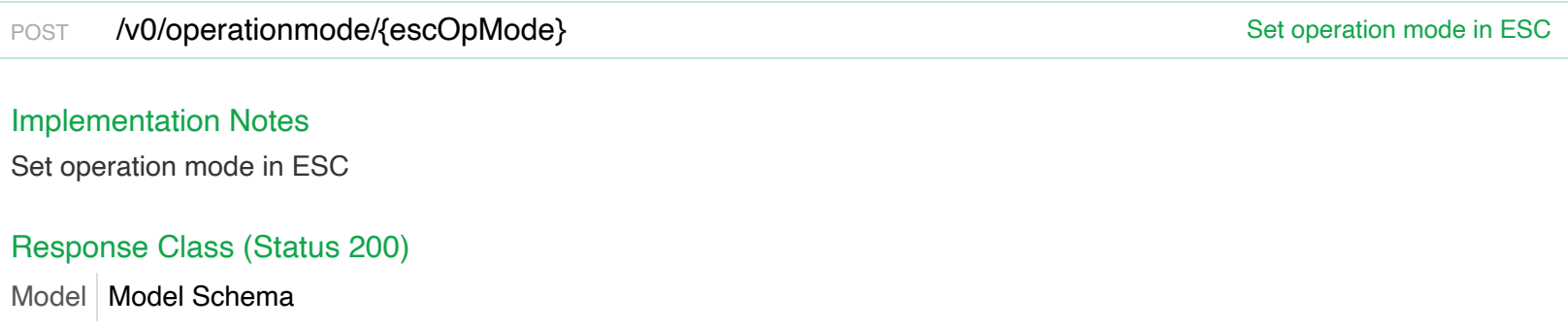

{ "message": "string", "mode": "string" }

Response Content Type application/xml v

### **Parameters**

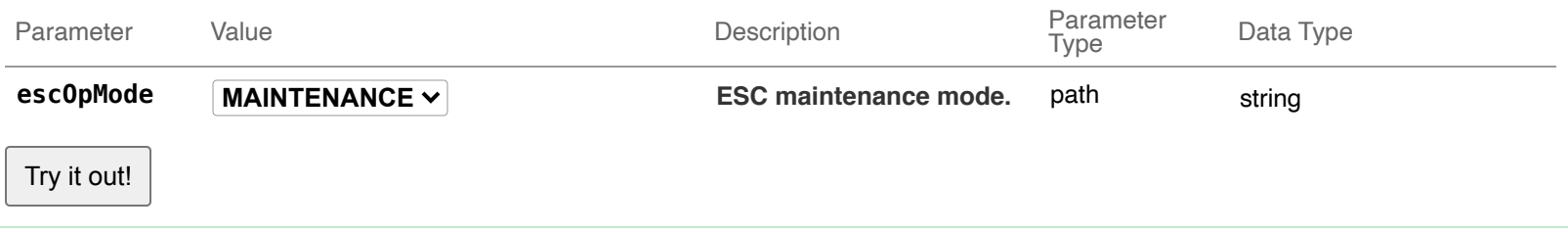

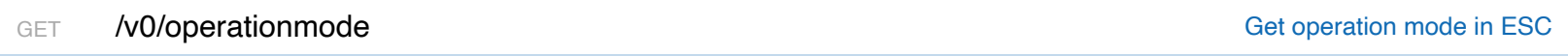

### Implementation Notes

Set operation mode in ESC

## Response Class (Status 200)

```
Model Model Schema
```

```
{
  "message": "string",
 "mode": "string"
}
```
Response Content Type application/xml v

Try it out!

# **12-Host Actions**

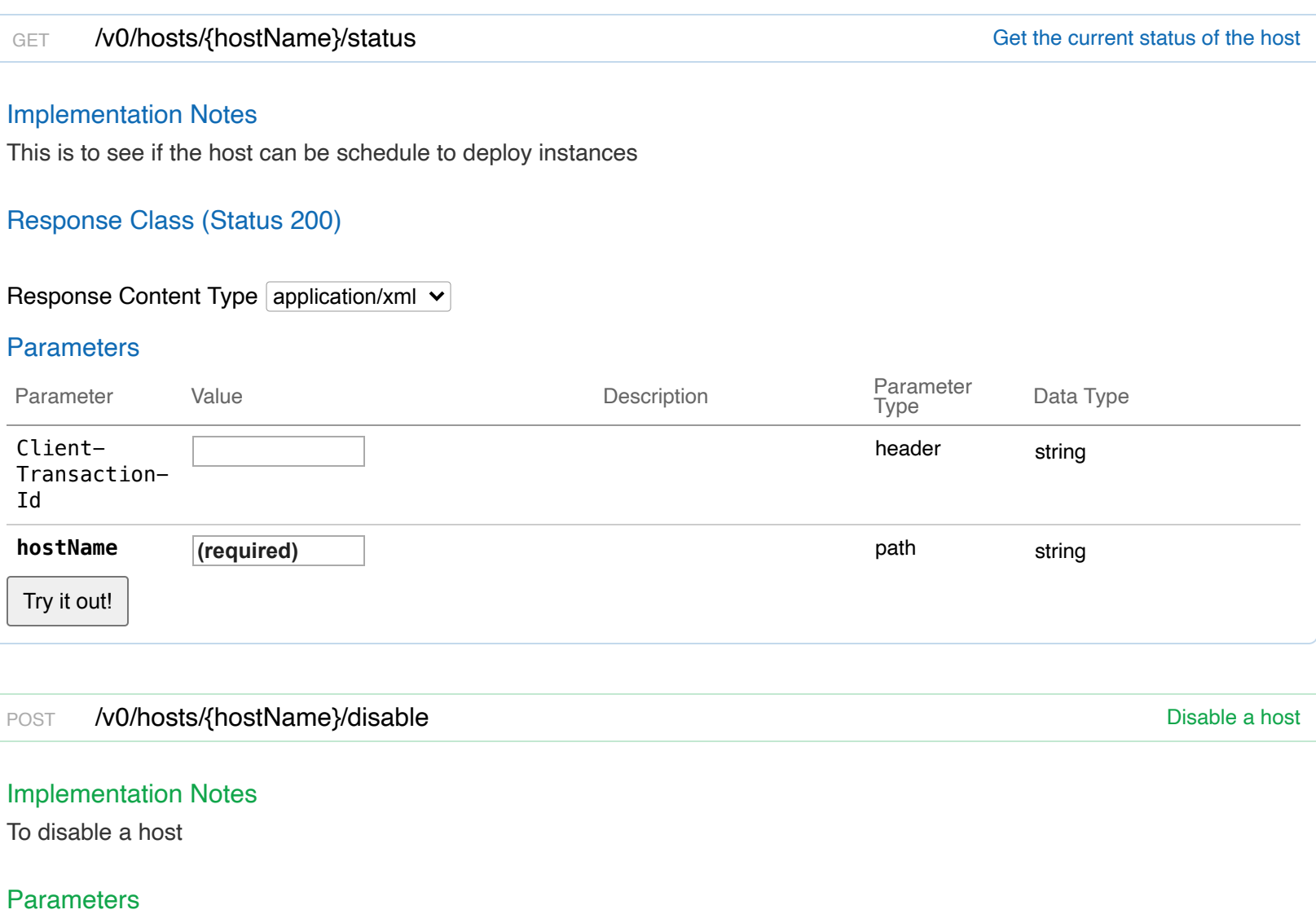

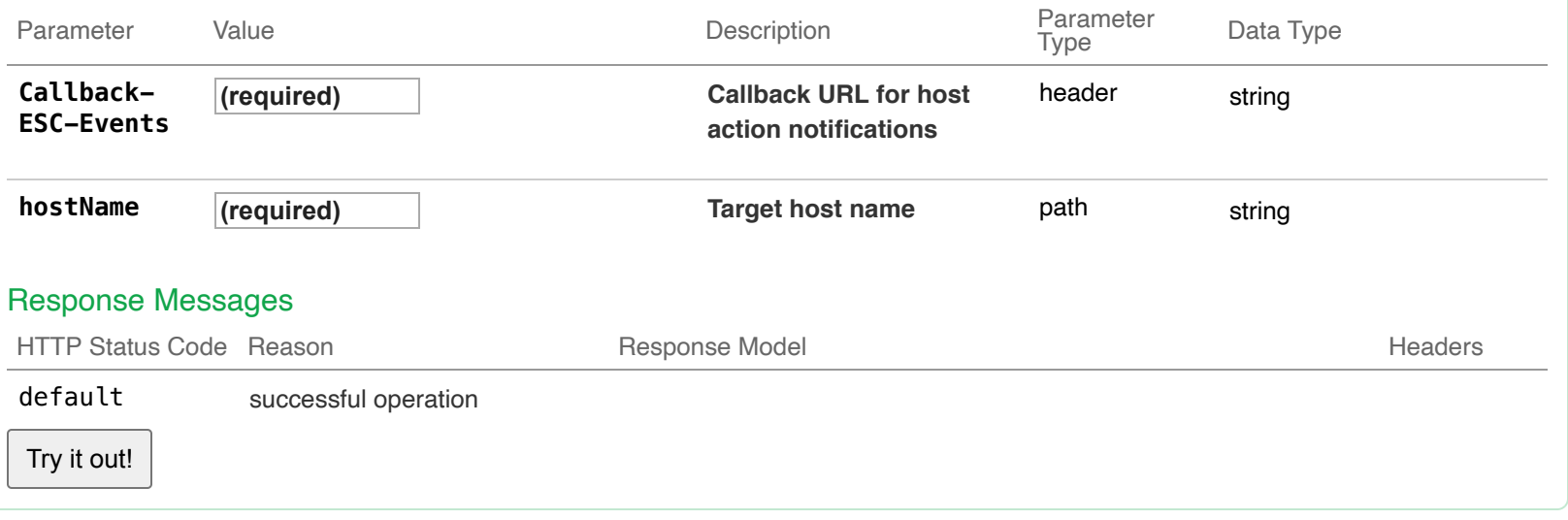

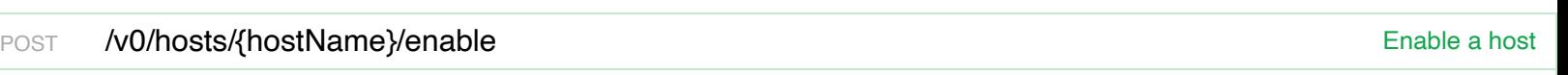

# Implementation Notes

To enable a host

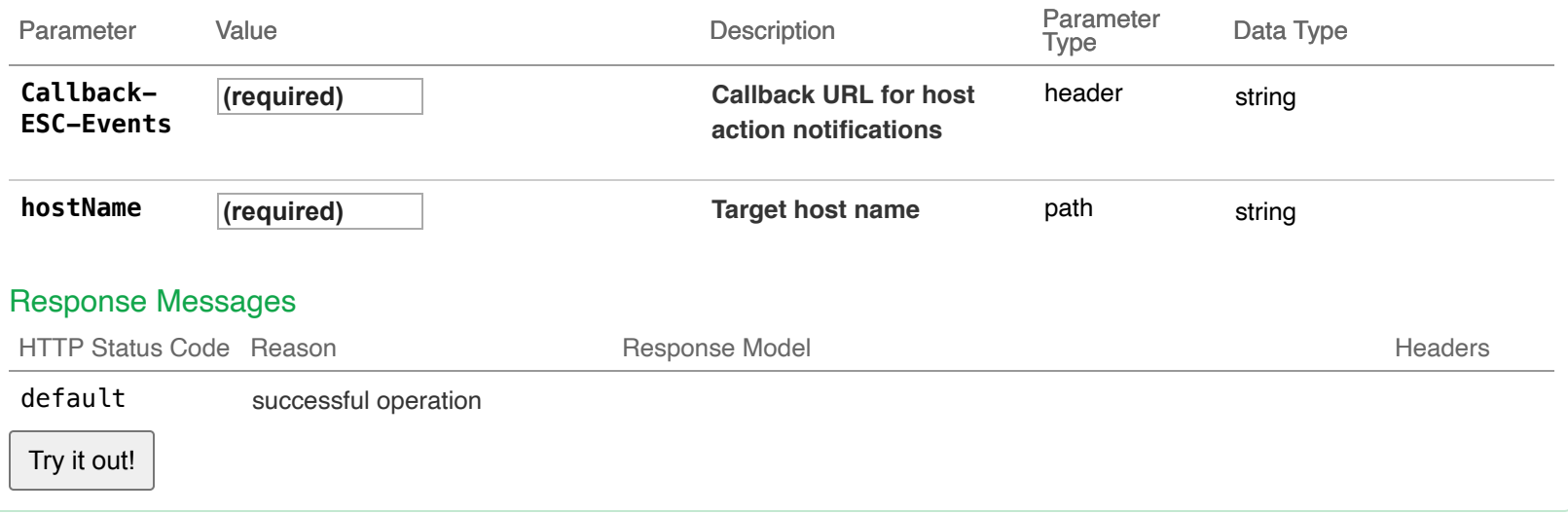

# **13-ESC VIM Connectors : Manage ESC VIM Connectors**

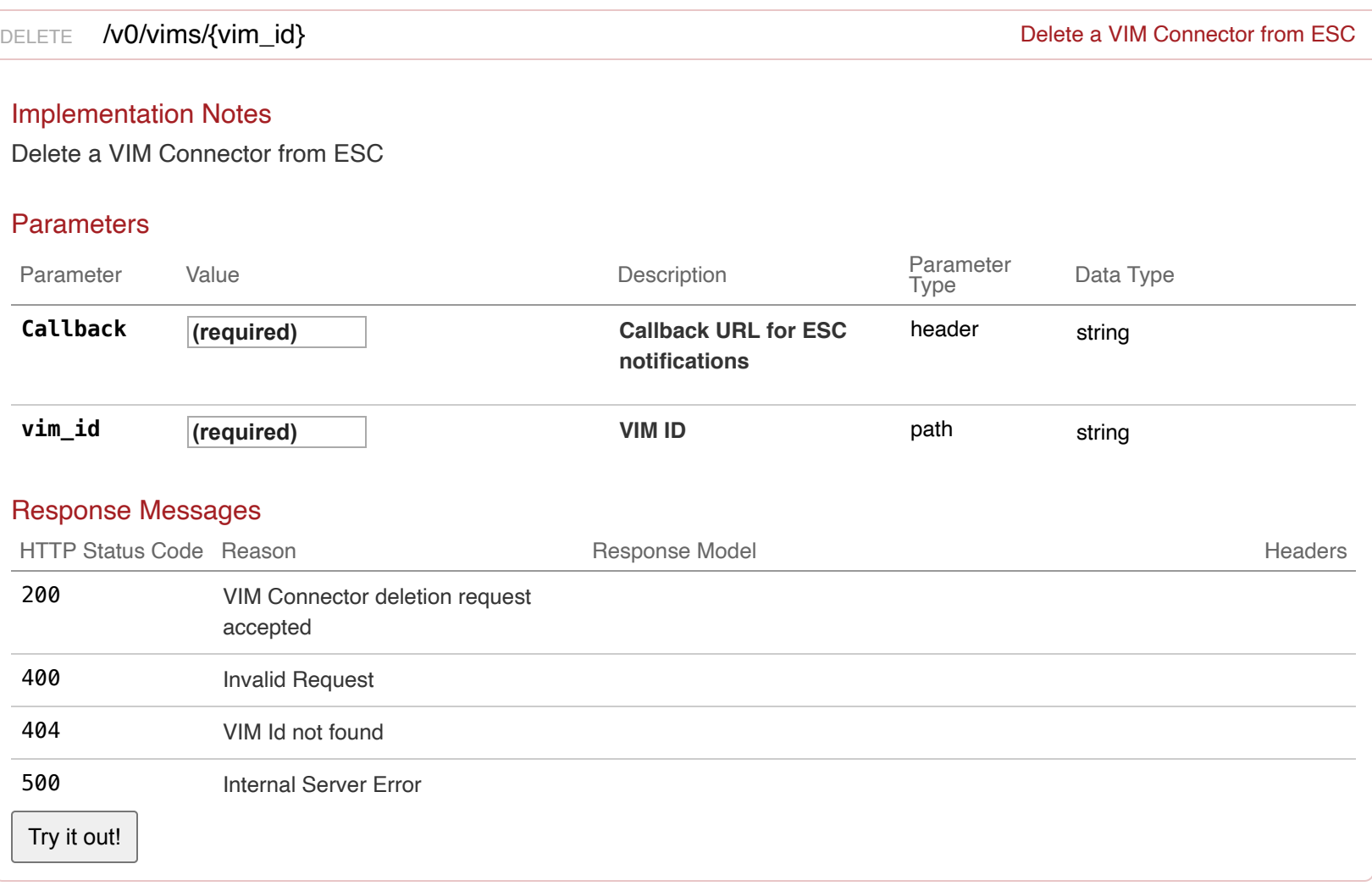

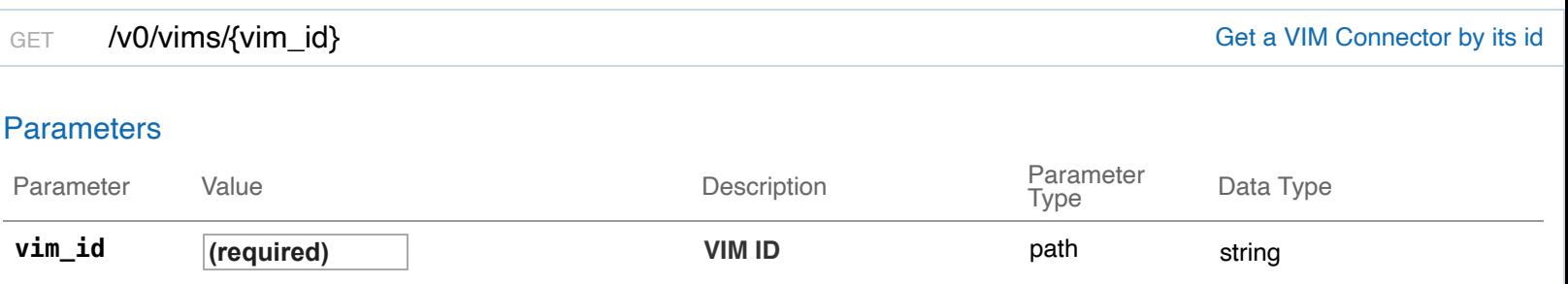

### Response Messages

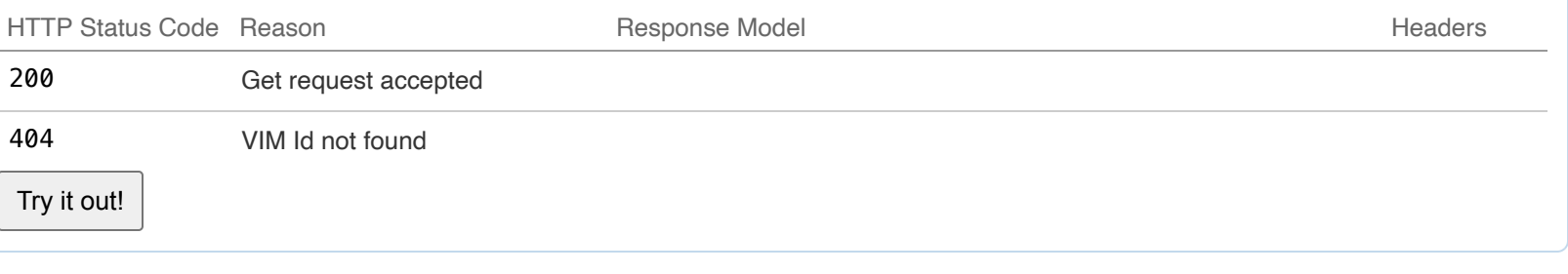

PUT /v0/vims/{vim\_id} /vimetary /vimetary /views/state and visiting VIM connector in ESC

## Implementation Notes

Update an existing VIM connector in ESC

### **Parameters**

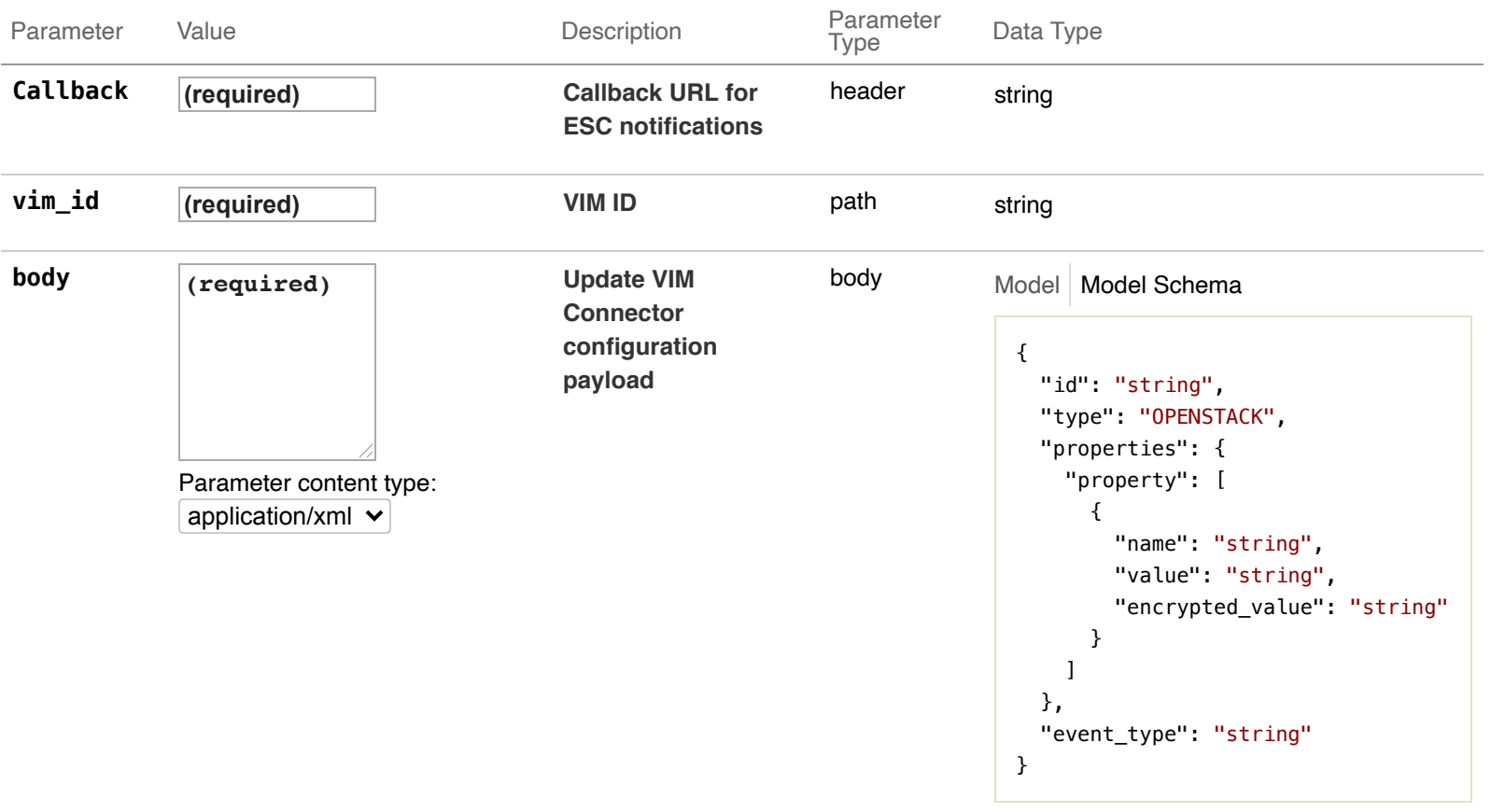

Click to set as parameter value

# Response Messages

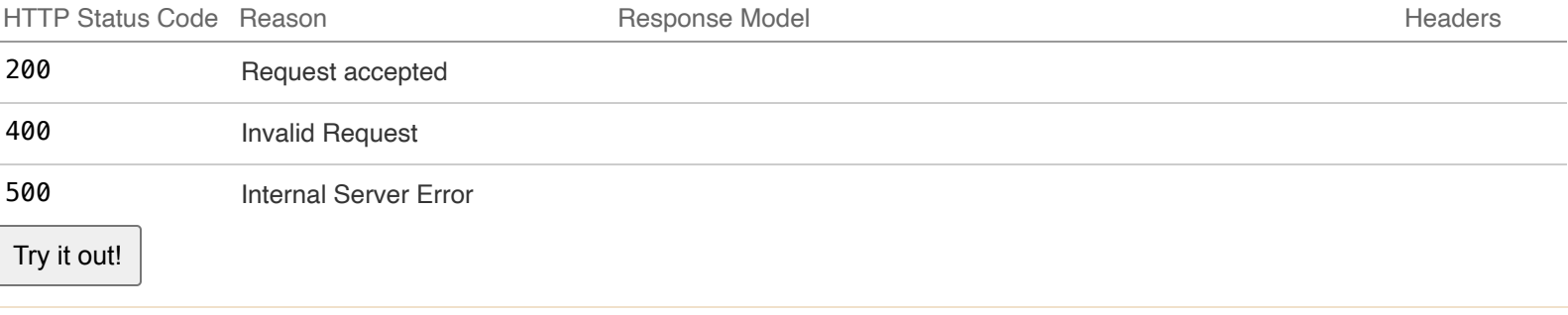

## Implementation Notes

All VIM Connectors in ESC will be returned as a List

# Response Class (Status 200)

Model Model Schema

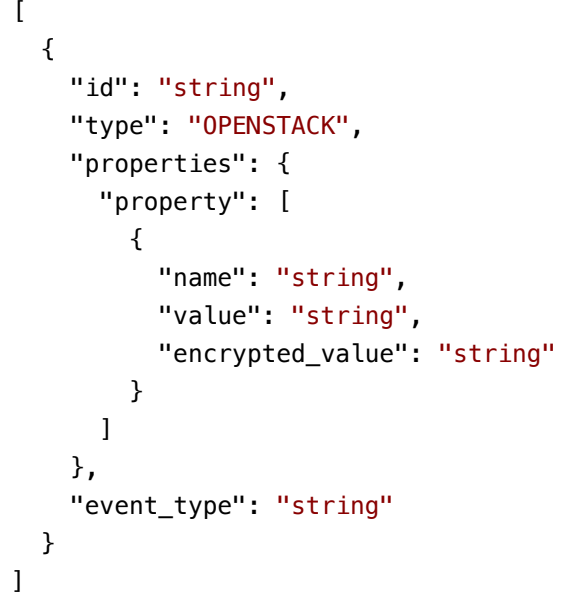

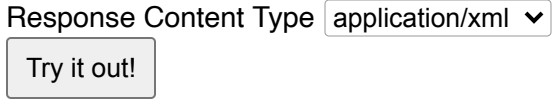

POST **/v0/vims Create a VIM connector in ESC** 

### Implementation Notes

Create a VIM connector in ESC

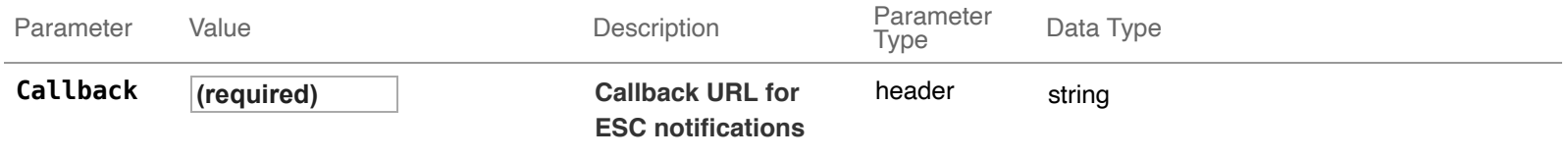

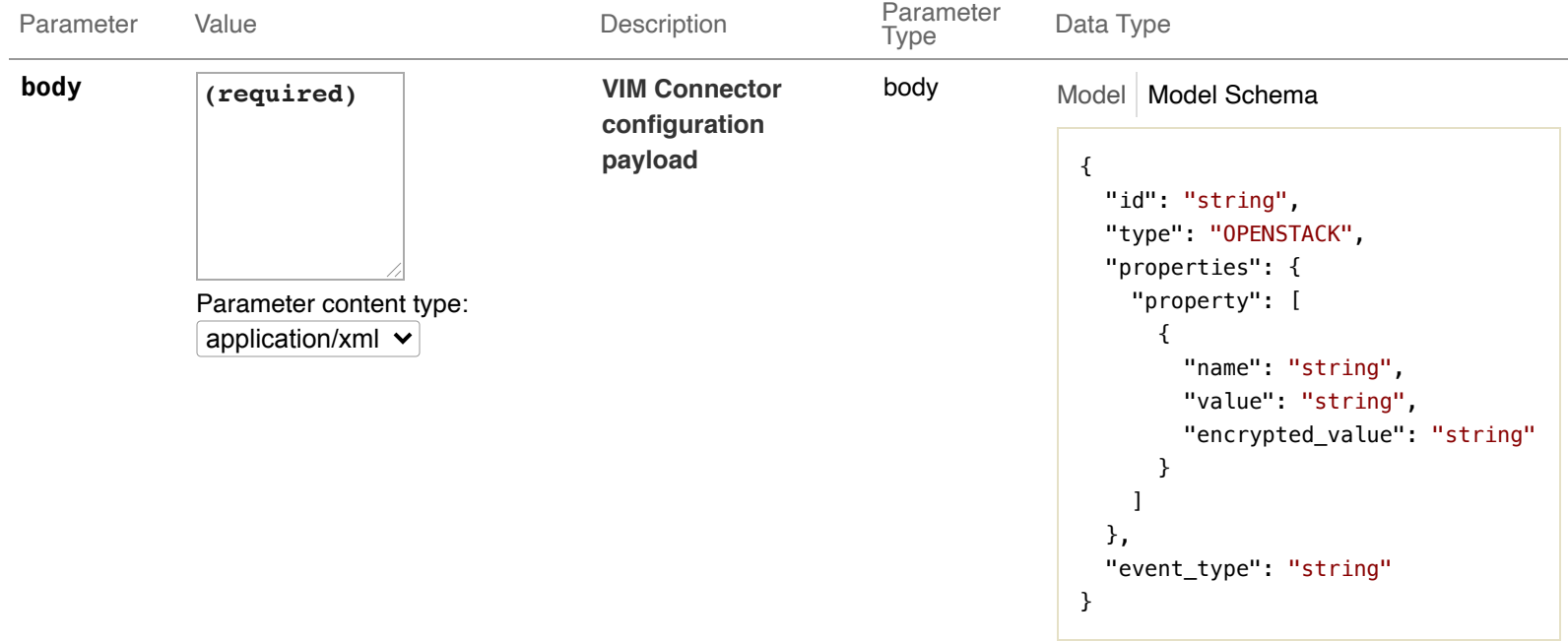

Click to set as parameter value

### Response Messages

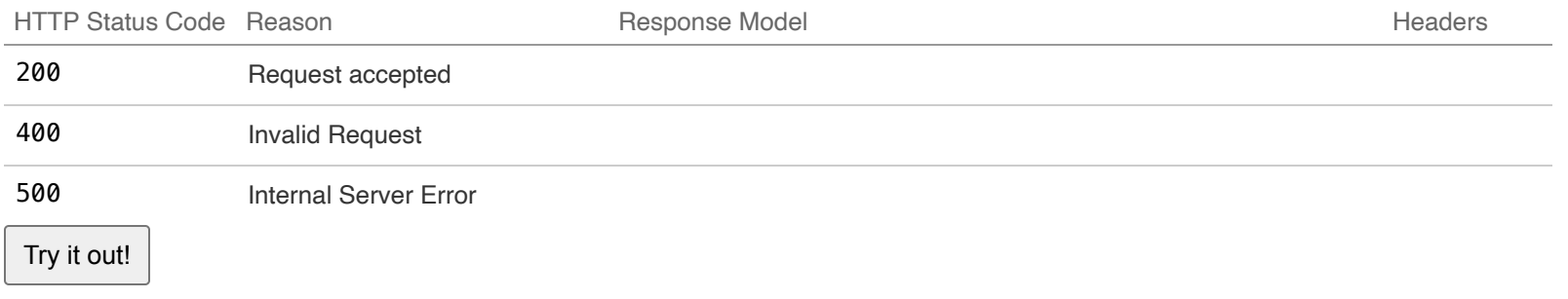

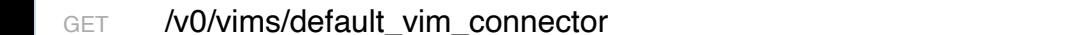

### Response Class (Status 200)

```
Model | Model Schema
 Try it out!
 {
   "defaultVimConnectorId": "string",
   "event_type": "string"
 }
Response Content Type application/xml v
```
POST /v0/vims/default\_vim\_connector Create a Default VIM connector in ESC

Get default VIM Connector name

### Implementation Notes

Create a Defaukt VIM connector in ESC

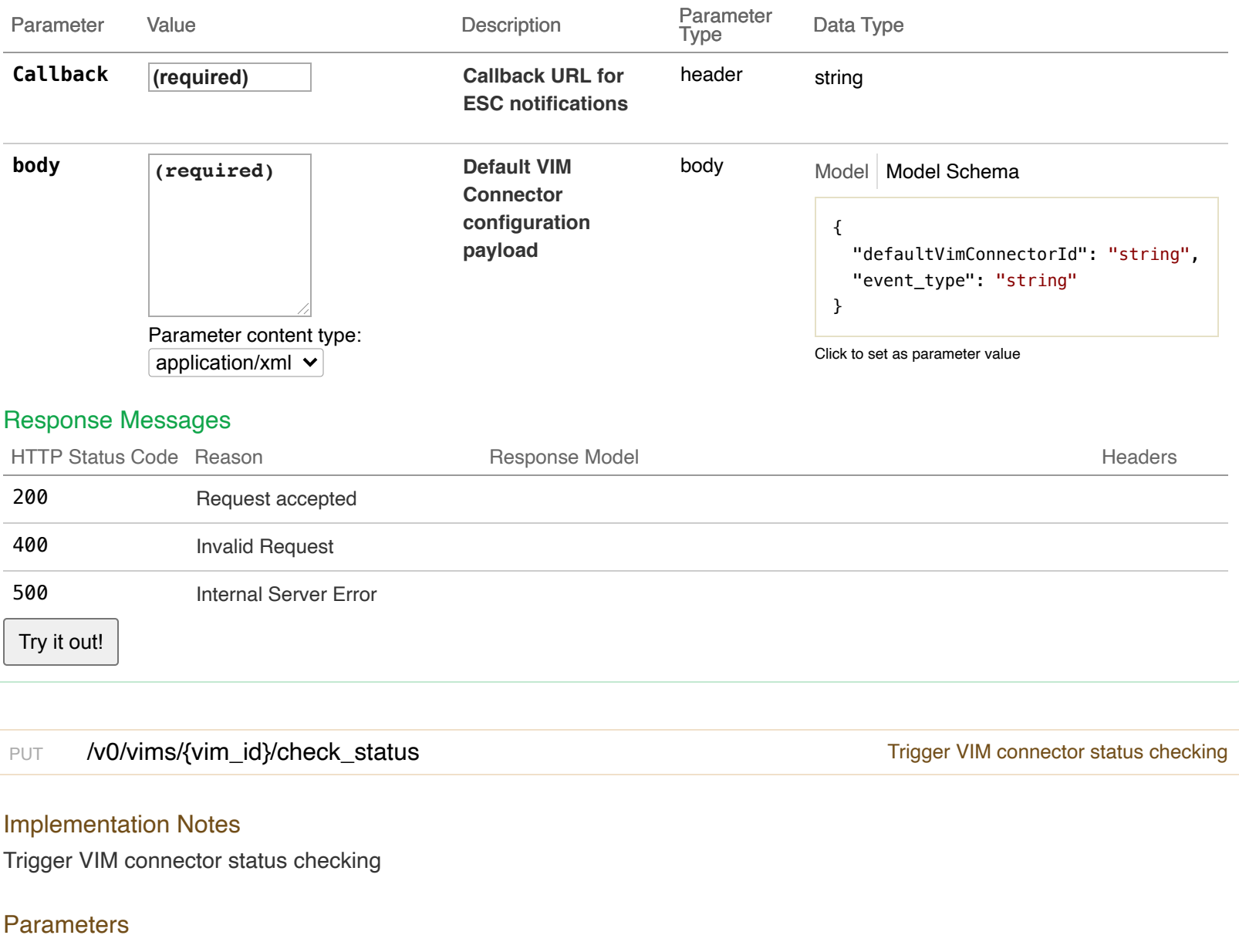

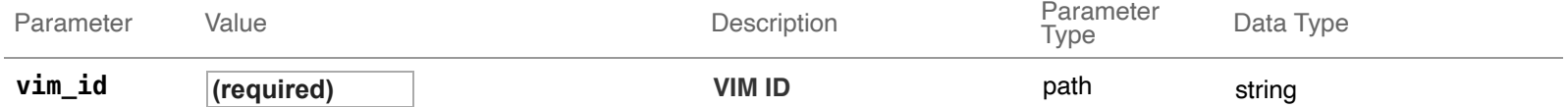

# Response Messages

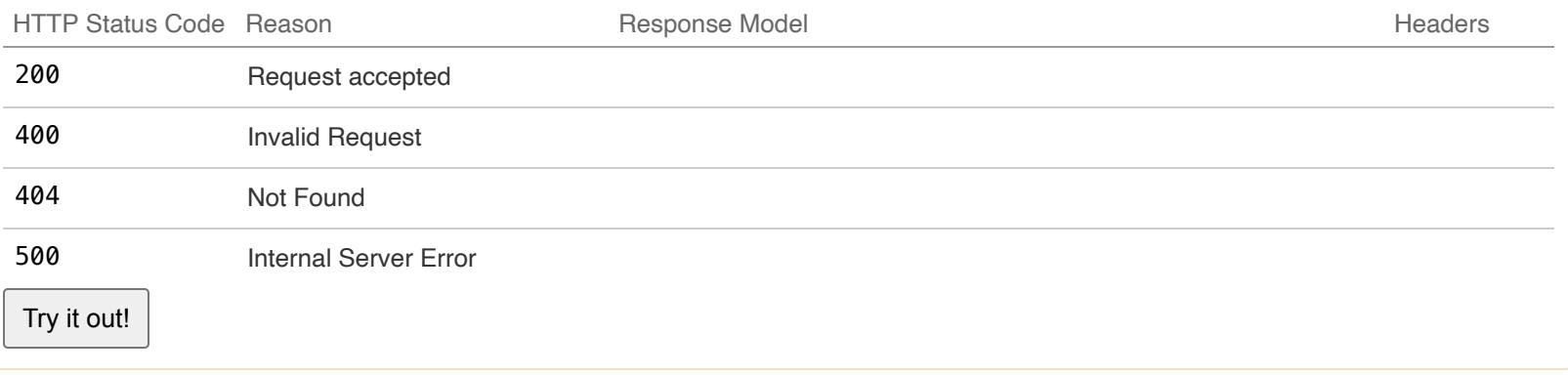

# **14-ESC VIM Users : Manage ESC VIM Users**

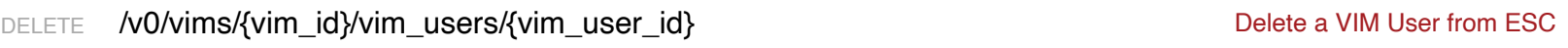

# Implementation Notes

### Delete a VIM User from ESC

### **Parameters**

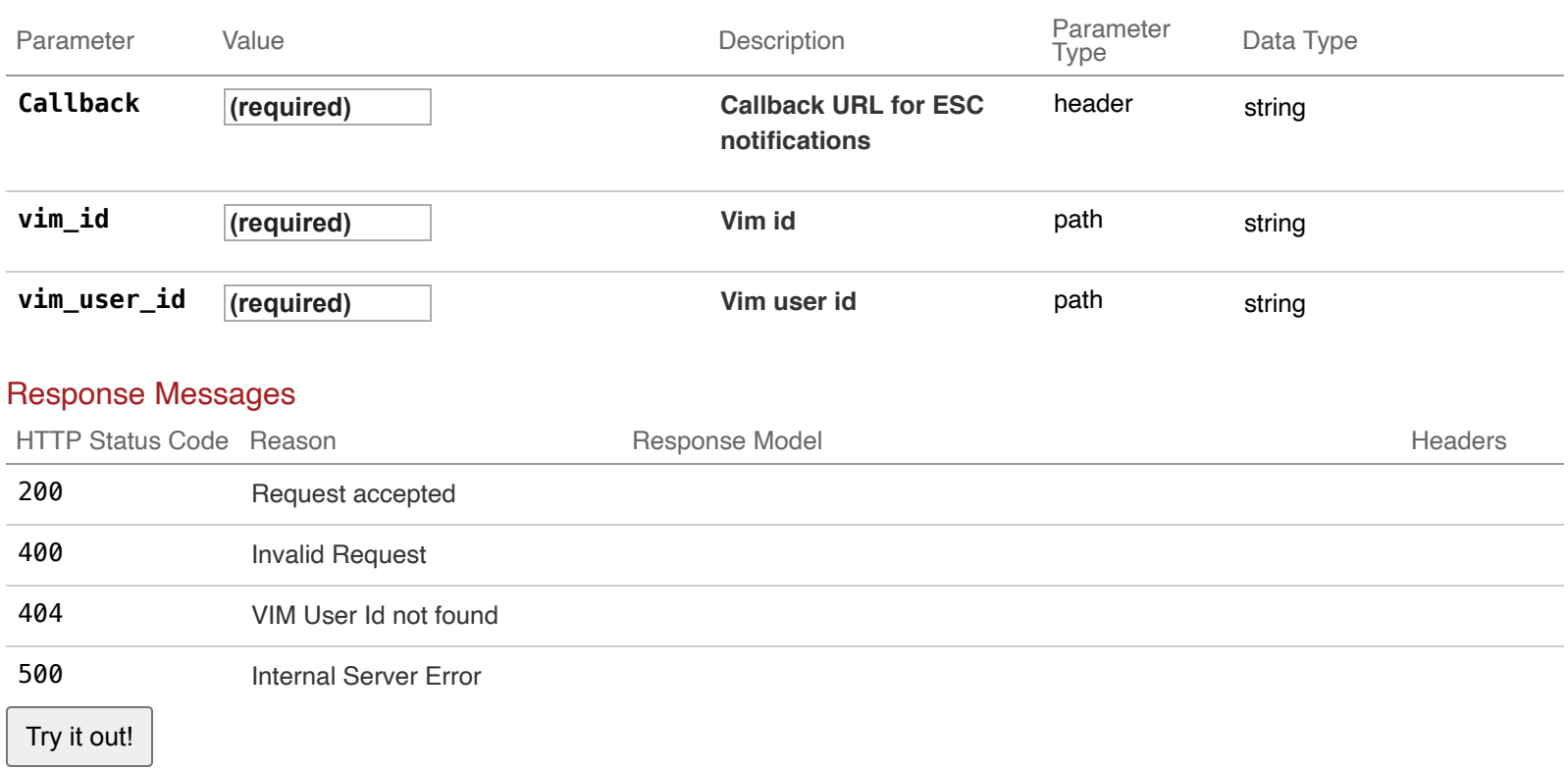

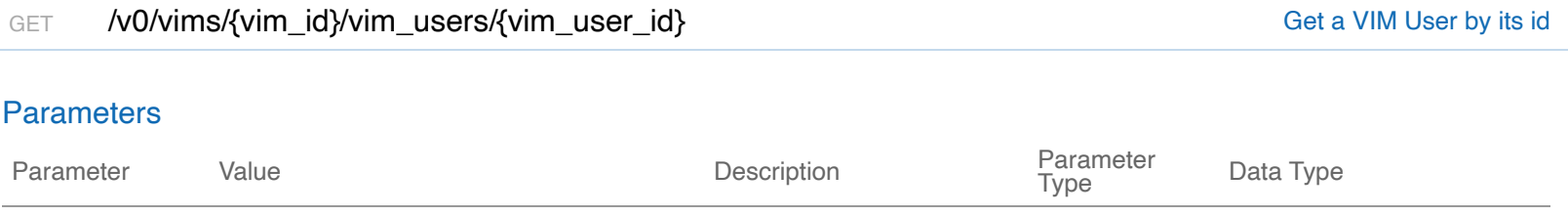

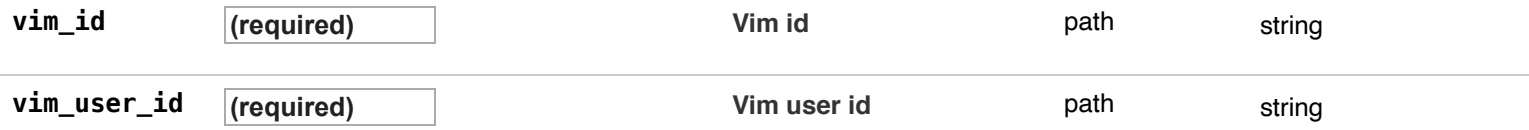

# Response Messages

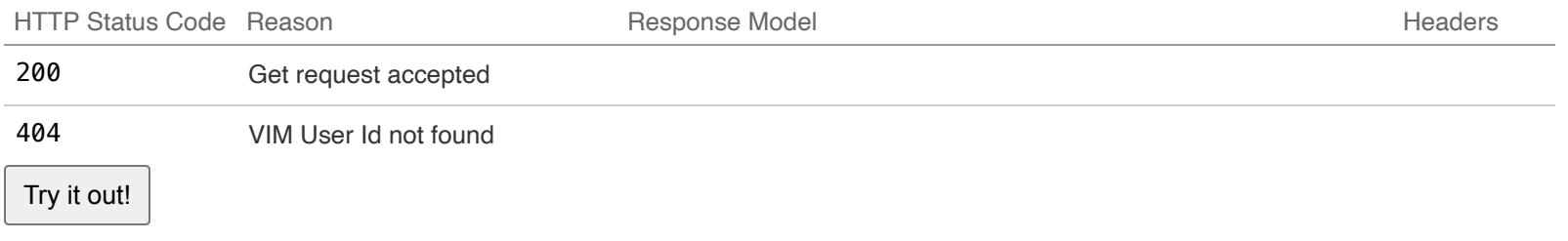

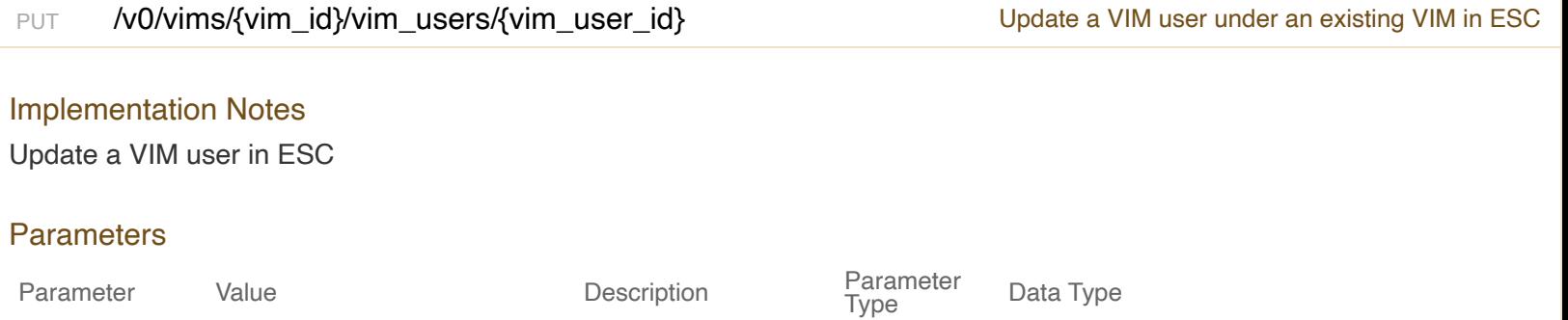

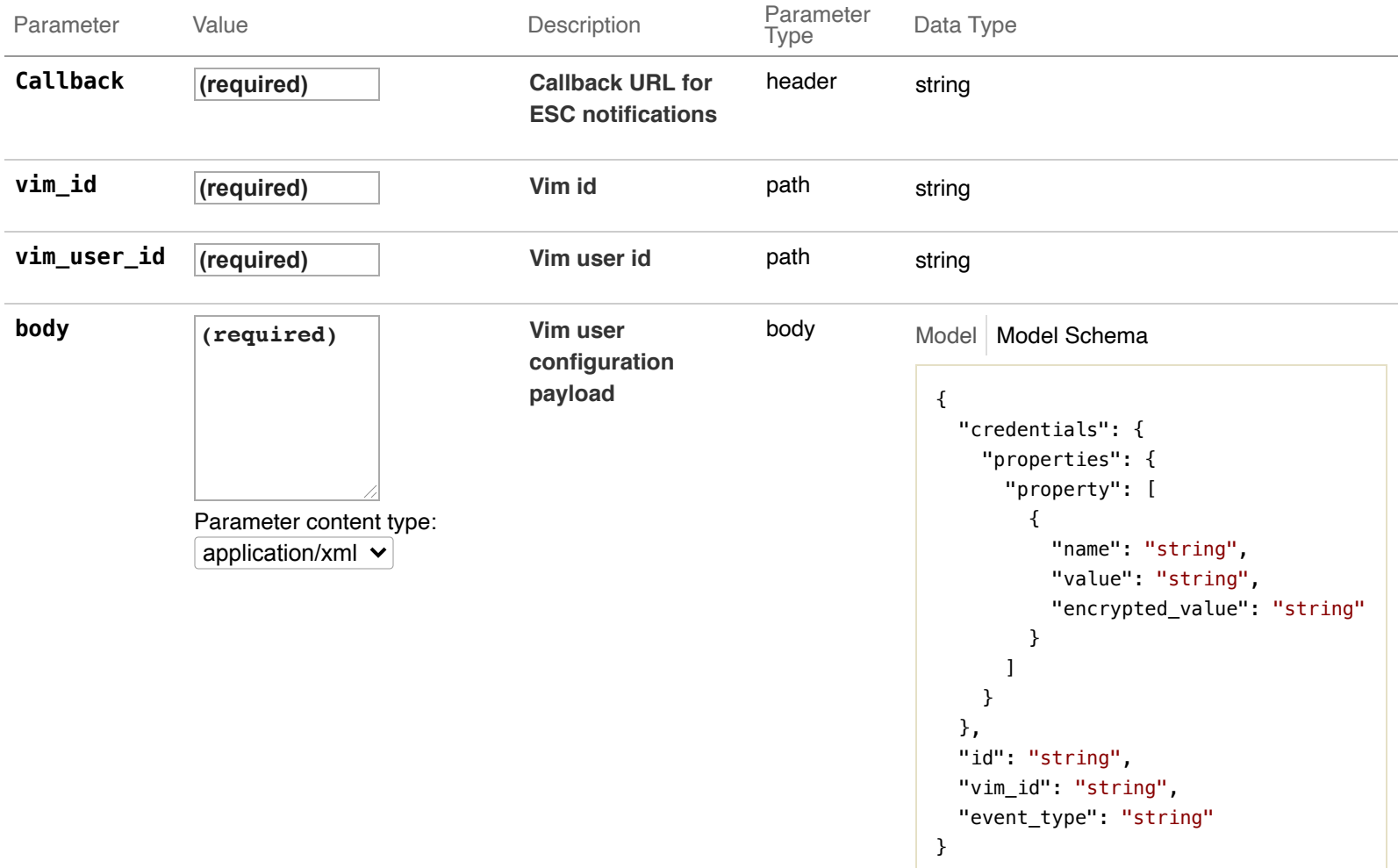

Click to set as parameter value

# Response Messages

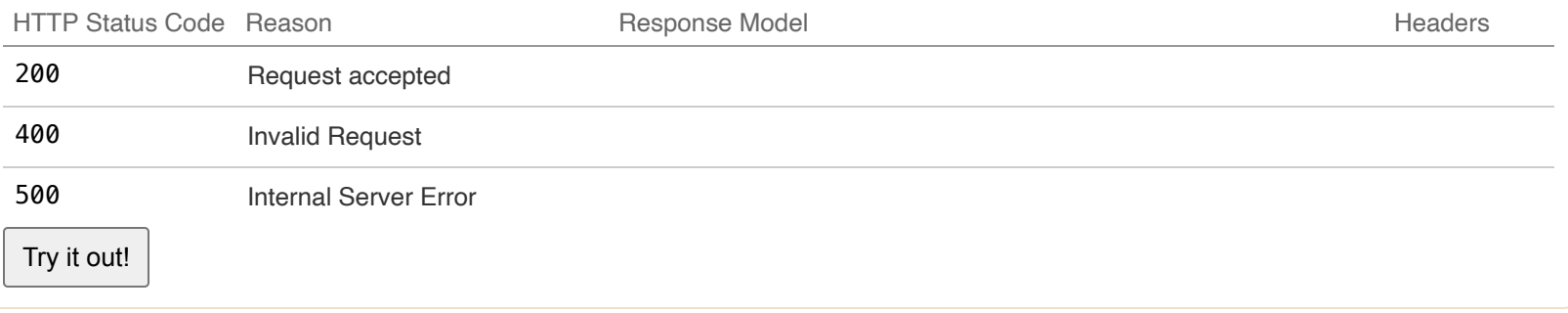

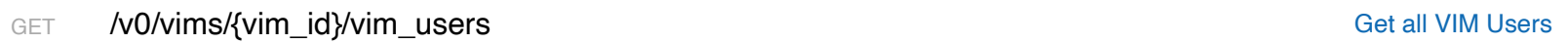

# Implementation Notes

All VIM Users in ESC will be returned as a List

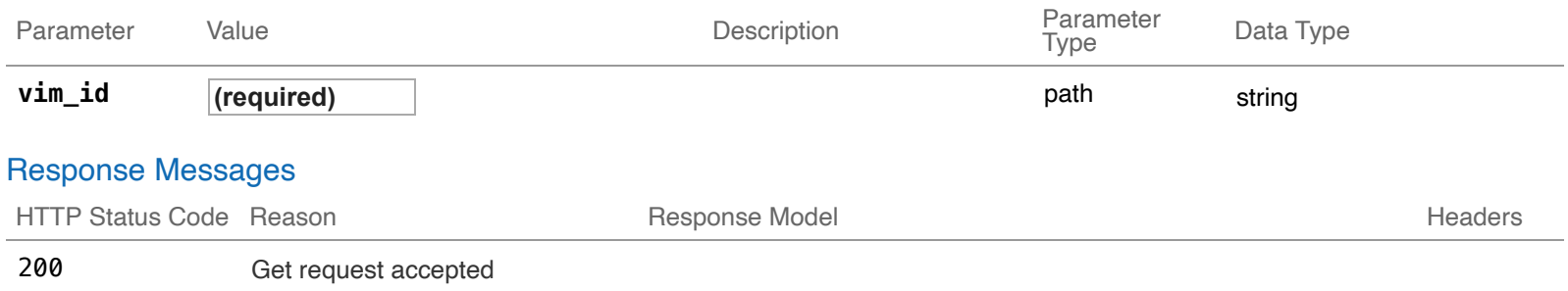

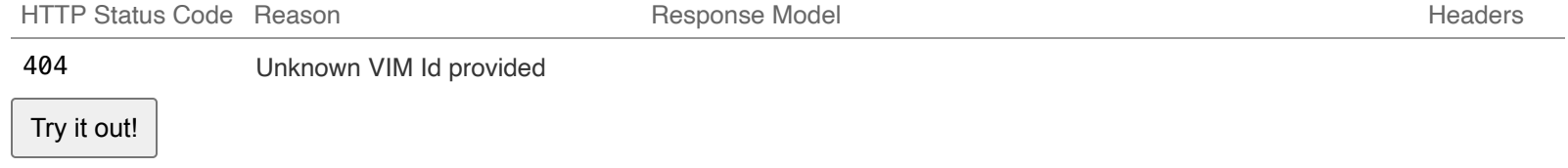

POST /v0/vims/{vim\_id}/vim\_users Create a VIM user under an existing VIM in ESC

## Implementation Notes

Create a VIM user in ESC

### **Parameters**

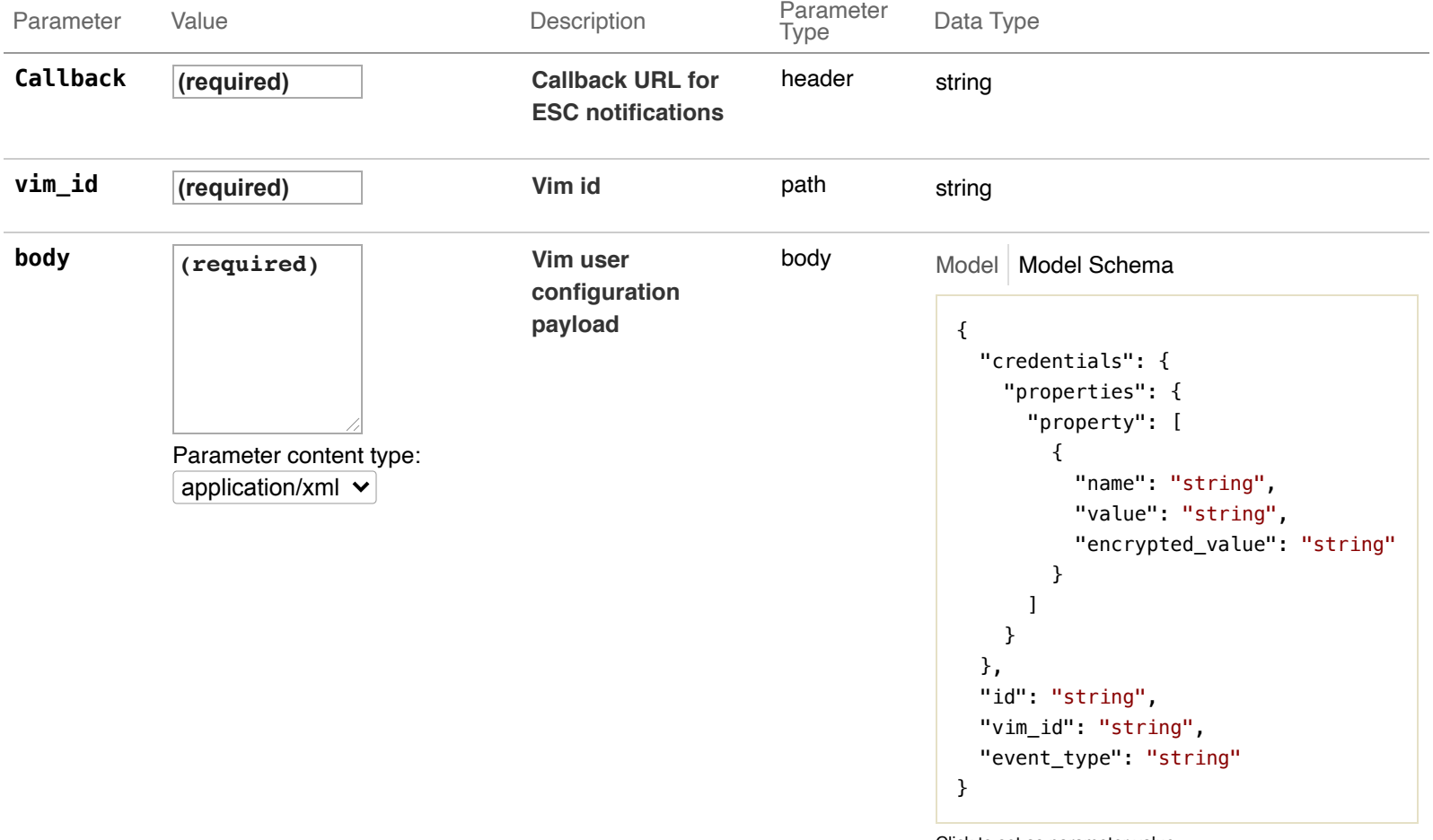

#### Click to set as parameter value

### Response Messages

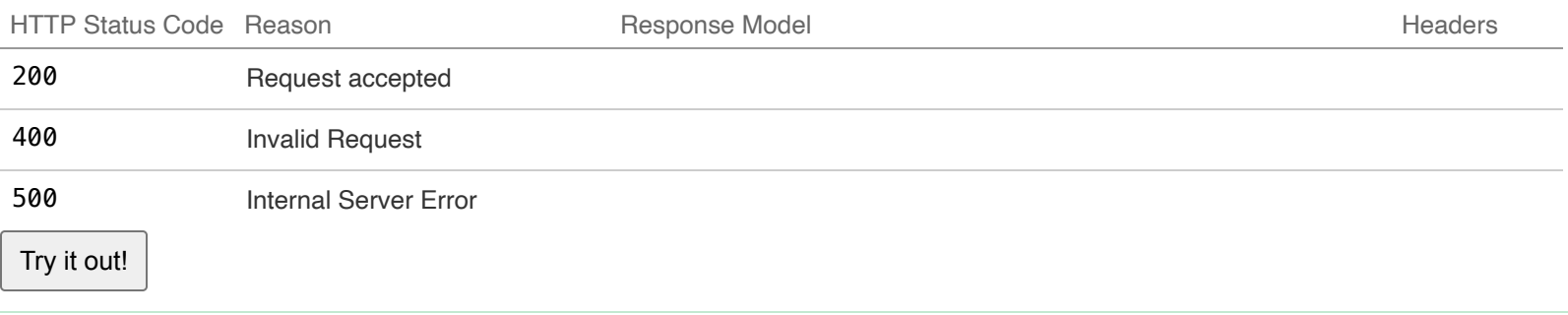

# **15-System States**

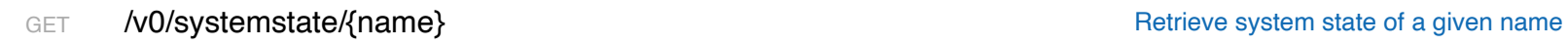

### Implementation Notes

Retrieve system state of a given name

### **Parameters**

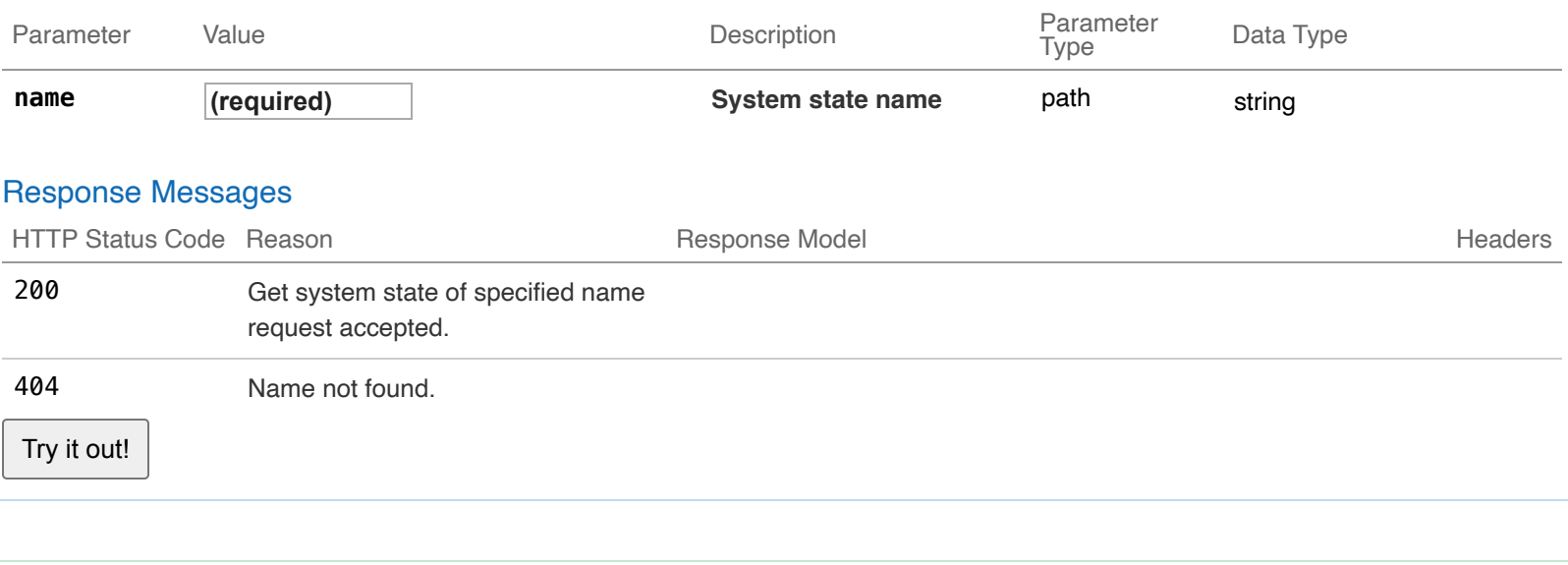

POST /v0/systemstate/{name}/reset Reset Reset System state of a given name

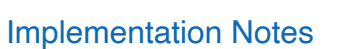

Reset system state of a given name

### **Parameters**

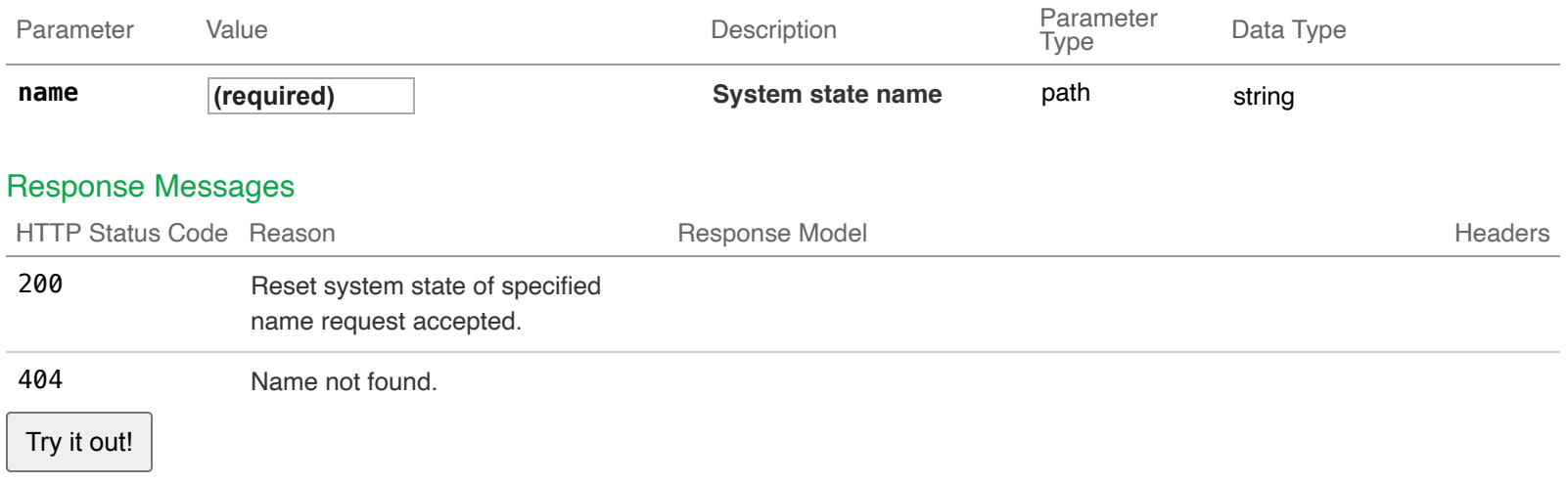

# **16-File Servers**

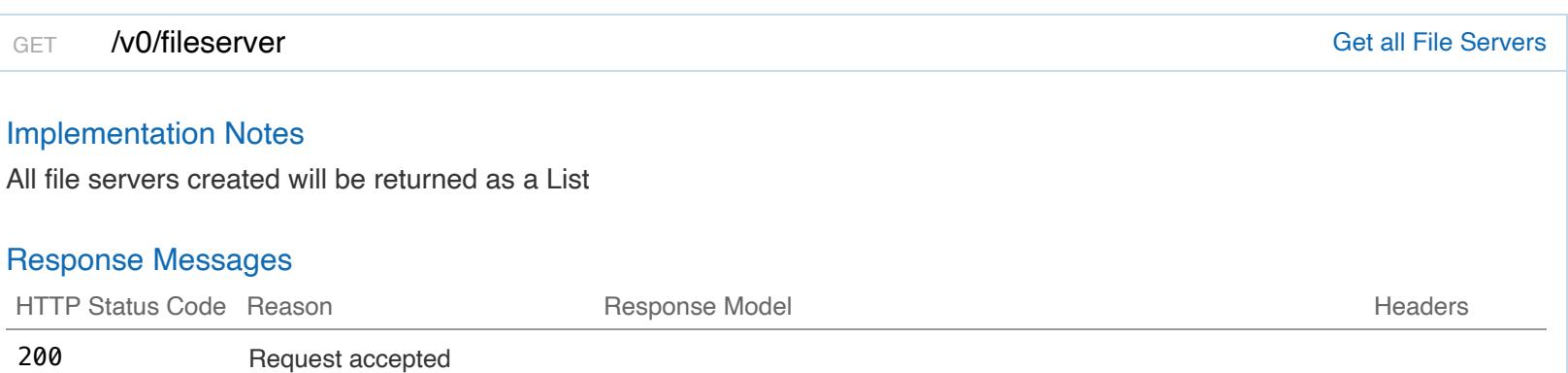

Try it out!

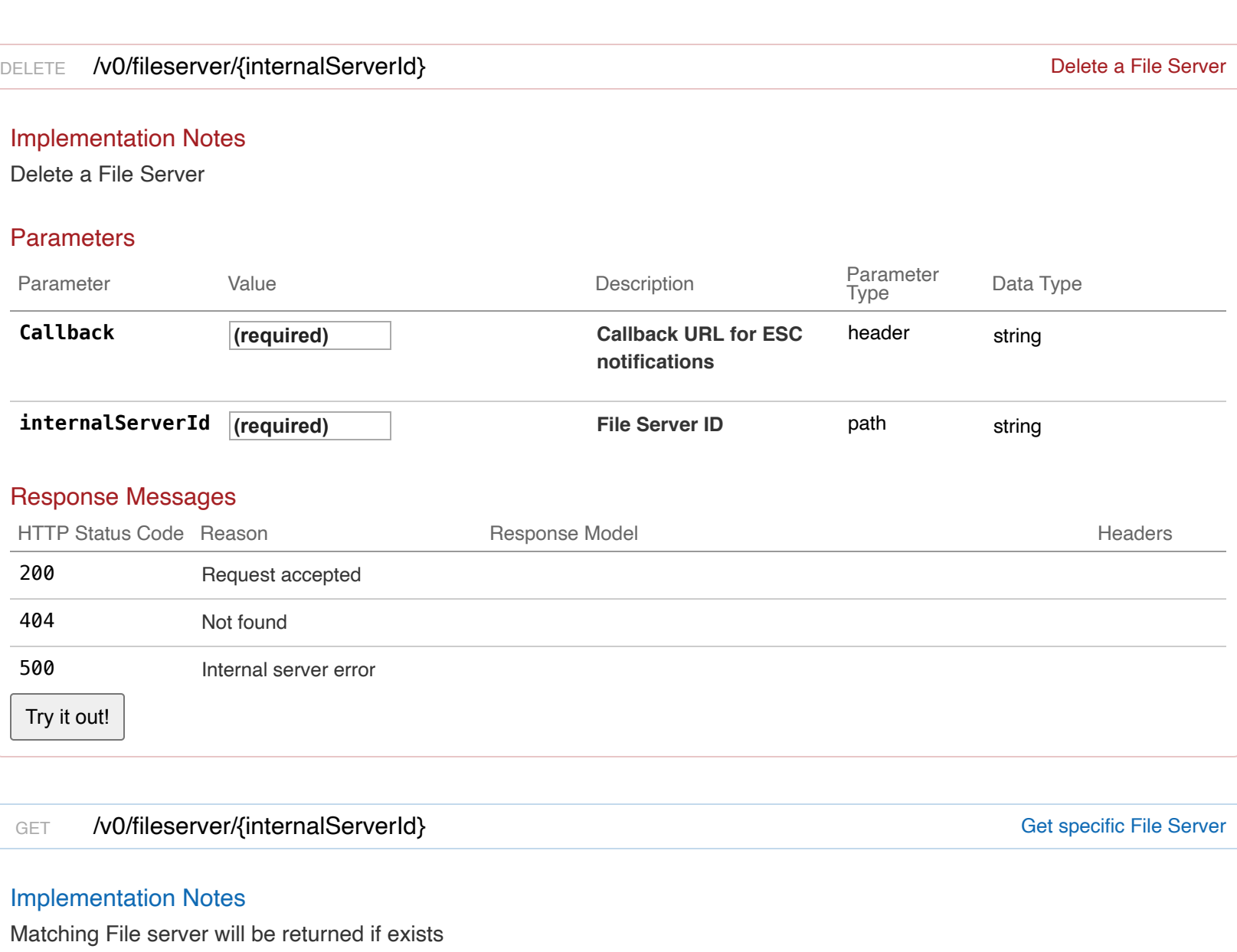

# **Parameters**

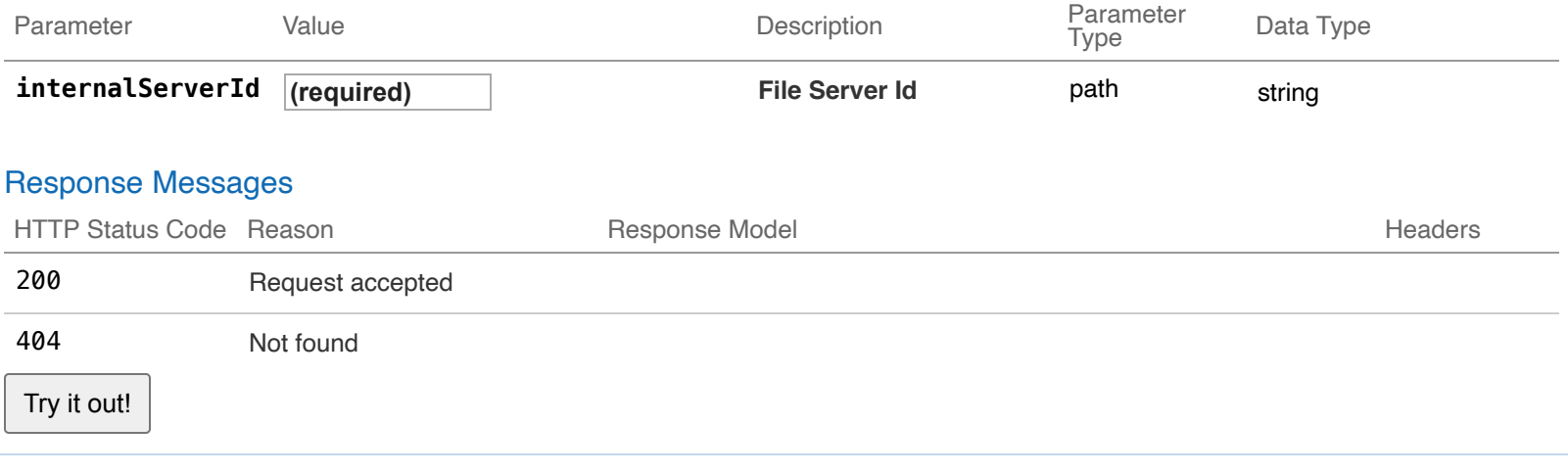

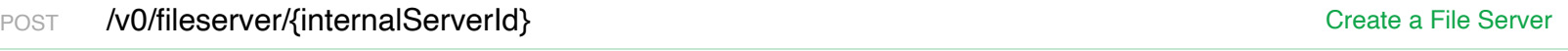

# Implementation Notes

### Create a File Server

### **Parameters**

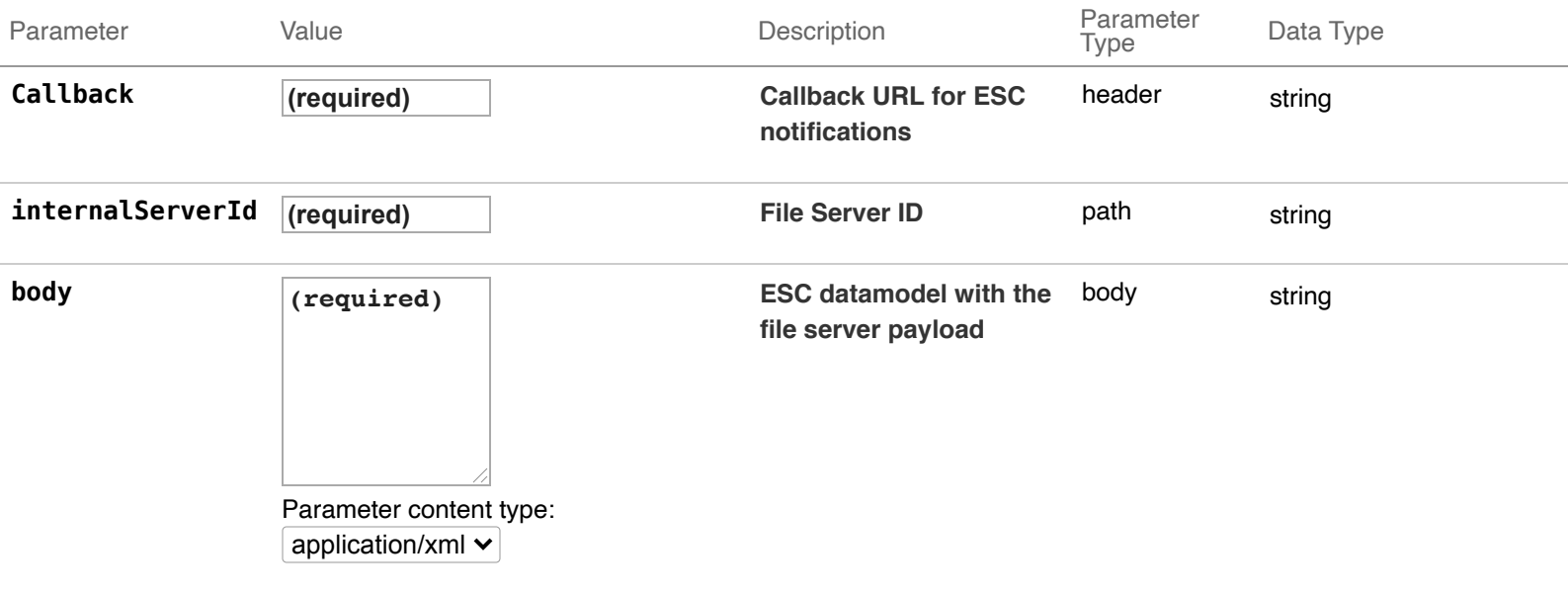

# Response Messages

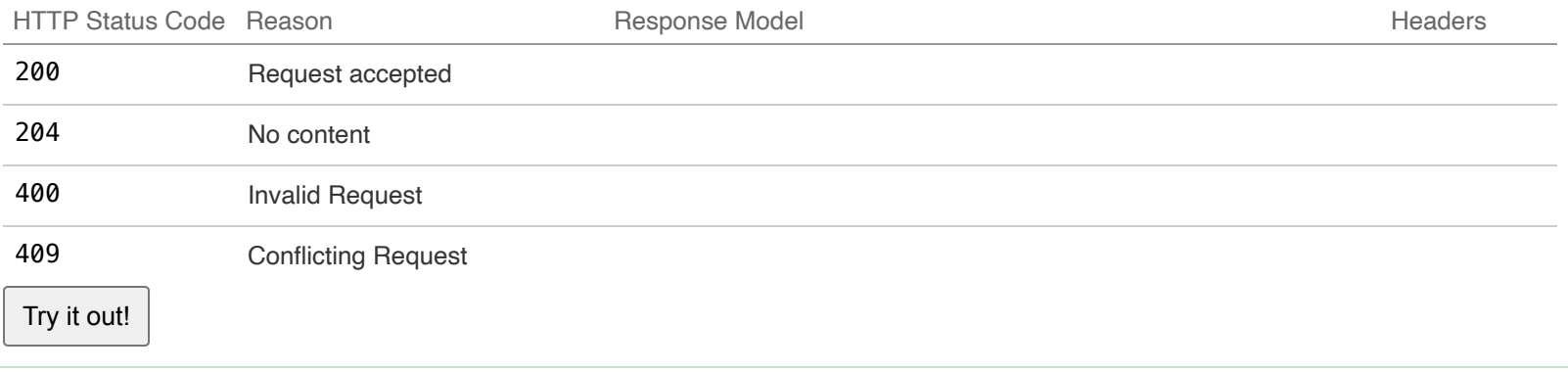

# PUT /v0/fileserver/{internalServerId} extending the server and the server of the Server and the Server

# Implementation Notes

Update a File Server

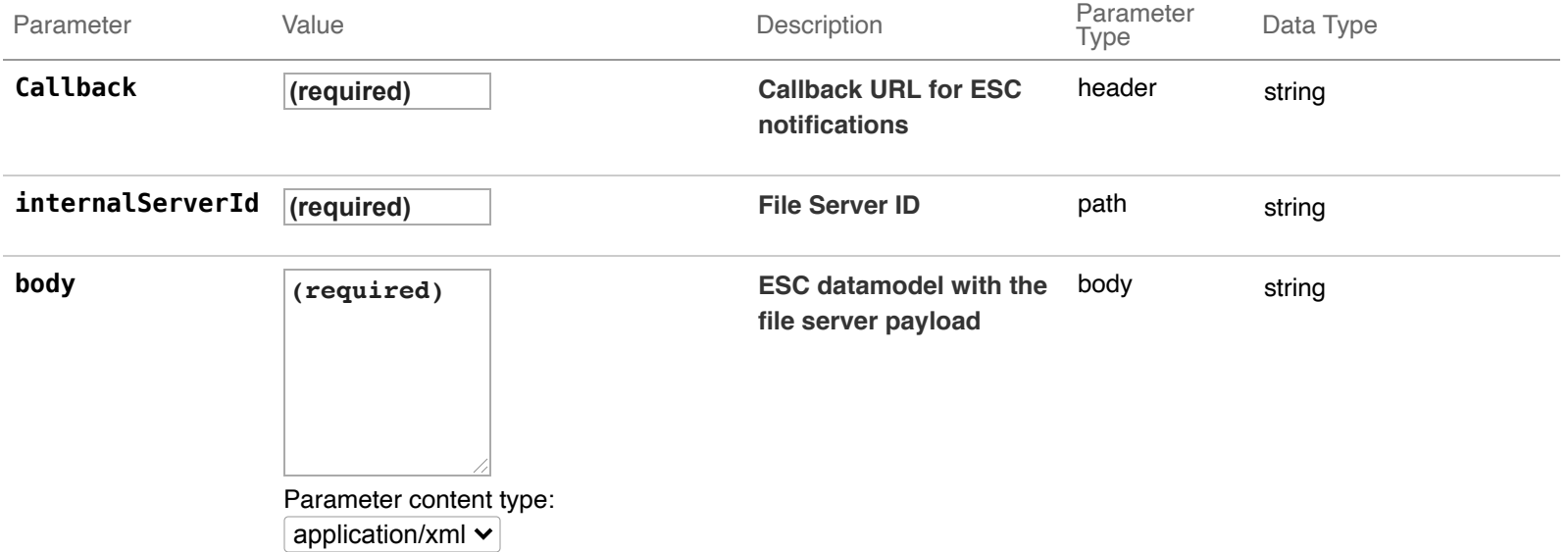

# Response Messages

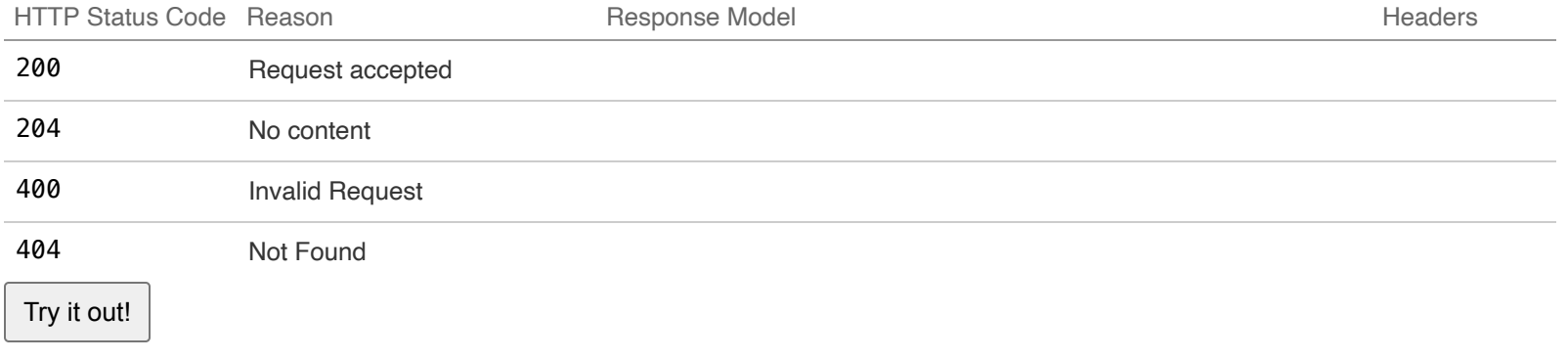

# **SSL Management**

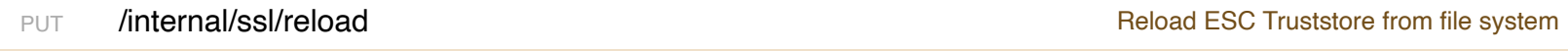

# Implementation Notes

Reload ESC Truststore from file system

## Response Messages

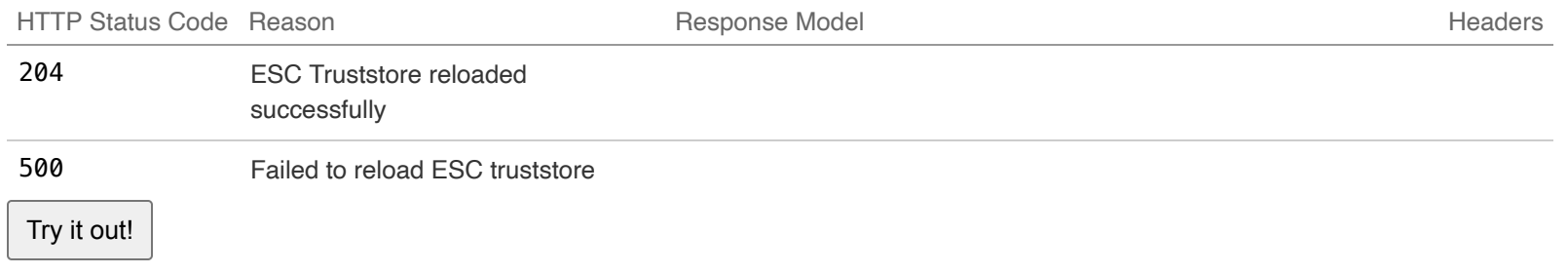

[BASE URL: /ESCManager, API VERSION: 2.2.0]

INVALID {-}